# M4 Macros for Electric Circuit Diagrams in LAT<sub>EX</sub> Documents

### Dwight Aplevich

**[7 Corners . . . . . . . . . . . . . . . . . . . . . . . . . .](#page-27-0) 28**

[elements](#page-34-0) . . . . . . . . . . . . . . . 35

[12.1 Circuit scaling](#page-36-1) . . . . . . . . . . . 37 [12.2 Pic scaling](#page-36-2) . . . . . . . . . . . . . . 37

15.1 Ti*k*[z with pic](#page-44-0) . . . . . . . . . . . . 45

**[17 Developer's notes . . . . . . . . . . . . . . . .](#page-46-0) 47**

# **Contents, Version 9.9**

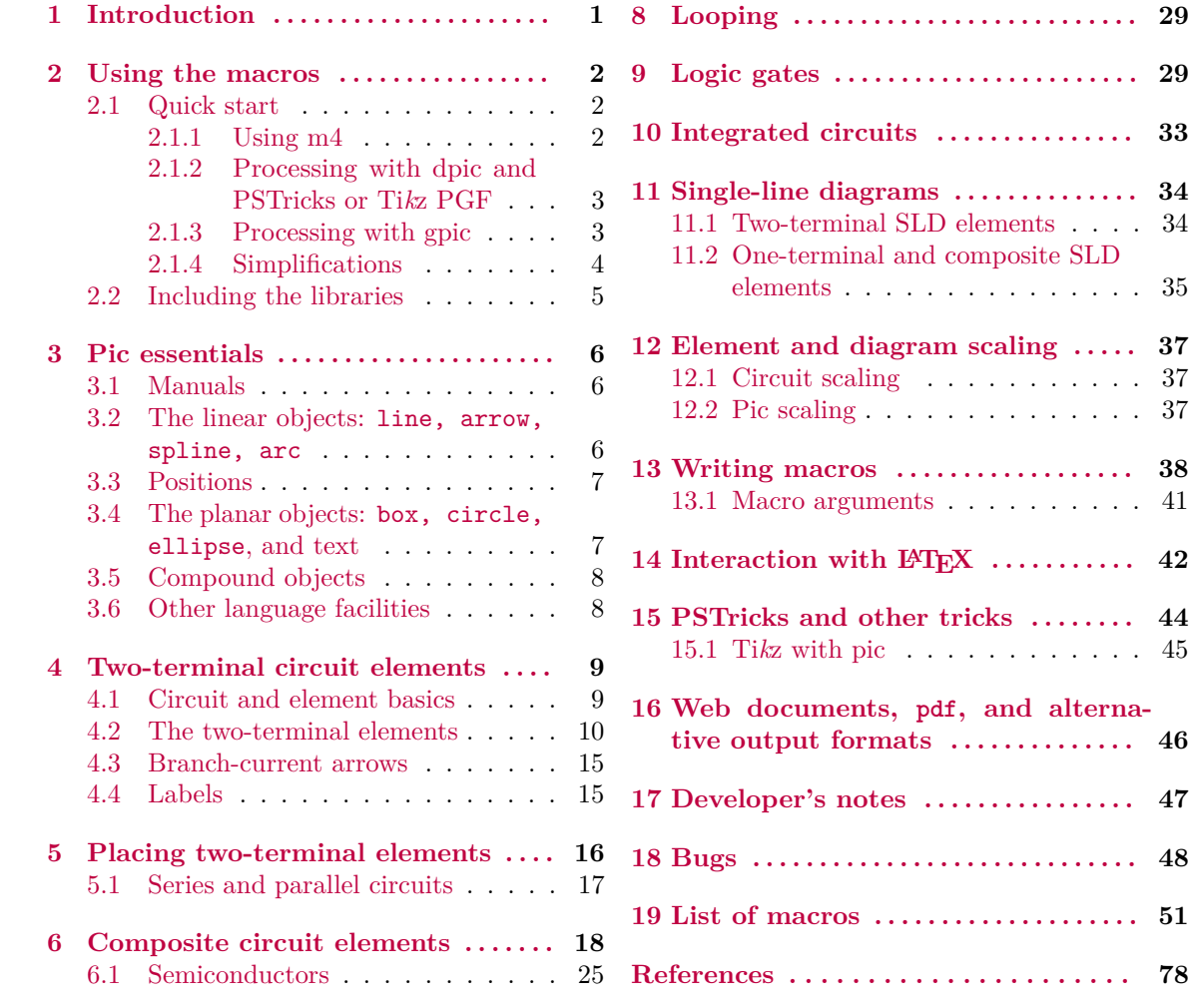

# <span id="page-0-0"></span>**1 Introduction**

It appears that people who are unable to execute pretty pictures with pen and paper find it gratifying to try with a computer [\[10\]](#page-78-0).

This manual<sup>[1](#page-0-1)</sup> describes a method for drawing electric circuits and other diagrams in L<sup>AT</sup>EX and web documents. The diagrams are defined in the simple pic drawing language [\[8\]](#page-78-1) augmented with m4 macros [\[9\]](#page-78-2), and are processed by m4 and a pic processor to convert them to Ti*k*z PGF, PSTricks, other LAT<sub>EX</sub>-compatible code, or SVG. In its basic form, the method has the advantages and disadvantages of TEX itself, since it is macro-based and non-WYSIWYG, with ordinary text input. The book from which the above quotation is taken correctly points out that the payoff can be in quality of diagrams at the price of the time spent in learning how to draw them.

<span id="page-0-1"></span><sup>&</sup>lt;sup>1</sup>This document is best displayed with a reader that shows bookmarks.

A collection of basic components, most based on IEC and IEEE standards [\[6,](#page-78-3) [7\]](#page-78-4), and conventions for their internal structure are described. Macros such as these are only a starting point, since it is often convenient to customize elements or to package combinations of them for particular drawings, a process for which m4 and pic are well suited.

## <span id="page-1-0"></span>**2 Using the macros**

This section describes the basic process of adding circuit diagrams to LATEX documents to produce postscript or pdf files. On some operating systems, project management software with graphical interfaces can automate the process, but the steps can also be performed by a script, makefile, or by hand for simple documents as described in [Section 2.1.](#page-1-1)

The diagram source file is preprocessed as illustrated in [Figure 1.](#page-1-3) A configuration file is read by m4, followed by the diagram source. The result is passed through a pic interpreter to produce .tex output that can be inserted into a .tex document using the \input command.

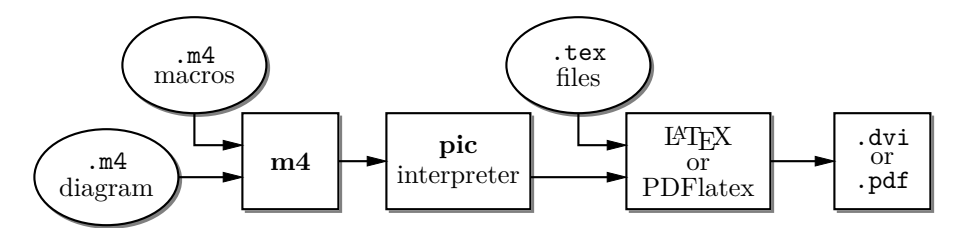

**Figure 1:** Inclusion of figures and macros in the LAT<sub>EX</sub> document.

<span id="page-1-3"></span>The interpreter output contains Tikz PGF [\[16\]](#page-78-5) commands, PSTricks [\[17\]](#page-78-6) commands, basic L<sup>A</sup>T<sub>E</sub>X graphics, tpic specials, or other formats, depending on the chosen options. These variations are described in [Section 16.](#page-45-0)

There are two principal choices of pic interpreter. One is dpic, described later in this document. A partial alternative is GNU gpic -t (sometimes simply named pic) [\[11\]](#page-78-7) together with a printer driver that understands tpic specials, typically dvips [\[14\]](#page-78-8). The dpic processor extends the pic language in small but important ways; consequently, some of the macros and examples in this distribution work fully only with dpic. Pic processors contain basic macro facilities, so some of the concepts applied here do not require m4.

### **2.1 Quick start**

<span id="page-1-1"></span>Read this section to understand basic usage of m4 and macros. The contents of file quick.m4 and resulting diagram are shown in [Figure 2](#page-2-2) to illustrate the language and the production of basic labeled circuits.

#### **2.1.1 Using m4**

<span id="page-1-2"></span>The command

#### m4 filename . . .

causes m4 to search for the named files in the current directory and directories specified by environmental variable M4PATH. Set M4PATH to the full name (i.e., the path) of the directory containing libcct.m4 and the other circuit library .m4 files; otherwise invoke m4 as m4 -I installdir where installdir is the path to the directory containing the library files. Now there are at least two basic possibilities as follows, but be sure to read [Section 2.1.4](#page-3-0) for simplified use.

```
.PS # Pic input begins with .PS
cct_init # Read in macro definitions and set defaults
elen = 0.75 \qquad # Variables are allowed; default units are inches
Origin: Here \qquad # Position names are capitalized
  source(up_ elen); llabel(-,v_s,+)
  resistor(right_ elen); rlabel(,R,)
  dot
  { # Save the current position and direction
     capacitor(down_ to (Here,Origin)) #(Here,Origin) = (Here.x,Origin.y)
     rlabel(+,v,-); \text{llabel}(0,0)dot
     } # Restore position and direction
  line right_ elen*2/3
  inductor(down_ Here.y-Origin.y); rlabel(,L,); b_current(i)
  line to Origin
.PE \qquad # Pic input ends
                                                        −
                                                      vs
                                                        ^{+}R
                                                                 ^{+}v
                                                                 −
                                                                    C L
```
*i*

<span id="page-2-2"></span>**Figure 2:** The file quick.m4 and resulting diagram. There are several ways of drawing the same picture; for example, nodes (such as Origin) can be defined and circuit branches drawn between them; or absolute coordinates can be used (e.g., source (up from  $(0,0)$  to  $(0,0.75)$ )). Element sizes and styles can be varied as described in later sections.

#### **2.1.2 Processing with dpic and PSTricks or Ti***k***z PGF**

<span id="page-2-0"></span>If you are using dpic with PSTricks, put \usepackage{pstricks} in the main LATEX source file header and type the following commands or put them into a script:

```
m4 pstricks.m4 quick.m4 > quick.pic
dpic -p quick.pic > quick.tex
```
To produce Ti*k*z PGF code, the LATEX header should contain \usepackage{tikz}. The commands are modified to read  $pgf.m4$  and invoke the  $-g$  option of dpic as follows:

```
m4 pgf.m4 quick.m4 > quick.pic
dpic -g quick.pic > quick.tex
```
A configuration file (pstricks.m4 and pgf.m4 in the above examples) is *always* the first file to be given to m4. Put the following or its equivalent in the document body:

```
\begin{figure}[ht]
   \centering
   \input quick
   \caption{Customized caption for the figure.}
   \label{Symbolic_label}
\end{figure}
```
Then for PSTricks, the commands "latex file; dvips file" produce file.ps, which can be printed or viewed using gsview, for example. For Ti*k*z PGF, Invoking PDFlatex on the source produces .pdf output directly. The essential line is \input quick whether or not the figure environment is used.

The effect of the m4 command above is shown in [Figure 3.](#page-3-1) Configuration files pstricks.m4 or pgf.m4 cause library libgen.m4 to be read, thereby defining the macro cct\_init. The diagram source file is then read and the circuit-element macros in libcct.m4 are defined during expansion of cct\_init.

#### **2.1.3 Processing with gpic**

<span id="page-2-1"></span>If your printer driver understands tpic specials and you are using gpic (on some systems the gpic command is pic), the commands are

```
m4 gpic.m4 quick.m4 > quick.pic
gpic -t quick.pic > quick.tex
```
and the figure inclusion statements are as shown:

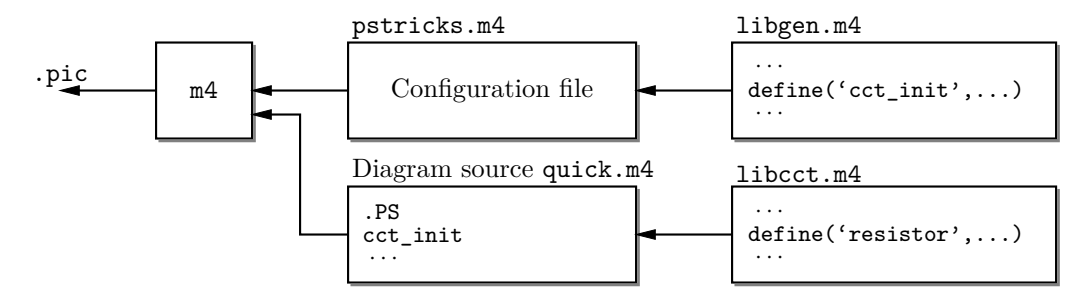

**Figure 3:** The command m4 pstricks.m4 quick.m4 > quick.pic.

```
\begin{figure}[ht]
  \input quick
  \centerline{\box\graph}
  \caption{Customized caption for the figure.}
  \label{Symbolic_label}
  \end{figure}
```
#### **2.1.4 Simplifications**

<span id="page-3-0"></span>M4 must read a configuration file before any other files, either before reading the diagram source file or at the beginning of it. There are several ways to control the process, as follows:

- 1. The macros can be processed by LATEX-specific project software and by graphic applications such as Pycirkuit [\[12\]](#page-78-9). Alternatively when many files are to be processed, a facility such as Unix "make," which is also available in PC and Mac versions, can be employed to automate the required commands. On systems without such facilities, a scripting language can be used.
- 2. The m4 commands illustrated above can be shortened to

m4 quick.m4 > quick.pic

by inserting include(pstricks.m4) (assuming PSTricks processing) *immediately* after the .PS line, the effect of which is shown in [Figure 4.](#page-3-2) However, if you then want to use Ti*k*z PGF, the line must be changed to include(pgf.m4).

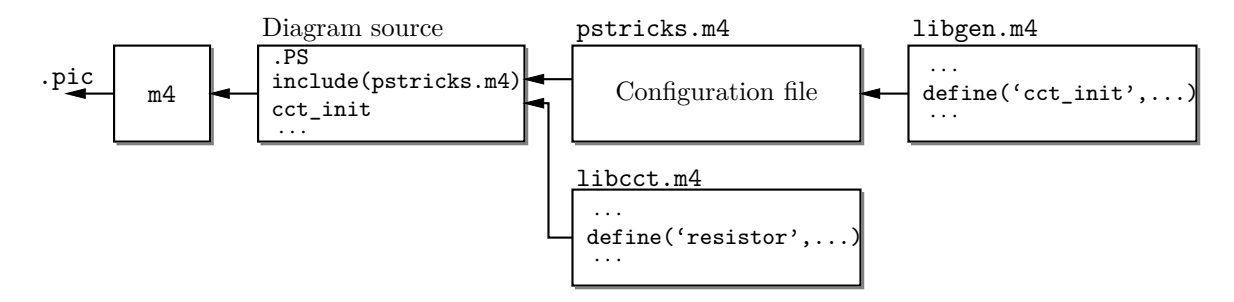

Figure 4: The command  $m4$  quick.m4 > quick.pic, with include(pstricks.m4) preceding cct\_init.

<span id="page-3-2"></span>3. In the absence of a need to examine the file quick.pic, the commands for producing the .tex file can be reduced (provided the above inclusions have been made) to

m4 quick.m4 | dpic -p > quick.tex

4. You can put several diagrams into a single source file. Make each diagram the body of a LATEX macro, as shown:

\newcommand{\diaA}{% .PS

```
drawing commands
.PE
\box\graph }% \box\graph not required for dpic
\newcommand{\diaB}{%
.PS
drawing commands
.PE
\box\graph }% \box\graph not required for dpic
Produce a .tex file as usual, insert the .tex into the LAT<sub>EX</sub> source, and invoke the macros
\diaA and \diaB at the appropriate places.
```
5. In some circumstances, it may be desirable to invoke m4 and dpic automatically from the document. Define a macro \mtotex as shown in the following example:

```
\documentclass{article}
\usepackage{tikz}
\newcommand\mtotex[2]{\immediate\write18{m4 #2.m4 | dpic -#1 > #2.tex}}%
\begin{document}
\mtotex{g}{FileA} % Generate FileA.tex
\input{FileA.tex} \par
\mtotex{g}{FileB} % Generate FileB.tex
\input{FileB.tex}
\end{document}
```
The first argument of \mtotex is a p for pstricks or g for pgf. Sources FileA.m4 and FileB.m4 must contain any required include statements, and the main document should be processed using the latex or pdflatex option --shell-escape. If the M4PATH environment variable is not set then insert -I installdir after m4 in the command definition, where installdir is the absolute path to the installation directory. This method processes the picture source each time LAT<sub>EX</sub> is run, so for large documents containing many diagrams, the  $\cdot$ ntotex lines could be commented out after debugging the corresponding graphic. A derivative of this method that allows the insertion of pic code into a Ti*k*z picture is described in [Section 15.1.](#page-44-0)

6. It might be convenient for the source of small diagrams to be part of the document source text. The filecontents environment of current LATEX allows this; older versions can employ a now-obsolete package filecontents.sty. The following example for processing by pdflatex --shell-escape first writes the m4 source to file sample.m4, invokes \mtotex on it, and reads in the result:

```
\begin{filecontents}[overwrite,noheader,nosearch]{sample.m4}
include(pgf.m4)
.PS
cct_init
drawing commands . . .
.PE
\end{filecontents}
\mtotex{g}{sample}
\input{sample.tex}
```
## **2.2 Including the libraries**

<span id="page-4-0"></span>The configuration files for dpic are as follows, depending on the output format (see [Section 16\)](#page-45-0): pstricks.m4, pgf.m4, mfpic.m4, mpost.m4, postscript.m4, psfrag.m4, svg.m4, gpic.m4, or xfig.m4. The file psfrag.m4 simply defines the macro psfrag\_ and then reads postscript.m4. For gpic, the configuration file is gpic.m4. The usual case for producing circuit diagrams is to read pstricks.m4 or pgf.m4 first when dpic is the postprocessor or to set one of these as the default configuration file.

At the top of each diagram source, put one or more initialization commands; that is,

cct\_init, log\_init, sfg\_init, darrow\_init, threeD\_init

or, for diagrams not requiring specialized macros, gen\_init. As shown in [Figures 3](#page-3-1) and [4,](#page-3-2) each initialization command reads in the appropriate macro library if it hasn't already been read; for example, cct\_init tests whether libcct.m4 has been read and includes it if necessary.

A few of the distributed example files contain other experimental macros that can be pasted into diagram source files; see Flow.m4 or Buttons.m4, for example.

The libraries contain hints and explanations that might help in debugging or if you wish to modify any of the macros. Macros are generally named using the obvious circuit element names so that programming becomes something of an extension of the pic language. Some macro names end in an underscore to reduce the chance of name clashes. These can be invoked in the diagram source but there is no long-term guarantee that their names and functionality will remain unchanged. Finally, macros intended only for internal use begin with the characters m4.

### <span id="page-5-0"></span>**3 Pic essentials**

Pic source is a sequence of lines in a text file. The first line of a diagram begins with .PS with optional following arguments, and the last line is normally .PE. Lines outside of these pass through the pic processor unchanged.

The visible objects can be divided conveniently into two classes, the *linear* objects line, arrow, spline, arc, and the *planar* objects box, circle, ellipse.

The object move is linear but draws nothing. A compound object, or block, is planar and consists of a pair of square brackets enclosing other objects, as described in [Section 3.5.](#page-7-0)

Objects can be placed using absolute coordinates or, as is often better, relative to other objects. Pic allows the definition of real-valued variables, which are alphameric names beginning with lower-case letters, and computations using them. Objects or locations on the diagram can be given symbolic names beginning with an upper-case letter.

### **3.1 Manuals**

<span id="page-5-1"></span>The classic pic manual [\[8\]](#page-78-1) is still a good introduction to pic, but a more complete manual [\[13\]](#page-78-10) can be found in the GNU groff package, and both are available on the web [\[8,](#page-78-1) [13\]](#page-78-10). Reading either will give you competence with pic in an hour or two. Explicit mention of \*roff string and font constructs in these manuals should be replaced by their equivalents in the L<sup>AT</sup>EX context. A man-page language summary is appended to the dpic manual [\[1\]](#page-77-1).

A web search will yield good discussions of "little languages"; for pic in particular, see Chapter 9 of [\[2\]](#page-77-2). Chapter 1 of reference [\[4\]](#page-78-11) also contains a brief discussion of this and other languages.

### **3.2 The linear objects:** line, arrow, spline, arc

<span id="page-5-2"></span>A line can be drawn as follows:

line from position to position

where position is defined below or

line direction distance

where direction is one of up, down, left, right. When used with the m4 macros described here, it is preferable to add an underscore: up\_, down\_, left\_, right\_. The distance is a number or expression and the units are inches, but the assignment

scale =  $25.4$ 

has the effect of changing the units to millimetres, as described in [Section 12.](#page-36-0)

Lines can also be drawn to any distance in any direction. The example,

line up\_ 3/sqrt(2) right\_ 3/sqrt(2) dashed

draws a line 3 units long from the current location, at a 45◦ angle above horizontal. Lines (and other objects) can be specified as dotted, dashed, or invisible, as above.

The construction

line from A to B chop x

truncates the line at each end by  $x$  (which may be negative) or, if  $x$  is omitted, by the current circle radius, a convenience when A and B are circular graph nodes, for example. Otherwise

line from A to B chop x chop y

truncates the line by x at the start and y at the end.

Any of the above means of specifying line (or arrow) direction and length will be called a linespec. Lines can be concatenated. For example, to draw a triangle:

line up\_ sqrt(3) right\_ 1 then down\_ sqrt(3) right\_ 1 then left\_ 2

### **3.3 Positions**

<span id="page-6-0"></span>A position can be defined by a coordinate pair; e.g., 3,2.5, more generally using parentheses by (expression, expression), as a sum or difference; e.g., position + (expression, expression), or by the construction (position, position), the latter taking the *x*-coordinate from the first position and the *y*-coordinate from the second. A position can be given a symbolic name beginning with an upper-case letter, e.g. Top: (0.5,4.5). Such a definition does not affect the calculated figure boundaries. The current position Here is always defined and is equal to  $(0,0)$  at the beginning of a diagram or block. The coordinates of a position are accessible, e.g. Top.x and Top.y can be used in expressions. The center, start, and end of linear objects (and the defined points of other objects as described below) are predefined positions, as shown in the following example, which also illustrates how to refer to a previously drawn element if it has not been given a name:

line from last line.start to 2nd last arrow.end then to 3rd line.center

Objects can be named (using a name commencing with an upper-case letter), for example: Bus23: line up right

after which, positions associated with the object can be referenced using the name; for example: arc cw from Bus23.start to Bus23.end with .center at Bus23.center

An arc is drawn by specifying its rotation, starting point, end point, and center, but sensible defaults are assumed if any of these are omitted. Note that

arc cw from Bus23.start to Bus23.end

does *not* define the arc uniquely; there are two arcs that satisfy this specification. This distribution includes the m4 macros

arcr( position, radius, start radians, end radians, modifiers, ht)

arcd( position, radius, start degrees, end degrees, modifiers, ht)

arca( chord linespec, ccw|cw, radius, modifiers)

to draw uniquely defined arcs. If the fifth argument of  $\arccor$  arcd contains  $\rightarrow$  or  $\leftarrow$  then a midpoint arrowhead of height specified by arg6 is added. For example,

 $arcd((1,-1),0,-90,<)-$  outlined "red") dotted

draws a red dotted arc with midpoint arrowhead, centre at (1*,* −1)*,* and default radius. The example  $arca(from (1,1) to (2,2),1,-)$ 

draws an acute angled arc with arrowhead on the chord defined by the first argument.

The linear objects can be given arrowheads at the start, end, or both ends, for example: line dashed <- right 0.5

arc <-> height 0.06 width 0.03 ccw from Here to Here+ $(0.5,0)$  \

with .center at Here+(0.25,0)

spline -> right 0.5 then down 0.2 left 0.3 then right 0.4

The arrowheads on the arc above have had their shape adjusted using the height and width parameters.

### **3.4 The planar objects:** box, circle, ellipse**, and text**

<span id="page-6-1"></span>Planar objects are drawn by specifying the width, height, and position, thus:

A: box ht 0.6 wid 0.8 at (1,1)

after which, in this example, the position A.center is defined, and can be referenced simply as A. The compass points A.n, A.s, A.e, A.w, A.ne, A.se, A.sw, A.nw are automatically defined, as are the dimensions A.height and A.width. Planar objects can also be placed by specifying the location of a defined point; for example, two touching circles can be drawn as shown:

circle radius 0.2

circle diameter (last circle.width \* 1.2) with .sw at last circle.ne

The planar objects can be filled with gray or colour. For example, either

box dashed fill\_(number) or box dashed outlined "color" shaded "color"

produces a dashed box. The first case has a gray fill determined by number, with 0 corresponding to black and 1 to white; the second case allows color outline and fill, the color strings depending on the postprocessor. Postprocessor-compatible RGB color strings are produced by the macro rgbstring(red fraction, green fraction, blue fraction); to produce an orange fill for example:

... shaded rgbstring( 1, 0.645, 0)

Basic colours for lines and fills are provided by gpic and dpic, but more elaborate line and fill styles or other effects can be incorporated, depending on the postprocessor, using

command "string"

where *string* is one or more postprocessor command lines.

Arbitrary text strings, typically meant to be typeset by LATEX, are delimited by double-quote characters and occur in two ways. The first way is illustrated by

"\large Resonances of \$C\_{20}H\_{42}\$" wid x ht y at position

which writes the typeset result, like a box, at position and tells pic its size. The default size assumed by pic is given by parameters textwid and textht if it is not specified as above. The exact typeset size of formatted text can be obtained as described in [Section 14.](#page-41-0) The second occurrence associates one or more strings with an object, e.g., the following writes two words, one above the other, at the centre of an ellipse:

ellipse "\bf Stop" "\bf here"

The C-like pic function sprintf ("format string", numerical arguments) is equivalent to a string. (Its implementation passes arguments singly to the C snprintf function).

### **3.5 Compound objects**

<span id="page-7-0"></span>A compound object is a group of statements enclosed in square brackets. Such an object is placed by default as if it were a box, but it can also be placed by specifying the final position of a defined point. A defined point is the center or compass corner of the bounding box of the compound object or one of its internal objects. Consider the last line of the code fragment shown:

```
Ands: [ right_
```

```
And1: AND_gate
And2: AND gate at And1 - (0, And1.ht*3/2). . .
```
] with .And2.In1 at position

The two gate macros evaluate to compound objects containing Out, In1, and other locations. The final positions of all objects inside the square brackets are determined in the last line by specifying the position of In1 of gate And2.

### **3.6 Other language facilities**

<span id="page-7-1"></span>All objects have default sizes, directions, and other characteristics, so part of the specification of an object can sometimes be profitably omitted.

Another possibility for defining positions is

expression between position and position

which means

1st position + expression  $\times$  (2nd position – 1st position) and which can be abbreviated as

expression < position , position >

Care has to be used in processing the latter construction with m4, since the comma may have to be put within quotes, ',' to distinguish it from the m4 argument separator.

Positions can be calculated using expressions containing variables. The scope of a position is the current block. Thus, for example,

theta =  $atan2(B.y-A.y,B.x-A.x)$ 

line to Here+(3\*cos(theta),3\*sin(theta)).

Expressions are the usual algebraic combinations of primary quantities: constants, environmental parameters such as scale, variables, horizontal or vertical coordinates of terms such as position.x or position.y, dimensions of pic objects, e.g. last circle.rad. The elementary algebraic operators are  $+$ ,  $-$ ,  $*$ ,  $/$ ,  $\frac{9}{2}$ ,  $=$ ,  $+$ =,  $-$ =,  $*$ =,  $/$ =, and  $\frac{9}{2}$ , similar to the C language.

The logical operators  $==$ ,  $!=$ ,  $<=$ ,  $>=$ ,  $>$ ,  $\ge$ ,  $>$ , and  $<$  apply to expressions and strings. A modest selection of numerical functions is also provided: the single-argument functions sin, cos, log, exp, sqrt, int, where log and exp are base-10, the two-argument functions atan2, max, min, and the random-number generator rand(). Other functions are also provided using macros.

A pic manual should be consulted for details, more examples, and other facilities, such as the branching facility

if expression then { anything } else { anything },

the looping facility

for variable = expression to expression by expression do { anything }, operating-system commands, pic macros, and external file inclusion.

## <span id="page-8-0"></span>**4 Two-terminal circuit elements**

There is a fundamental difference between the two-terminal elements, each of which is drawn along an invisible straight-line segment, and other elements, which are compound objects mentioned in [Section 3.5.](#page-7-0) The two-terminal element macros follow a set of conventions described in this section, and other elements will be described in [Section 6.](#page-17-0)

### **4.1 Circuit and element basics**

<span id="page-8-1"></span>A list of the library macros and their arguments is in [Section 19.](#page-50-0) The arguments have default values, so that only those that differ from defaults need be specified.

[Figure 5,](#page-8-2) which shows a resistor, also serves as an example of pic commands. The first part of the source file for this figure is on the left:

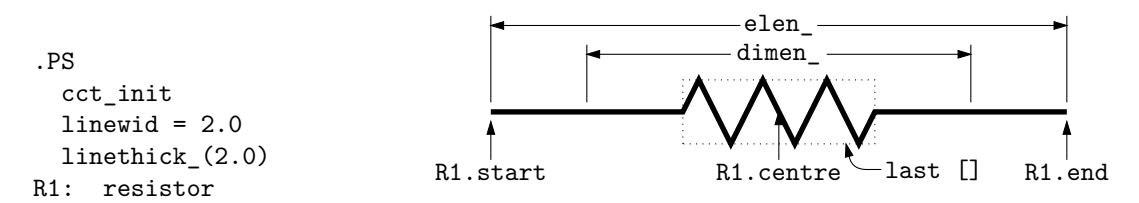

**Figure 5:** Resistor named R1, showing the size parameters, enclosing block, and predefined positions.

<span id="page-8-2"></span>The lines of [Figure 5](#page-8-2) and the remaining source lines of the file are explained below:

- The first line invokes the macro cct init that loads the library libcct.m4 and initializes local variables needed by some circuit-element macros.
- The sizes of circuit elements are proportional to the pic environmental variable linewid, so redefining this variable changes element sizes. The element body is drawn in proportion to dimen, a macro that evaluates to linewid unless redefined, and the default element length is elen\_, which evaluates to dimen\_\*3/2 unless redefined. Setting linewid to 2.0 as in the example means that the default element length becomes 3.0 in. For resistors, the default length of the body is dimen\_/2, and the width is dimen\_/6. All of these values can be customized. Element scaling and the use of SI units is discussed further in [Section 12.](#page-36-0)
- The macro linethick sets the default thickness of subsequent lines (to  $2.0$  pt in the example). Macro arguments are written within parentheses following the macro name, with no space between the name and the opening parenthesis. Lines can be broken before macro arguments because m4 and dpic ignore white space immediately preceding arguments. Otherwise, a long line can be continued to the next by putting a backslash as the rightmost character.
- The two-terminal element macros expand to sequences of drawing commands that begin with 'line invis linespec', where linespec is the first argument of the macro if it is non-blank, otherwise the line is drawn a distance elen\_ in the current direction, which is to the right by default. The invisible line is first drawn, then the element is drawn on top of it. The element—rather, the initial invisible line—can be given a name, R1 in the example, so that positions R1.start, R1.centre, and R1.end are automatically defined as shown.
- The element body is overlaid by a block, which can be used to place labels around the element. The block corresponds to an invisible rectangle with horizontal top and bottom lines, regardless of the direction in which the element is drawn. A dotted box has been drawn in the diagram to show the block boundaries.
- The last sub-element, identical to the first in two-terminal elements, is an invisible line that can be referenced later to place labels or other elements. If you create your own macros, you might choose simplicity over generality, and include only visible lines.

To produce [Figure 5,](#page-8-2) the following embellishments were added after the previously shown source:

```
thinlines_
  box dotted wid last [].wid ht last [].ht at last []
  move to 0.85 between last [].sw and last [].se
  spline <- down arrowht*2 right arrowht/2 then right 0.15; "\tt last []" ljust
  arrow <- down 0.3 from R1.start chop 0.05; "\tt R1.start" below
  arrow <- down 0.3 from R1.end chop 0.05; "\tt R1.end" below
  arrow <- down last [].c.y-last arrow.end.y from R1.c; "\tt R1.centre" below
  dimension_(from R1.start to R1.end,0.45,\tt elen\_,0.4)
  dimension_(right_ dimen_ from R1.c-(dimen_2,0),0.3,\ttt dimen\_,0.5).PE
```
- The line thickness is set to the default thin value of  $0.4$  pt, and the box displaying the element body block is drawn. Notice how the width and height can be specified, and the box centre positioned at the centre of the block.
- The next paragraph draws two objects, a spline with an arrowhead, and a string left justified at the end of the spline. Other string-positioning modifiers than ljust are rjust, above, and below.
- The last paragraph invokes a macro for dimensioning diagrams.

### **4.2 The two-terminal elements**

<span id="page-9-0"></span>Two-terminal elements are shown in [Figures 6](#page-9-1) to [14](#page-12-0) and part of [Figure 16.](#page-13-0) Several are included more than once to illustrate some of their arguments, which are listed in detail in [Section 19.](#page-50-0) [Figure 6](#page-9-1) shows some resistors with typical variants. The first macro argument specifies the

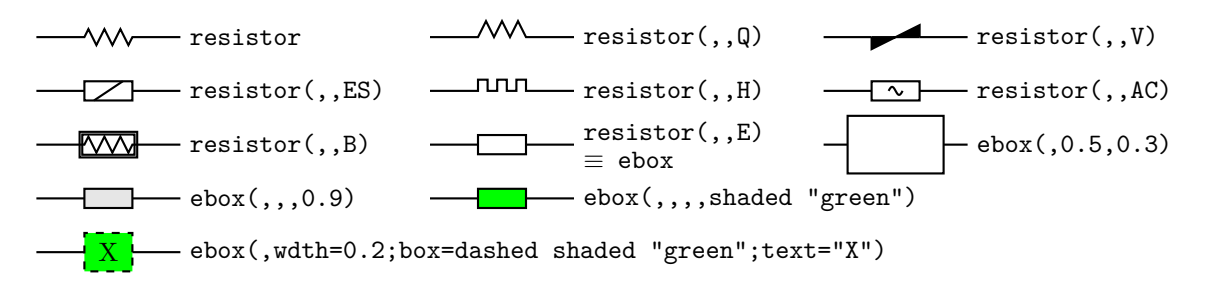

<span id="page-9-1"></span>**Figure 6:** Resistors drawn by the macro resistor(linespec, n|E, chars, cycle wid). The second argument is either an integer to specify number of cycles, the letter E, or blank. The third argument specifies the desired variant. The default ebox element designates a resistor.

invisible line segment along which the element is drawn. If the argument is blank, the element is drawn from the current position in the current drawing direction along a default length. The other arguments produce variants of the default elements.

Thus, for example,

 $resistor(up_1.25,7)$ 

draws a resistor 1.25 units long up from the current position, with 7 vertices per side. The macro up\_ evaluates to up but also resets the current directional parameters to point up.

Capacitors are illustrated in [Figure 7.](#page-10-0) See [Section 6](#page-17-0) for the variable macro.

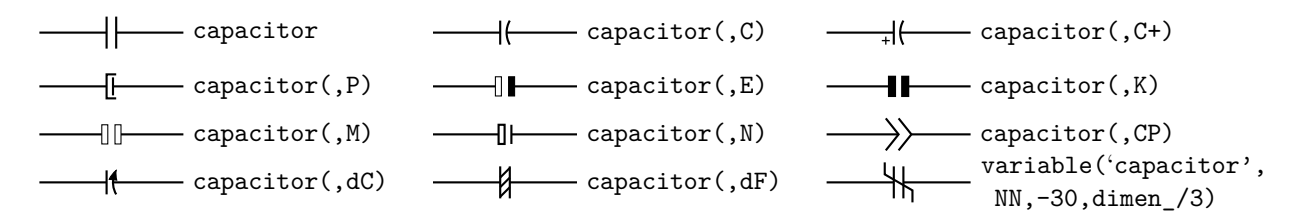

**Figure 7:** The capacitor(linespec, chars, [R], height, width) macro, and an example application of the variable macro.

<span id="page-10-0"></span>Basic inductors are illustrated in [Figure 8.](#page-10-1)

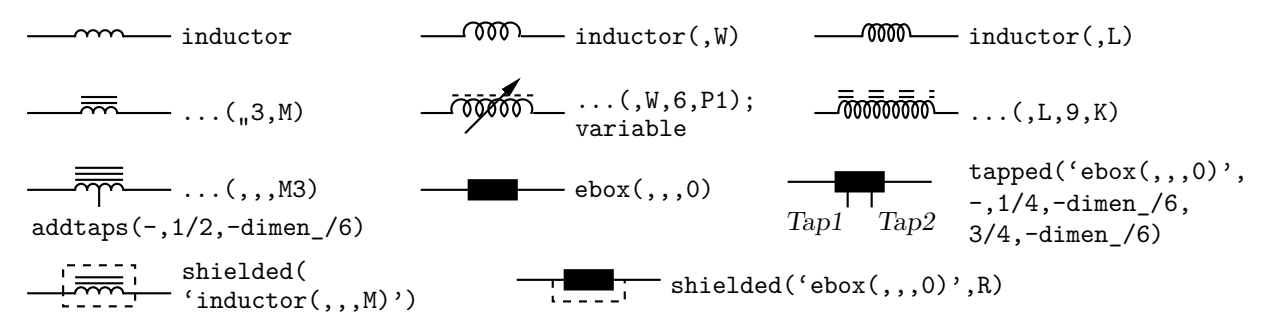

<span id="page-10-1"></span>**Figure 8:** Basic inductors created with the inductor(linespec, W|L, cycles, M|P|K, loop wid) macro, the ebox macro for European-style inductors, and some modifications (see also [Section 6\)](#page-17-0). When an embellished element is repeated several times, writing a wrapper macro may be desirable.

Some more basic elements are in [Figure 9,](#page-10-2) and amplifiers in [Figure 10.](#page-10-3)

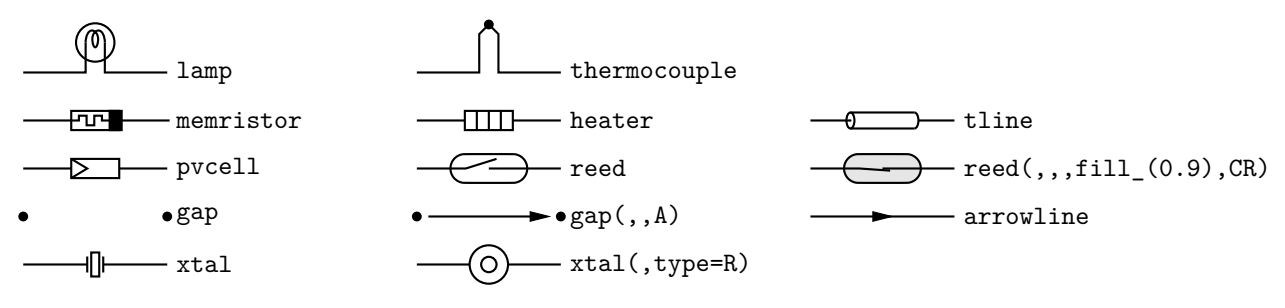

**Figure 9:** More two-terminal elements.

<span id="page-10-2"></span>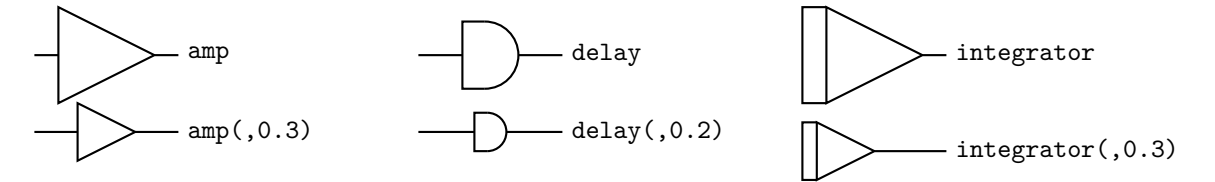

<span id="page-10-3"></span>**Figure 10:** Amplifier, delay, and integrator.

[Figure 11](#page-11-0) shows sources, many of which contain internal symbols, and of which the AC and S options illustrate the need to draw a single cycle of a sinusoid or approximate sinusoid. As a

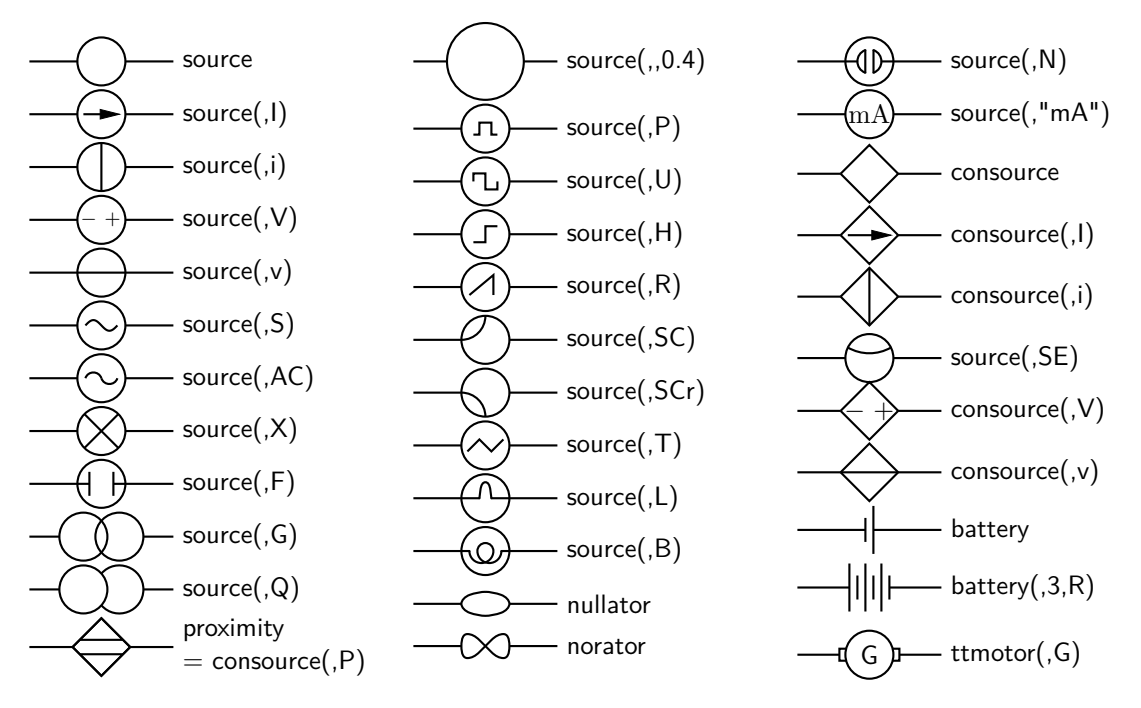

**Figure 11:** Sources and source-like elements.

<span id="page-11-0"></span>convenience, the macro ACsymbol(at position, length, height, [n:][A]U|D|L|R|degrees) is included as an interface to the sinusoid macro. For example to add the sumbol " $\sim$ " to an ebox:

ebox;  $\{$  ACsymbol(at last  $[]$ ,,,dimen\_ $/8)$  }

For direct current ( $=$ = $=$ ), there is also DCsymbol(at position, length, height, U|D|L|R|degrees), and for power-system diagrams, macros Deltasymbol(at position, keys, U|D|L|R|degrees), and Ysymbol(at position, keys, U|D|L|R|degrees),

Diodes are shown in [Figure 12.](#page-11-1)

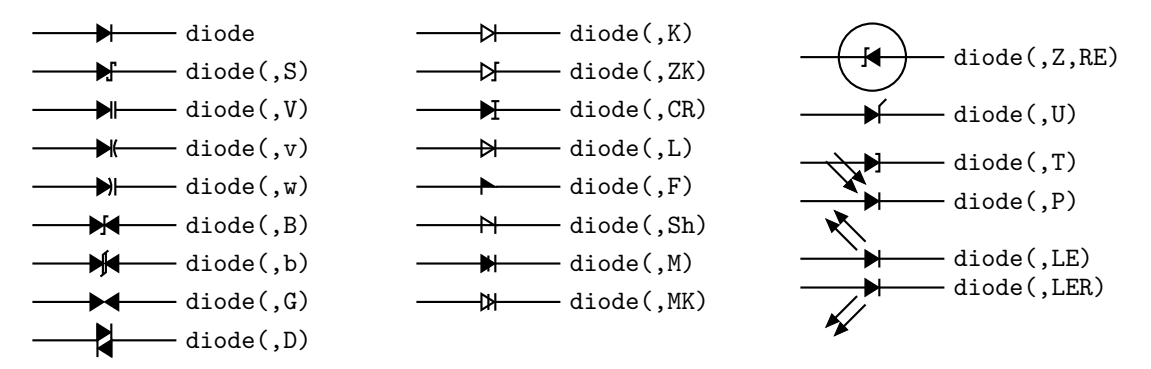

**Figure 12:** The macro diode(linespec, B|b|CR|D|L|LE[R]|P[R]|S|T|U|V|v|w|Z|chars, [R][E]). Appending K to the second argument draws an open arrowhead.

<span id="page-11-1"></span>Most of the two-terminal elements are oriented; that is, they have a defined direction or polarity. Several element macros include an argument that reverses polarity, but there is also a more general mechanism, as follows.

The first argument of the macro

reversed('macro name',macro arguments)

is the name of a two-terminal element in quotes, followed by the element arguments. The element is drawn with reversed direction; thus,

diode(right\_ 0.4); reversed('diode',right\_ 0.4)

draws two diodes to the right, but the second one points left.

Similarly, the macro

resized(factor,'macro name',macro arguments)

will resize the body of an element by temporarily multiplying the dimen\_ macro by factor but m4 primitives can be employed instead as follows:

pushdef('dimen\_',dimen\_\*(factor)),macro name(arguments) popdef('dimen\_') More general resizing should be done by redefining dimen\_ globally as described in [Section 12.1.](#page-36-1) Fuses are shown in [Figure 13](#page-12-1) and switches with numerous controls in [Figure 14.](#page-12-0)

| fuse                  | $fuse($ .D)                                             | fuse(.B) | fuse(0,0)       | fuse(.S)       | fuse(.SB) |
|-----------------------|---------------------------------------------------------|----------|-----------------|----------------|-----------|
|                       |                                                         |          |                 |                |           |
| cbreaker<br>fuse(JHB) | $\text{cbreaker}(\, , R)$ $( \, , D)$<br>(HC, 0.5, 0.3) |          | $\dots($ , , T) | $\dots($ , TS) |           |

**Figure 13:** Variations of the macros fuse(linespec, A|dA|B|C|D|E|S|HB|HC|SB, wid, ht) and cbreaker(linespec,L|R,D|T|TS).

<span id="page-12-1"></span>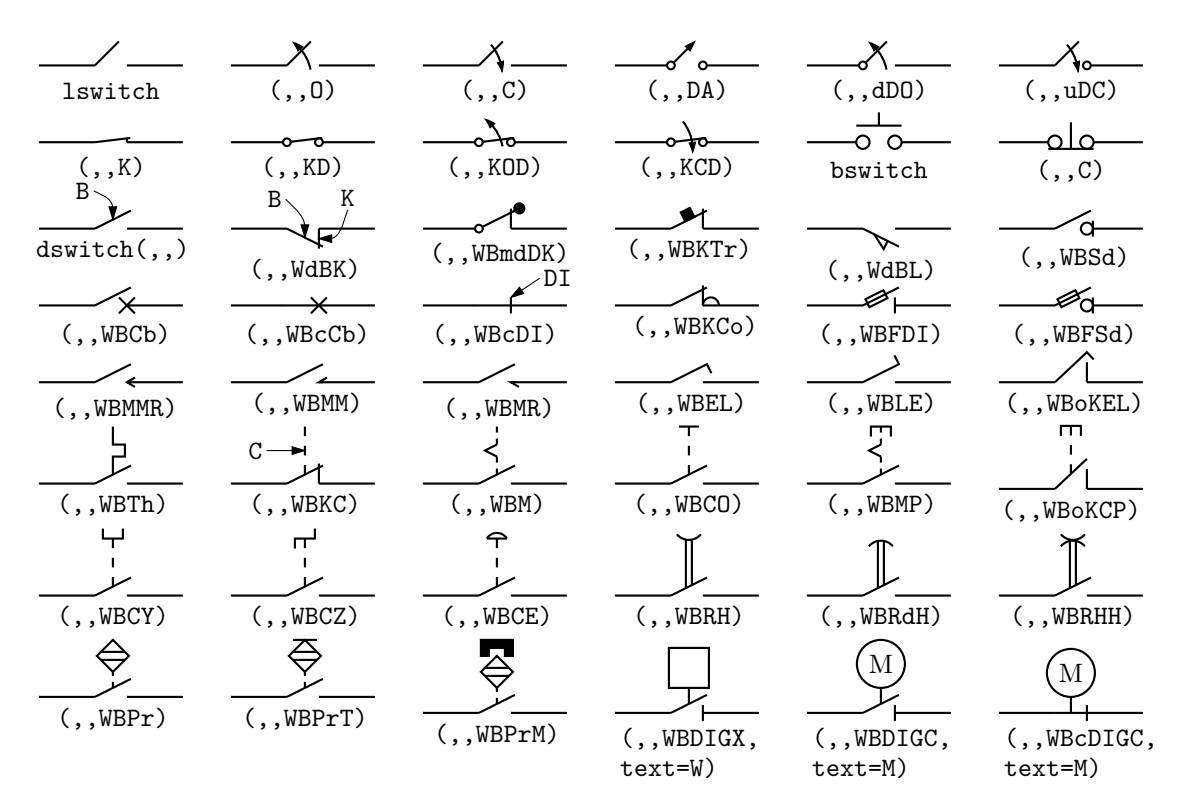

<span id="page-12-0"></span>**Figure 14:** The switch(linespec, L|R, chars, L|B|D, attribs) macro is a wrapper for the macros lswitch(linespec,[L|R],[O|C][D][K][A]), bswitch(linespec,[L|R],[O|C]), and the manyoptioned dswitch(linespec,R,W[ud]B chars,text) shown. The switch is drawn in the current drawing direction. A second-argument R produces a mirror image with respect to the drawing direction. The separately defined macros Proxim and Magn embellish switches in the bottom row.

[Figure 15](#page-13-1) contains radiation-effect arrows for embellishing two-terminal and other macros. The

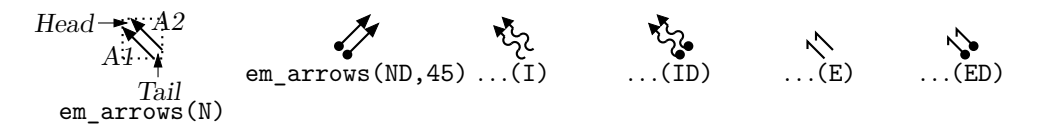

Figure 15: Radiation arrows: em\_arrows(type, angle, length)

<span id="page-13-1"></span>arrow stems are named A1, A2, and each pair is drawn in a [] block, with the names Head and Tail defined to aid placement near another device. The second argument specifies absolute angle in degrees (default 135 degrees). The arrows are drawn relative to the diode direction by the LE option in [Figure 12.](#page-11-1) For absolute arrow directions, one can define a wrapper (see [Section 13\)](#page-37-0) for the diode macro to draw arrows at 45 degrees, for example:

define('myLED','diode('\$1'); em\_arrows(N,45) with .Tail at last [].ne')

[Figure 16](#page-13-0) shows a collection of surge-protection devices, or arresters, of which the E and S types may be either 2-terminal or as 3-terminal (composite) elements described in [Section 6.](#page-17-0)

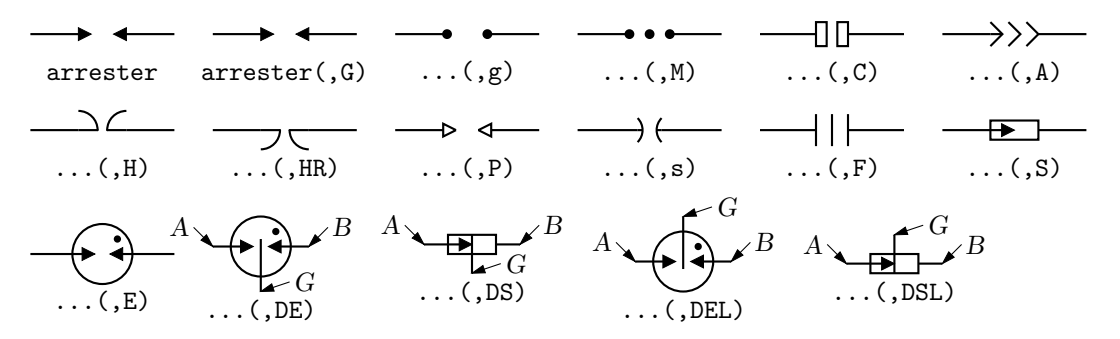

**Figure 16:** Variations of the arrester(linespec, chars, wid[:arrowhead ht], ht[:arrowhead wid]) macro. Putting D in argument 2 for the S or E configuration creates a 3-terminal composite element with terminals A, B, and G.

<span id="page-13-0"></span>[Figure 17](#page-13-2) shows some two-terminal elements with arrows or lines overlaid to indicate variability using the macro

variable('element',type, [+|-]angle, length),

where type is one of  $A$ ,  $P$ ,  $L$ ,  $N$ ,  $NN$  with  $C$  or  $S$  optionally appended to indicate continuous or stepwise variation. Alternatively, this macro can be invoked similarly to the label macros in [Section 4.4](#page-14-1) by specifying an empty first argument; thus, the following line draws the third resistor in [Figure 17:](#page-13-2)

resistor(up\_ dimen\_); variable(,uN)

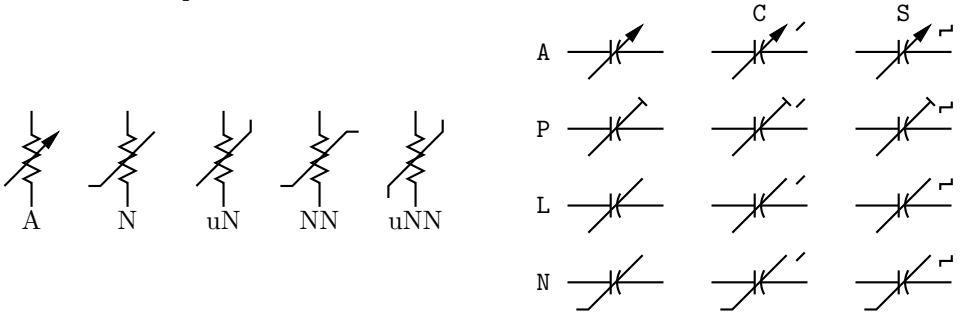

<span id="page-13-2"></span>Figure 17: Illustrating variable('element',[A|P|L|[u]N]|[u]N]][C|S],[+|-]angle,length). For example, variable('resistor(up\_ dimen\_)',A) draws the leftmost resistor shown above. The default angle is  $45^{\circ}$ , regardless of the direction of the element, but the angle preceded by a sign (+ or −) is taken to be relative to the drawing direction of the element as for the lower right capacitor in [Figure 7,](#page-10-0) for example. The array on the right shows the effect of the second argument.

### **4.3 Branch-current arrows**

<span id="page-14-0"></span>Arrowheads and labels can be added to conductors using basic pic statements. For example, the following line adds a labeled arrowhead at a distance alpha along a horizontal line that has just been drawn. Many variations of this are possible:

arrow right arrowht from last line.start+(alpha,0) "\$i\_1\$" above

Macros have been defined to simplify labelling two-terminal elements, as shown in [Figure 18.](#page-14-2) The macro

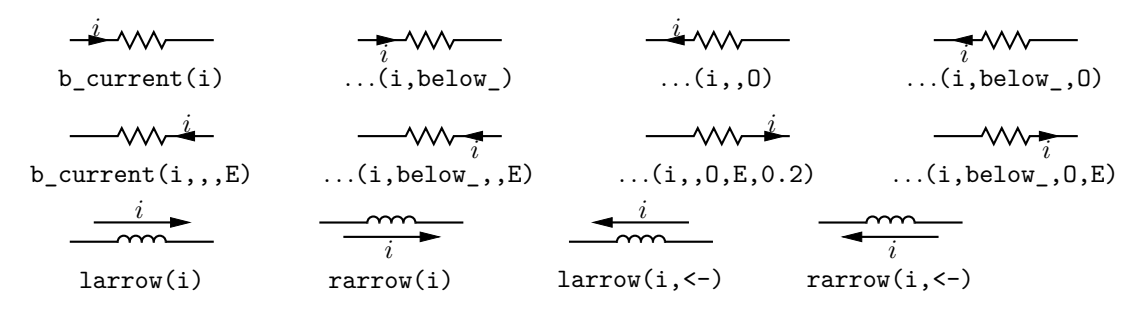

Figure 18: Illustrating b\_current, larrow, and rarrow. The drawing direction is to the right.

<span id="page-14-2"></span>b\_current(label, above\_|below\_, In|O[ut], Start|E[nd], frac)

draws an arrow from the start of the last-drawn two-terminal element frac of the way toward the body.

If the fourth argument is End, the arrow is drawn from the end toward the body. If the third element is Out, the arrow is drawn outward from the body. The first argument is the desired label, of which the default position is the macro above\_, which evaluates to above if the current direction is right or to ljust, below, rjust if the current direction is respectively down, left, up. The label is assumed to be in math mode unless it begins with sprintf or a double quote, in which case it is copied literally. A non-blank second argument specifies the relative position of the label with respect to the arrow, for example below\_, which places the label below with respect to the current direction. Absolute positions, for example below or ljust, also can be specified.

For those who prefer a separate arrow to indicate the reference direction for current, the macros larrow(label,  $\rightarrow$ ) $\leftarrow$ , dist) and rarrow(label,  $\rightarrow$ ) $\leftarrow$ , dist) are provided. The label is placed outside the arrow as shown in [Figure 18.](#page-14-2) The first argument is assumed to be in math mode unless it begins with sprintf or a double quote, in which case the argument is copied literally. The third argument specifies the separation from the element.

### **4.4 Labels**

<span id="page-14-1"></span>Arbitrary labels can be positioned by any pic placement method including the representative basic examples shown:

"text" at position "text" at position above "text" wid width ht height with .sw at position

In addition, special macros for labeling two-terminal elements are available:

llabel( arg1,arg2,arg3 )

clabel( arg1,arg2,arg3 )

rlabel( arg1,arg2,arg3 )

dlabel(  $long, lat, arg1, arg2, arg3, [X] [A|B] [L|R])$ 

The first macro places the three arguments, which are treated as math-mode strings, on the left side of the element block *with respect to the current direction:* up, down, left, right. The second places the arguments along the centre, and the third along the right side. A simple circuit example with labels is shown in [Figure 19.](#page-15-1) The macro dlabel performs these functions for an obliquely drawn element, placing the three macro arguments at vec\_(-long,lat), vec\_(0,lat), and  $vec_{(long,lat)}$  respectively relative to the centre of the element. In the fourth argument, an

```
.PS
# 'Loop.m4'
cct_init
define('dimen_',0.75)
loopwid = 1; loopht = 0.75source(up_ loopht); llabel(-,v_s,+)
  resistor(right_ loopwid); llabel(,R,); b_current(i)
  inductor(down_ loopht,W); rlabel(,L,)
  capacitor(left_ loopwid,C); llabel(+,v_C,-); rlabel(,C,)
.PE
```
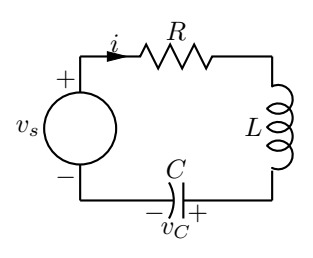

**Figure 19:** A loop containing labeled elements, with its source code.

<span id="page-15-1"></span>X aligns the labels with respect to the line joining the two terminals rather than the element body, and A, B, L, R use absolute above, below, left, or right alignment respectively for the labels. Labels beginning with sprint for a double quote are copied literally rather than assumed to be in math mode.

### <span id="page-15-0"></span>**5 Placing two-terminal elements**

The length and position of a two-terminal element are defined by a straight-line segment, so four numbers or equivalent are required to place the element as in the following example:

resistor(from  $(1,1)$  to  $(2,1)$ ).

However, pic has a very useful concept of the current point (explicitly named Here); thus,

resistor(to (2,1))

is equivalent to

resistor(from Here to (2,1)).

Any defined position can be used; for example, if C1 and L2 are names of previously defined two-terminal elements, then, for example, the following places the resistor:

resistor(from L2.end to C1.start)

A line segment starting at the current position can also be defined using a direction and length. To draw a resistor up *d* units from the current position, for example:

resistor(up\_ d)

Pic stores the current drawing direction, which is unfortunately limited to up, down, left, right, for reference when necessary. The circuit macros need to know the current direction, so whenever up, down, left, right are used they should be written respectively as the macros up, down\_, left\_, right\_ as in the above example.

To allow drawing circuit objects in other than the standard four directions, a transformation matrix is applied at the macro level to generate the required (but sometimes very elaborate) pic code. Potentially, the matrix elements can be used for other transformations. The macro

setdir\_(direction, default direction)

is preferred when setting drawing direction. The direction arguments are of the form

 $R[ight] | L[eft] | U[p] | D[own] | degrees,$ 

but the macros Point\_(degrees), point\_(radians), and rpoint\_(relative linespec) are employed in many macros to re-define the entries of the matrix (named m4a\_, m4b\_, m4c\_, and m4d\_) for the required rotation. The macro eleminit\_ in the two-terminal elements invokes rpoint\_ with a specified or default linespec to establish element length and direction.

As shown in [Figure 20,](#page-16-1) "Point (-30); resistor" draws a resistor along a line with slope of -30 degrees, and "rpoint\_(to Z)" sets the current direction cosines to point from the current location to location Z. Macro  $\text{vec}(\mathbf{x}, \mathbf{y})$  evaluates to the position  $(\mathbf{x}, \mathbf{y})$  rotated as defined by the argument of the previous setdir\_, Point\_, point\_ or rpoint\_ command. The principal device used to define relative locations in the circuit macros is  $rvec(x,y)$ , which evaluates to position Here + vec  $(x,y)$ . Thus, line to rvec  $(x,0)$  draws a line of length x in the current direction.

[Figure 20](#page-16-1) illustrates that some hand placement of labels using dlabel may be useful when elements are drawn obliquely. The figure also illustrates that any commas within m4 arguments must be treated specially because the arguments are separated by commas. Argument commas are

```
.PS
# 'Oblique.m4'
cct_init
Ct:dot; Point_(-60); capacitor(0,0); diabel(0.12,0.12,0.2)Cr:dot; left; capacitor(0,0); diabel(0.12,0.12,C_2,.)Cl:dot; down_; capacitor(from Ct to Cl,C); dlabel(0.12,-0.12,,,C_1)
T:dot(at Ct+(0,elen_))
   inductor(from T to Ct); dlabel(0.12,-0.1,,,L_1)Point_(-30); inductor(from Cr to Cr+vec_(elen_,0))
      dlabel(0,-0.1, L_3)R:dot
L:dot( at Cl-(R.x-Cr.x,Cr.y-R.y) )
   inductor(from L to Cl); dlabel(0,-0.12,,L_2,)
   right_; resistor(from L to R); rlabel(,R_2,)
   resistor(from T to R); dlabel(0,0.15,, R_3,) ; b_current(\;y,ljust)
   line from L to 0.2<L,T>
   source(to 0.5 between L and T); dlabel(sourcerad_+0.07,0.1,-,,+)
      dlabel(0,sourcerad_+0.07,,u,)
   resistor(to 0.8 between L and T); dlabel(0,0.15,,R_1)line to T
.PE
                                                                                 C3
                                                                             C2
                                                                      C1
                                                                          L1
                                                                 L_2 \qquad \qquad L_3R_{2}R3
                                                                                  y
                                                              −
                                                                  ^{+}u
                                                                   R_1<sup>1</sup>
```
**Figure 20:** Illustrating elements drawn at oblique angles.

<span id="page-16-1"></span>protected either by parentheses as in inductor(from Cr to Cr+vec\_(elen\_,0)), or by multiple single quotes as in  $'$ ,", as necessary. Commas also may be avoided by writing 0.5 between L and T instead of 0.5<L,T>.

### **5.1 Series and parallel circuits**

<span id="page-16-0"></span>To draw elements in series, each element can be placed by specifying its line segment as described previously, but the pic language makes some geometries particularly simple. Thus,

setdir\_(Right)

resistor; llabel(,R); capacitor; llabel(,C); inductor; llabel(,L)

draws three elements in series as shown in the top line of [Figure 21.](#page-16-2) However, the default length

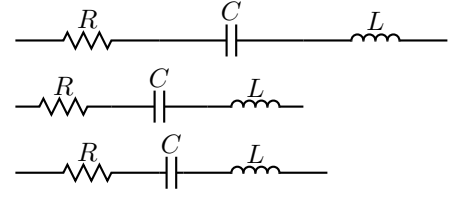

**Figure 21:** Three ways of drawing basic elements in series.

<span id="page-16-2"></span>elen\_ appears too long for some diagrams. It can be redefined temporarily (to dimen\_, say), by enclosing the above line in the pair

pushdef('elen\_',dimen\_) resistor*. . .* popdef('elen\_')

with the result shown in the middle row of the figure.

Alternatively, the length of each element can be tuned individually; for example, the capacitor in the above example can be shortened as shown, producing the bottom line of [Figure 21:](#page-16-2)

```
resistor; llabel(,R)
capacitor(right_ dimen_/4); llabel(,C)
inductor; llabel(,L)
```
If a macro that takes care of common cases automatically is to be preferred, you can use the macro series\_(elementspec, elementspec, *. . .*). This macro draws elements of length dimen\_ from the current position in the current drawing direction, enclosed in a [ ] block. The internal names Start, End, and C (for centre) are defined, along with any element labels. An elementspec is of the form [Label:] element; [attributes], where an attribute is zero or more of llabel(*. . .*), rlabel(*. . .*), or b\_current(*. . .*).

Drawing elements in parallel requires a little more effort but, for example, three elements can be drawn in parallel using the code snippet shown, producing the left circuit in [Figure 22:](#page-17-1)

```
define('elen_',dimen_)
L: inductor(right_ 2*elen_,W); llabel(+,L,-)
R1: resistor(right elen_ from L.start+(0,-dimen_)); llabel(,R1)
R2: resistor; llabel(,R2)
C: capacitor(right 2*elen_ from R1.start+(0,-dimen_)); llabel(,C)
   line from L.start to C.start
   line from L.end to C.end
```
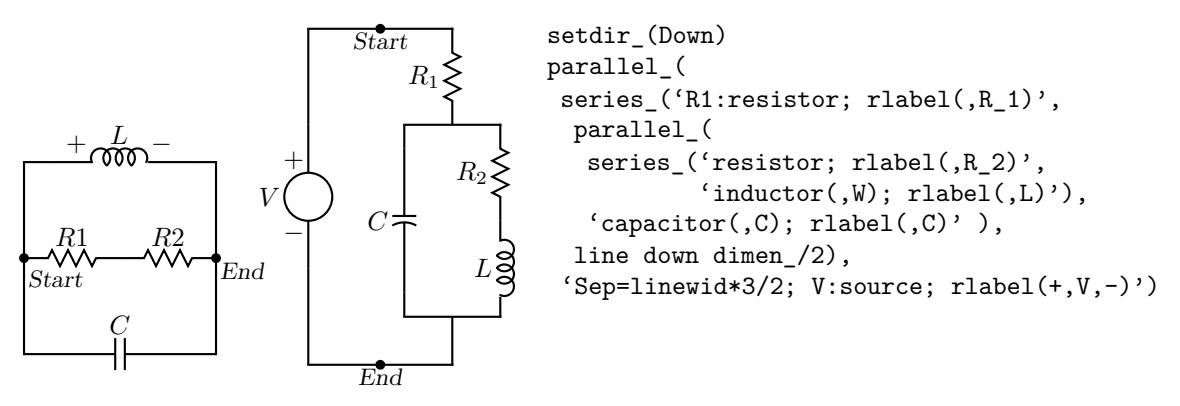

parallel  $( 'L:inductor( ,W); 1label(+, L,-) ',$ series\_('R1:resistor; llabel(,R1)', 'R2:resistor; llabel(,R2)'), 'C:capacitor; llabel(,C)' )

**Figure 22:** Illustrating the macros parallel\_ and series\_, with Start and End points marked.

<span id="page-17-1"></span>A macro that produces the same effect automatically is parallel\_('elementspec', 'elementspec', *. . .*)

The arguments *must be quoted* to delay expansion, unless an argument is a nested **parallel** or series\_ macro, in which case it is not quoted. The elements are drawn in a [ ] block with defined points Start, End, and C. An elementspec is of the form

[Sep=val;][Label:] element; [attributes]

where an attribute is of the form

[llabel(*. . .*);] | [rlabel(*. . .*)] | [b\_current(*. . .*);]

Putting Sep=val; in the first branch sets the default separation of all branches to val; in a later element, Sep=val; applies only to that branch. An element may have normal arguments but should not change the drawing direction.

## <span id="page-17-0"></span>**6 Composite circuit elements**

Many basic elements are not two-terminal. These elements are usually enclosed in a [ ] pic block, and contain named interior locations and components. The block must be placed by using its compass corners, thus: element with corner at position or, when the block contains a predefined location, thus: element with location at position. A few macros are positioned with the first argument; the ground macro, for example: ground(at position). In some cases, an invisible line

can be specified by the first argument to determine length and direction (but not position) of the block.

Nearly all elements drawn within blocks can be customized by adding an extra argument, which is executed as the last item within the block.

The macro potentiometer(linespec, cycles, fractional pos, length, ...), shown in [Figure 23,](#page-18-0) first draws a resistor along the specified line, then adds arrows for taps at fractional positions along the body, with default or specified length. A negative length draws the arrow from the right of the current drawing direction.

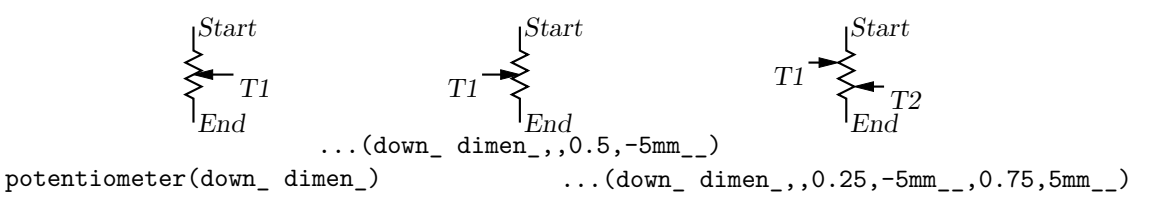

**Figure 23:** Default and multiple-tap potentiometer.

<span id="page-18-0"></span>The macro addtaps ( $\text{[arrowed]}$  | type=arrowhd;name=Name], fraction, length, fraction, length, *. . .*), shown in [Figure 24,](#page-18-1) will add taps to the immediately preceding two-terminal element. However,

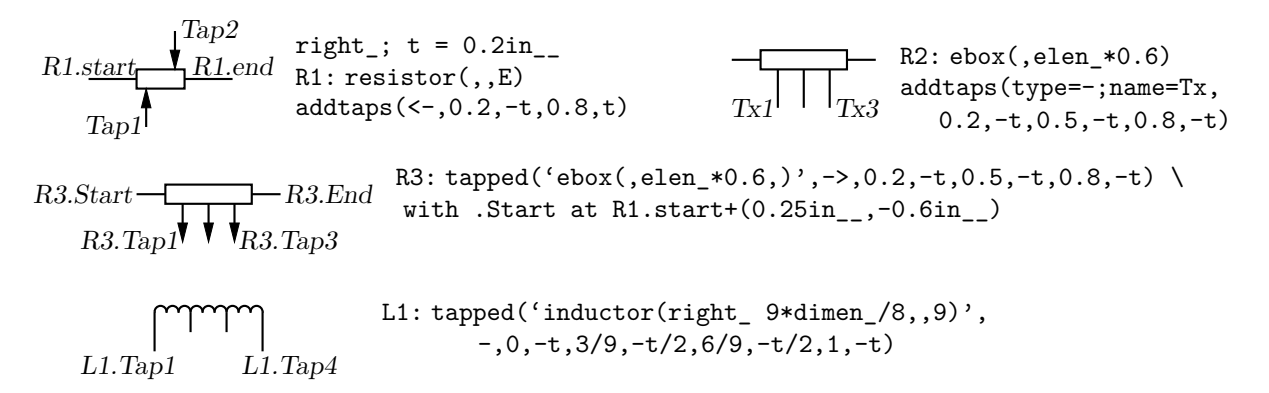

**Figure 24:** Macros for adding taps to two-terminal elements.

<span id="page-18-1"></span>the default names Tap1, Tap2 *. . .* may not be unique in the current scope. An alternative name for the taps can be specified or, if preferable, the tapped element can be drawn in a [ ] block using the macro tapped('two-terminal element', [arrowhd | type=arrowhd;name=Name], fraction, length, fraction, length, ...). Internal names Start, .End, and .C are defined automatically, corresponding to the drawn element. These and the tap names can be used to place the block. These two macros require the two-terminal element to be drawn either up, down, to the left, or to the right; they are not designed for obliquely drawn elements.

A few composite symbols derived from two-terminal elements are shown in [Figure 25.](#page-18-2)

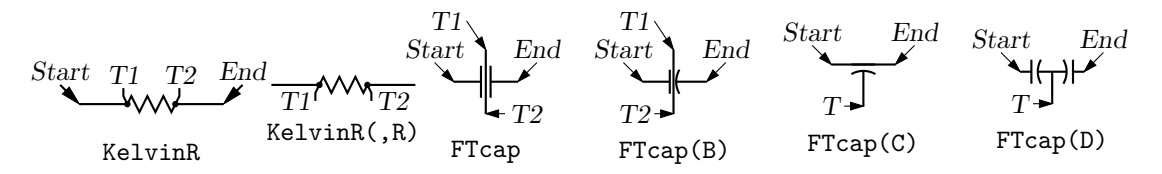

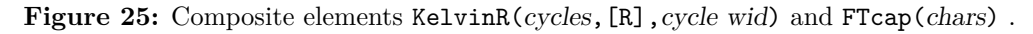

<span id="page-18-2"></span>The ground symbol is shown in [Figure 26.](#page-19-0) The first argument specifies position; for example, the two lines shown have identical effect:

move to (1.5,2); ground ground(at (1.5,2))

The second argument truncates the stem, and the third defines the symbol type. The fourth argument specifies the angle at which the symbol is drawn, with D (down) the default. This macro is one of several in which a temporary drawing direction is set using the setdir  $(U|D|L|R)$  degrees, default  $R|L|U|D|$  degrees ) macro and reset at the end using resetdir.

$$
\frac{1}{\equiv} \qquad \qquad \frac{1}{\uparrow} \qquad \qquad \frac{1}{\uparrow} \qquad \qquad \frac{1}{\uparrow} \qquad \frac{1}{\downarrow} \qquad \frac{1}{\downarrow
$$

Figure 26: The ground (at position, T|stem length, N|F|S|L|P[A]|E, U|D|L|R|degrees ) macro.

<span id="page-19-0"></span>The arguments of antenna(at position, T|stem length, A|L|T|S|D|P|F, U|D|L|R|degrees) shown in [Figure 27](#page-19-1) are similar to those of ground.

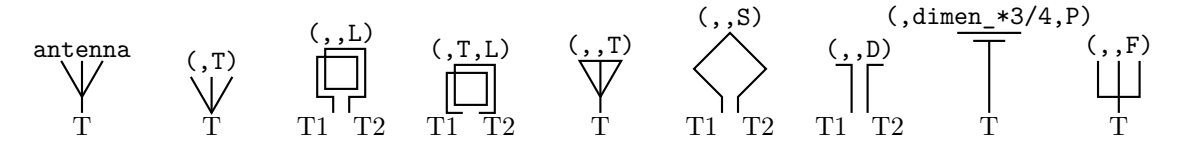

**Figure 27:** Antenna symbols, with macro arguments shown above and terminal names below.

<span id="page-19-1"></span>[Figure 28](#page-19-2) illustrates the macro opamp(linespec,  $-$  label,  $+$  label, size, chars). The element is enclosed in a block containing the predefined internal locations shown. These locations can

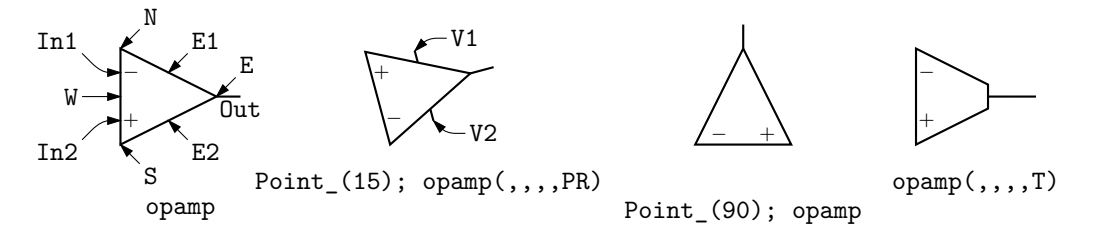

**Figure 28:** Operational amplifiers. The P option adds power connections. The second and third arguments can be used to place and rotate arbitrary text at In1 and In2.

<span id="page-19-2"></span>be referenced in later commands, for example as "last [].Out." The first argument defines the direction and length of the opamp, but the position is determined either by the enclosing block of the opamp, or by a construction such as "opamp with .In1 at Here", which places the internal position In1 at the specified location. There are optional second and third arguments for which the defaults are \scriptsize\$-\$ and \scriptsize\$+\$ respectively, and the fourth argument changes the size of the opamp. The fifth argument is a string of characters. P adds a power connection, R exchanges the second and third entries, and T truncates the opamp point.

Typeset text associated with circuit elements is not rotated by default, as illustrated by the second and third opamps in [Figure 28.](#page-19-2) The opamp labels can be rotated if necessary by using postprocessor commands (for example PSTricks \rput) as second and third arguments.

The code in [Figure 29](#page-19-3) places an opamp with three connections.

line right 0.2 then up 0.1 A: opamp(up\_,,,0.4,R) with .In1 at Here line right 0.2 from A.Out line down 0.1 from A.In2 then right 0.2

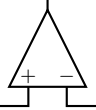

<span id="page-19-3"></span>**Figure 29:** A code fragment invoking the opamp (linespec, -, +, size, [R] [P]) macro.

[Figure 30](#page-20-0) shows variants of the transformer macro, which has predefined internal locations P1, P2, S1, S2, TP, and TS. The first argument specifies the direction and distance from P1 to P2,

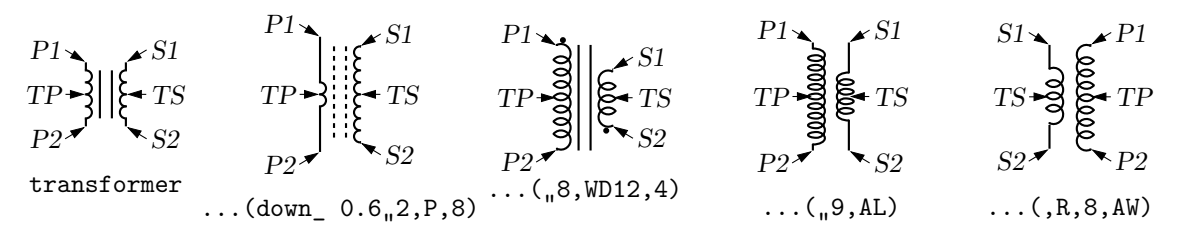

Figure 30: The transformer(linespec, L|R, np, [A|P][W|L][D1|D2|D12|D21], ns) macro (drawing direction down), showing predefined terminal and centre-tap points.

<span id="page-20-0"></span>with position determined by the enclosing block as for opamps. The second argument places the secondary side of the transformer to the left or right of the drawing direction. The optional third and fifth arguments specify the number of primary and secondary arcs respectively. If the fourth argument string contains an A, the iron core is omitted; if a P, the core is dashed (powder); and if it contains a W, wide windings are drawn. A D1 puts phase dots at the  $P1$ ,  $S1$  end, D2 at the  $P2$ ,  $S2$ ends, and D12 or D21 puts dots at opposite ends.

[Figure 31](#page-20-1) shows some audio devices, defined in [] blocks, with predefined internal locations as shown. The first argument specifies the device orientation. Thus,

S: speaker(U) with .In2 at Here

places an upward-facing speaker with input In2 at the current location.

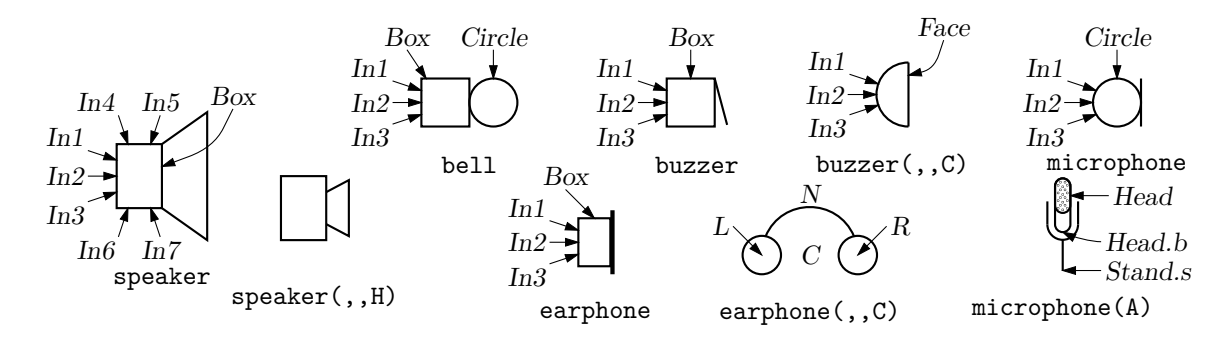

Figure 31: Audio components: speaker(U|D|L|R|degrees, size, type), bell, microphone, buzzer, earphone, with their internally named positions and components.

<span id="page-20-1"></span>The nport(box specs [; other commands], nw, nn, ne, ns, space ratio, pin lgth, style) macro is shown in [Figure 32.](#page-20-2) The macro begins with the line define('nport','[Box: box '\$1', so the

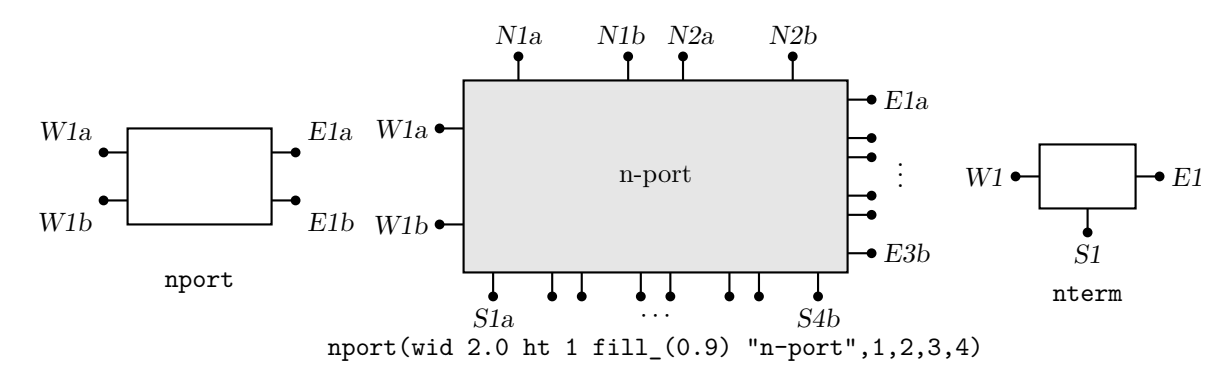

<span id="page-20-2"></span>**Figure 32:** The nport macro draws a sequence of pairs of named pins on each side of a box. The pin names are shown. The default is a twoport. The nterm macro draws single pins instead of pin pairs.

first argument is a box specification such as size, fill, or text. The second to fifth arguments specify the number of ports (pin pairs) to be drawn respectively on the west, north, east, and south sides of the box. The end of each pin is named according to the side, port number, and *a* or *b* pin, as shown. The sixth argument specifies the ratio of port width to inter-port space, the seventh is the pin length, and setting the eighth argument to N omits the pin dots. The macro ends with '\$9']'), so that a ninth argument can be used to add further customizations within the enclosing block.

The nterm(box specs, nw, nn, ne, ns, pin lgth, style) macro illustrated in [Figure 32](#page-20-2) is similar to the nport macro but has one fewer argument, draws single pins instead of pin pairs, and defaults to a 3-terminal box.

Many custom labels or added elements may be required, particularly for 2-ports. These elements can be added using the first argument and the ninth of the nport macro. For example, the following code adds a pair of labels to the box immediately after drawing it but within the enclosing block:

nport(; '" $0$ "' at Box.w ljust; '" $\infty$ "' at Box.e rjust)

If this trick were to be used extensively, then the following custom wrapper would save typing, add the labels, and pass all arguments to nport:

```
define('nullor','nport('$1'
  {'"${}0$"' at Box.w ljust
   '"$\infty$"' at Box.e rjust},shift($@))')
```
The above example and the related gyrator macro are illustrated in [Figure 33.](#page-21-0)

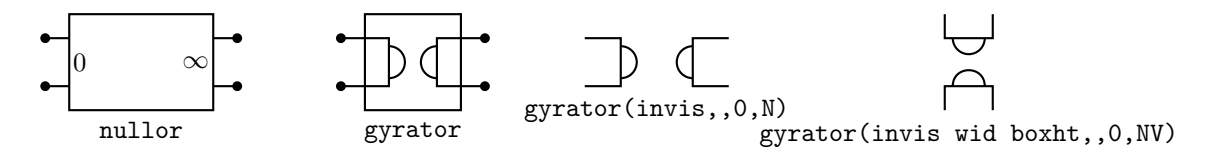

**Figure 33:** The nullor example and the gyrator macro are customizations of the nport macro.

<span id="page-21-0"></span>[Figure 34](#page-21-1) shows the macro contact(chars), which contains predefined locations P, C, O for the armature and normally closed and normally open terminals. An I in the first argument draws open circles for contacts.

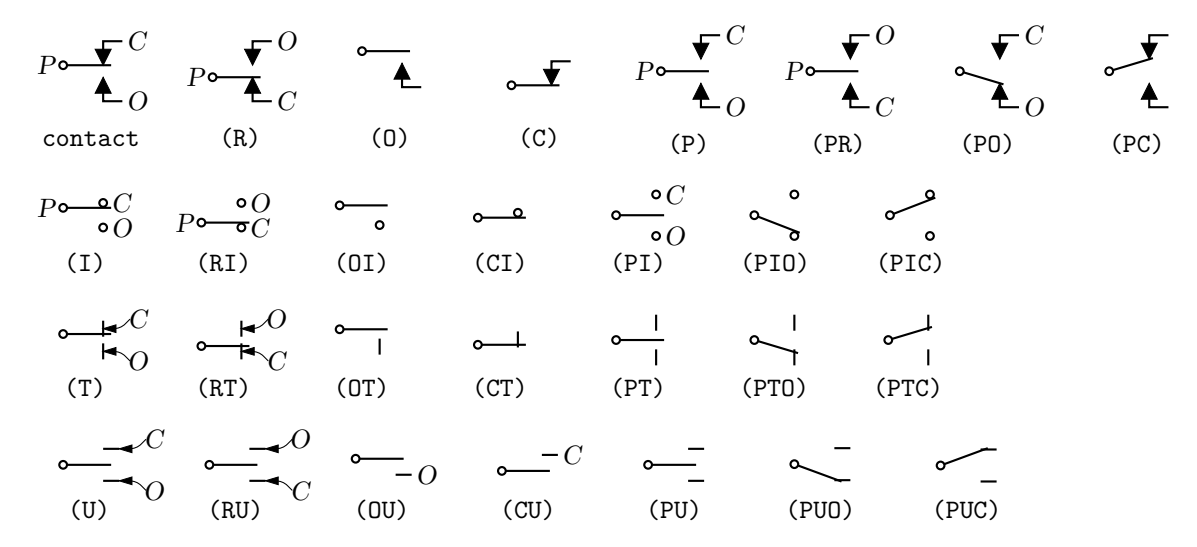

<span id="page-21-1"></span>**Figure 34:** The contact (chars) macro (default drawing direction right) can be used alone, in a set of ganged contacts, or in relays.

The contacts(poles, chars) macro in [Figure 35](#page-22-0) draws multiple contacts.

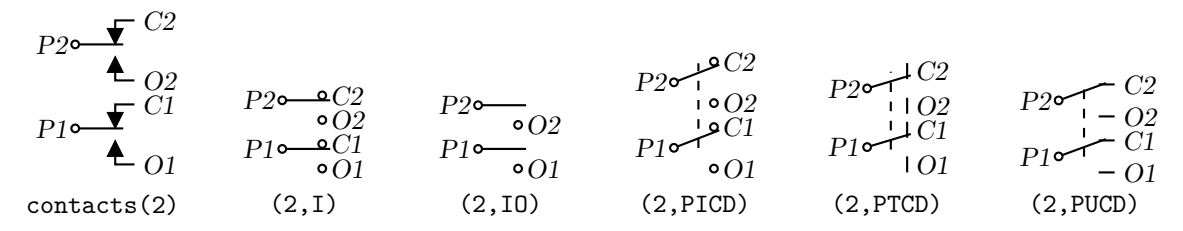

Figure 35: The contacts (poles, chars) macro (drawing direction right).

<span id="page-22-0"></span>For drawing relays, the macro relaycoil (chars, wid, ht, U|D|L|R|degrees) shown in [Figure 36](#page-22-1) provides a choice of connection points and actuator types.

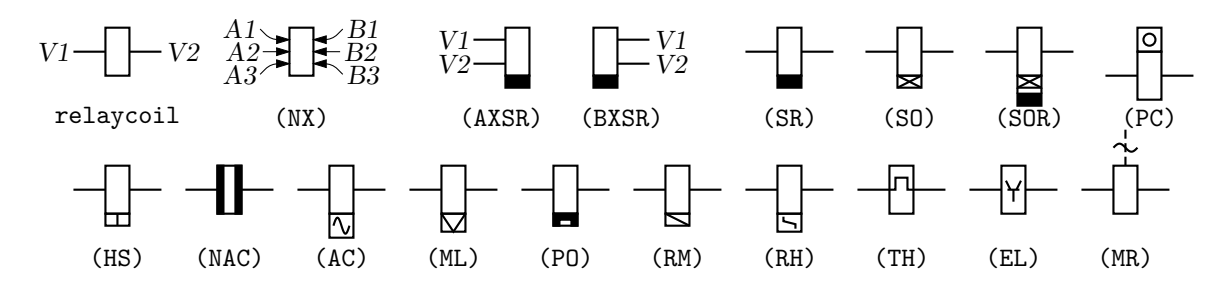

**Figure 36:** The relaycoil macro.

<span id="page-22-1"></span>The relay(poles, chars) macro in [Figure 37](#page-22-2) defines coil terminals V1, V2 and contact terminals  $P_i$ ,  $C_i$ ,  $O_i$ .

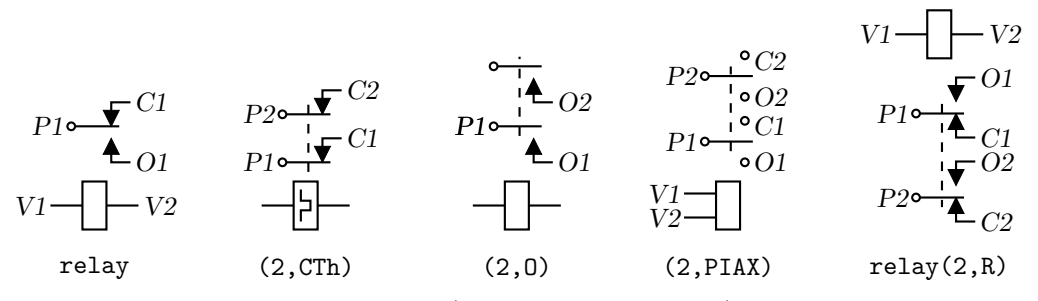

**Figure 37:** The relay(poles, chars) macro (drawing direction right).

<span id="page-22-2"></span>The jack and plug macros and their defined points are illustrated in [Figure 38.](#page-22-3) The first

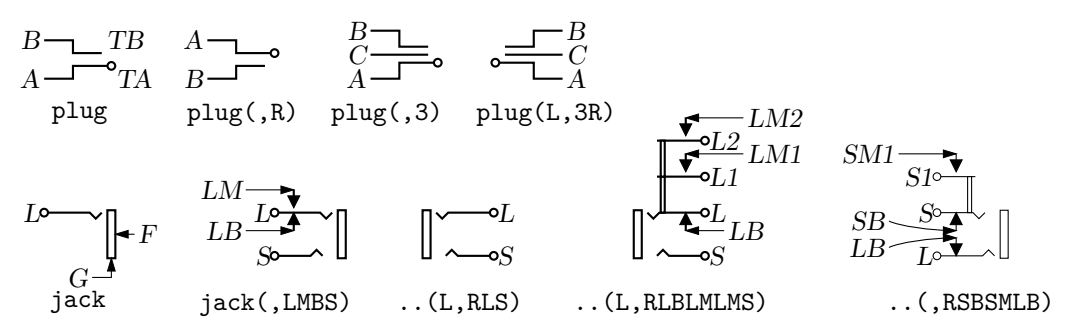

<span id="page-22-3"></span>Figure 38: The jack(U|D|L|R|degrees, chars) and plug(U|D|L|R|degrees, [2|3][R]) components and their defined points.

argument of both macros establishes the drawing direction. The second argument is a string of characters defining drawn components. An R in the string specifies a right orientation with respect to the drawing direction. The two principal terminals of the jack are included by putting L S or both into the string with associated make (M) or break (B) points. Thus, LMB within the third argument draws the L contact with associated make and break points. Repeated L[M|B] or S[M|B] substrings add auxiliary contacts with specified make or break points.

A macro for drawing headers is in [Figure 39.](#page-23-0) Some connectors are shown in [Figure 40](#page-23-1) and [Figure 41.](#page-23-2) The tstrip macro allows "key=value;" arguments for width and height.

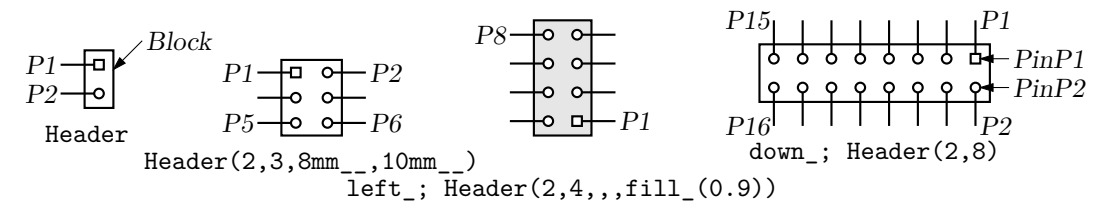

Figure 39: Macro Header(1|2, rows, wid, ht, type).

<span id="page-23-0"></span>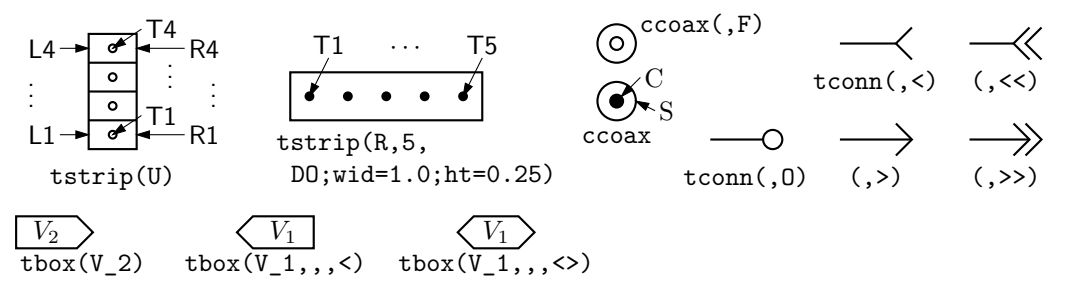

Figure 40: Macros tstrip(R|L|U|D|degrees, chars), ccoax(at location, M|F, diameter), tconn(linespec,  $>\!\!|\!\!| \cdot |\!\!|\!\!| \cdot |\!\!|\!\!| \cdot |\!\!|\!\!| \cdot |\!\!|\!\!| \cdot |\!\!|\!\!| \cdot |\!\!|\!\!|$ , wid), and tbox(text, wid, ht,  $\langle |\!\!| \cdot |\!\!| \cdot |\!\!| \cdot |\!\!| \cdot |\!\!|\!\!|$ .

<span id="page-23-1"></span>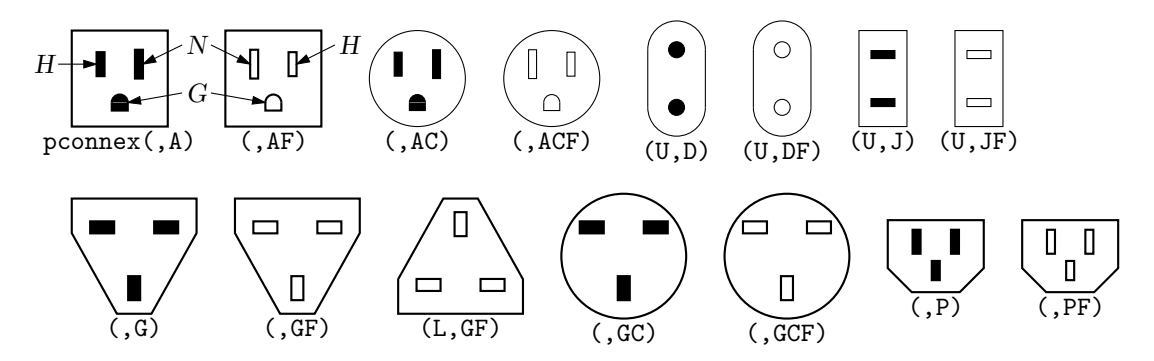

**Figure 41:** A small set of power connectors drawn by pconnex(R|L|U|D|degrees, chars). Each connector has an internal H, N, and where applicable, a G shape.

<span id="page-23-2"></span>The double-throw switches shown in [Figure 42](#page-24-1) are drawn in the current drawing direction like the two-terminal elements, but are composite elements that must be placed accordingly.

A basic winding macro for magnetic-circuit sketches and similar figures is shown in [Figure 43.](#page-24-2) For simplicity, the complete spline is first drawn and then blanked in appropriate places using the background (core) color (lightgray for example, default white).

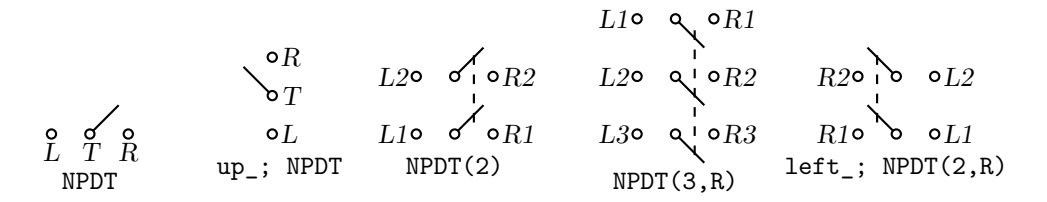

**Figure 42:** Multipole double-throw switches drawn by NPDT(npoles, [R]).

<span id="page-24-1"></span>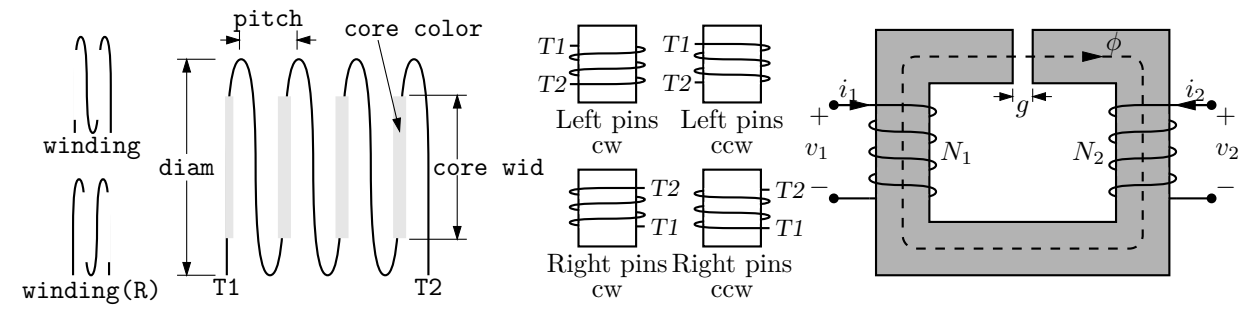

<span id="page-24-2"></span>**Figure 43:** The winding(L|R, diam, pitch, turns, core wid, core color) macro draws a coil with axis along the current drawing direction. Terminals T1 and T2 are defined. Setting the first argument to R draws a right-hand winding.

### **6.1 Semiconductors**

<span id="page-24-0"></span>[Figure 44](#page-24-3) shows the variants of bipolar transistor macro bi\_tr(linespec, L|R,P,E) which contains predefined internal locations E, B, C. The first argument defines the distance and direction from E to C, with location determined by the enclosing block as for other elements, and the base placed to

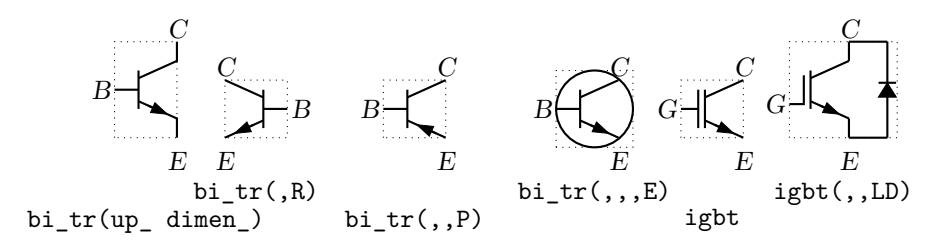

Figure 44: Variants of bipolar transistor  $bi_tr(linespec, L/R, P, E)$  (current direction upward).

<span id="page-24-3"></span>the left or right of the current drawing direction according to the second argument. Setting the third argument to P creates a PNP device instead of NPN, and setting the fourth to E draws an envelope around the device. [Figure 45](#page-24-4) shows a composite macro with several optional internal elements.

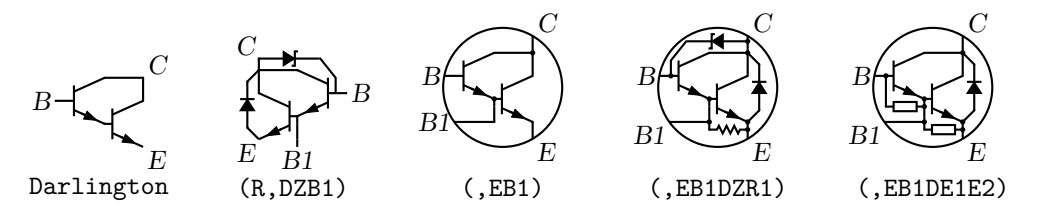

**Figure 45:** Macro Darlington(L|R,[E][P][B1][E1|R1][E2|R2][D][Z]), drawing direction up\_.

<span id="page-24-4"></span>The code fragment example in [Figure 46](#page-25-0) places a bipolar transistor, connects a ground to the emitter, and connects a resistor to the collector.

The bi\_tr and igbt macros are wrappers for the macro bi\_trans(linespec, L|R, chars, E), which draws the components of the transistor according to the characters in its third argument. For

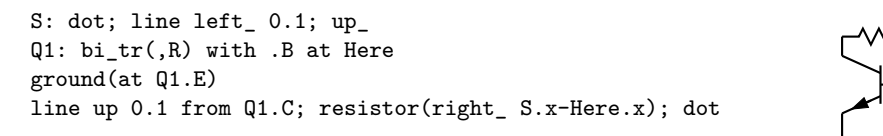

Figure 46: The bi  $tr($ *linespec*, L|R,P, E) macro.

<span id="page-25-0"></span>example, multiple emitters and collectors can be specified as shown in [Figure 47.](#page-25-1)

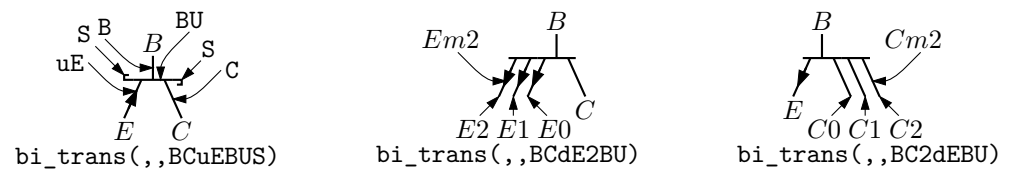

**Figure 47:** The bi\_trans(linespec, L|R, chars, E) macro. The sub-elements are specified by the third argument. The substring En creates multiple emitters E0 to En. Collectors are similar.

<span id="page-25-1"></span>A UJT macro with predefined internal locations B1, B2, and E is shown in [Figure 48.](#page-25-2)

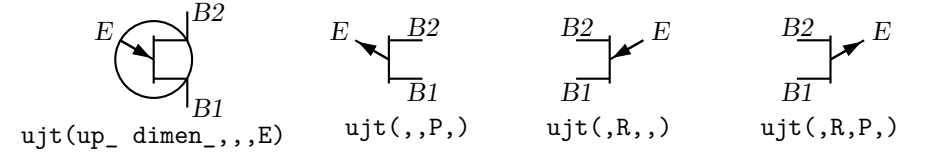

**Figure 48:** UJT devices, with current drawing direction up\_.

<span id="page-25-2"></span>A thyristor macro with predefined internal locations G and T1, T2, or A, K is in [Figure 49.](#page-25-3)

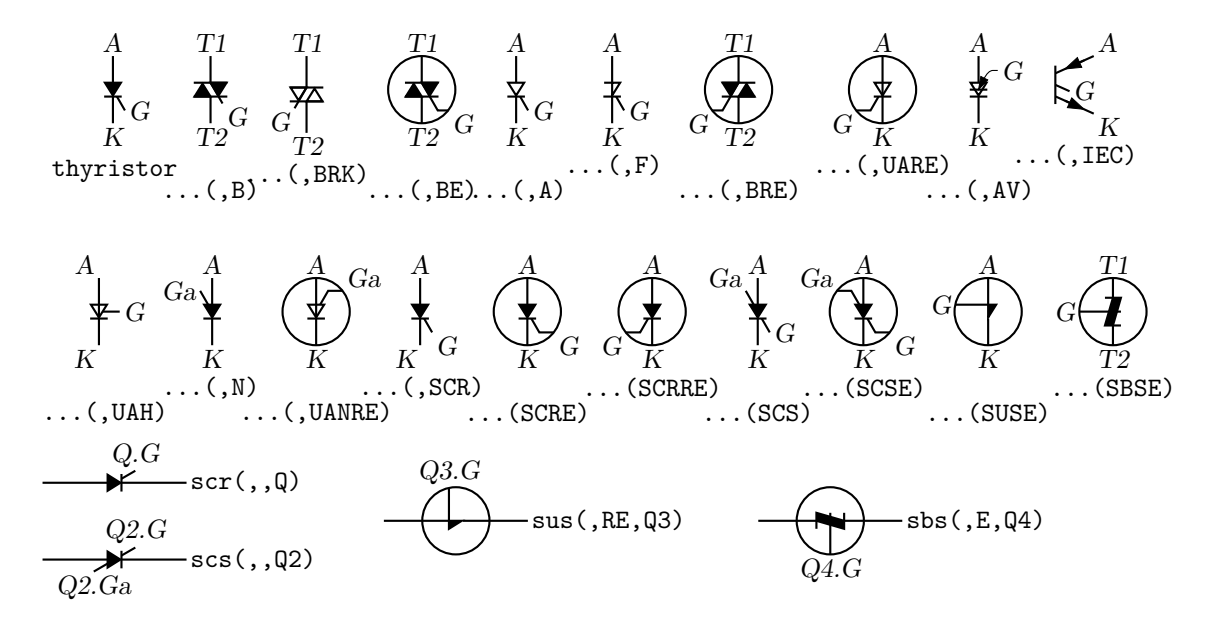

<span id="page-25-3"></span>**Figure 49:** The top two rows illustrate use of the thyristor(linespec, chars) macro, drawing direction down\_, and the bottom row shows wrapper macros (drawing direction right\_) that place the thyristor like a two-terminal element. Append K to the second argument to draw open arrowheads.

Except for the G terminal, a thyristor (the IEC variant excluded) is much like a two-terminal element. The wrapper macro scr(linespec, chars, label) and similar macros scs, sus, and sbs place thyristors using linespec as for a two-terminal element, but require a third argument for the label for the compound block; thus,

scr(from A to B,,Q3); line right from Q3.G

draws the element from position A to position B with label Q3, and draws a line from G.

Some FETs with predefined internal locations S, D, and G are also included, with similar arguments to those of bi\_tr, as shown in [Figure 50.](#page-26-0) In all cases the first argument is a linespec,

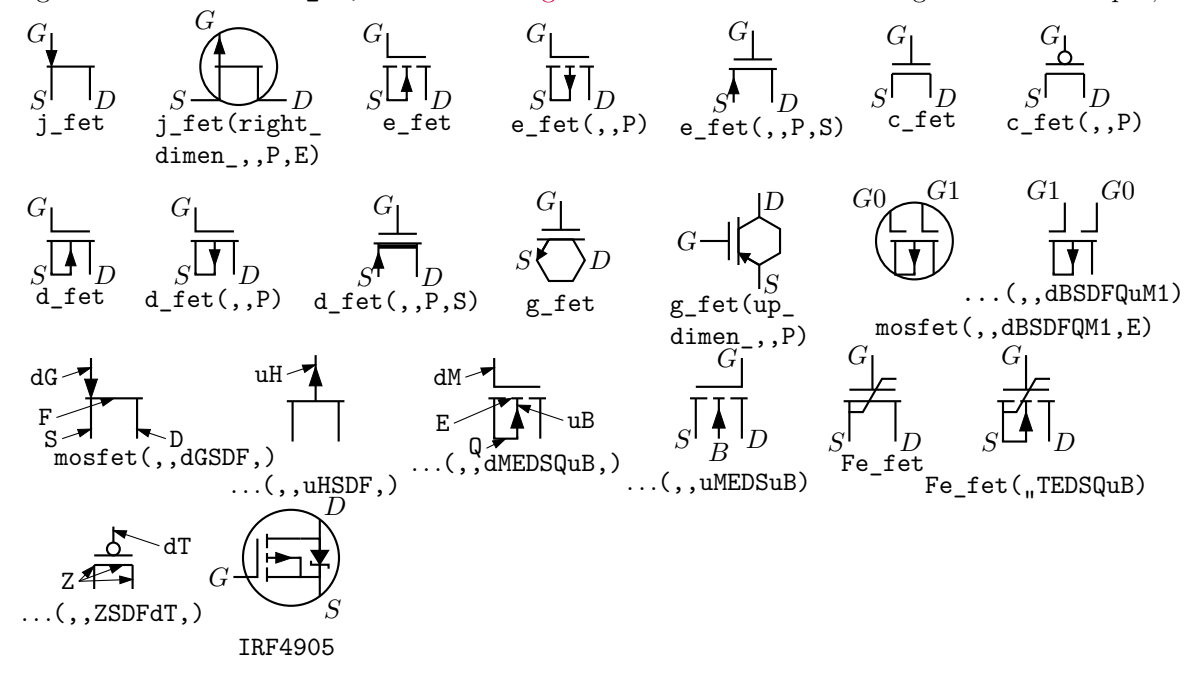

<span id="page-26-0"></span>**Figure 50:** JFET, insulated-gate enhancement and depletion MOSFETs, simplified versions, graphene, and ferroelectric fets. These macros are wrappers that invoke the mosfet macro as shown in the middle and bottom rows. The bottom-row examples show custom devices, the first defined by omitting the substrate connection, and the second defined using a wrapper macro.

and entering R as the second argument orients the G terminal to the right of the current drawing direction. The macros in the top three rows of the figure are wrappers for the general macro  $m$ osfet(*linespec*, R, characters, E). The third argument of this macro is a subset of the characters {BDEFGLMQRSTXZ}, each letter corresponding to a diagram component as shown in the bottom row of the figure. Preceding the characters B, G, and S by u or d adds an up or down arrowhead to the pin, preceding T by d negates the pin, and preceding M by u or d puts the pin at the drain or source end respectively of the gate. The obsolete letter L is equivalent to dM and has been kept temporarily for compatibility. This system allows considerable freedom in choosing or customizing components, as illustrated in [Figure 50.](#page-26-0)

The number of possible semiconductor symbols is very large, so these macros must be regarded as prototypes. Often an element is a minor modification of existing elements. The thyristor(linespec, chars) macro in [Figure 49](#page-25-3) is derived from diode and bipolar transistor macros. Another example is the tgate macro shown in [Figure 51,](#page-26-1) which also shows a pass transistor.

tgate 
$$
A \longrightarrow B
$$
  
\n $G$   
\ntgate(.L)  $A \longrightarrow B$   
\n $G$   
\n $G$   
\n $G$   
\n $G$   
\n $G$   
\n $G$   
\n $G$   
\n $G$   
\n $G$   
\n $G$   
\n $G$   
\n $G$   
\n $G$   
\n $G$   
\n $G$   
\n $G$   
\n $G$   
\n $G$   
\n $G$   
\n $G$   
\n $G$   
\n $G$   
\n $G$   
\n $G$   
\n $G$   
\n $G$   
\n $G$   
\n $G$   
\n $G$   
\n $G$   
\n $G$   
\n $G$   
\n $G$   
\n $G$   
\n $G$   
\n $G$   
\n $G$   
\n $G$   
\n $G$   
\n $G$   
\n $G$   
\n $G$   
\n $G$   
\n $G$   
\n $G$   
\n $G$   
\n $G$   
\n $G$   
\n $G$   
\n $G$   
\n $G$   
\n $G$   
\n $G$   
\n $G$   
\n $G$   
\n $G$   
\n $G$   
\n $G$   
\n $G$   
\n $G$   
\n $G$   
\n $G$   
\n $G$   
\n $G$   
\n $G$   
\n $G$   
\n $G$   
\n $G$   
\n $G$   
\n $G$   
\n $G$   
\n $G$   
\n $G$   
\n $G$   
\n $G$   
\n $G$   
\n $G$   
\n $G$   
\n $G$   
\n $G$   
\n $G$ <

<span id="page-26-1"></span>**Figure 51:** The tgate(linespec, [B][R|L]) element, derived from a customized diode and ebox, and the ptrans(linespec, [R|L]) macro. These are not two-terminal elements, so the linespec argument defines the direction and length of the line from *A* to *B* but not the element position.

Some other non-two-terminal macros are dot, which has an optional argument "at location", the line-thickness macros, the fill\_ macro, and crossover, which is a useful if archaic method to show non-touching conductor crossovers, as in [Figure 52.](#page-27-1)

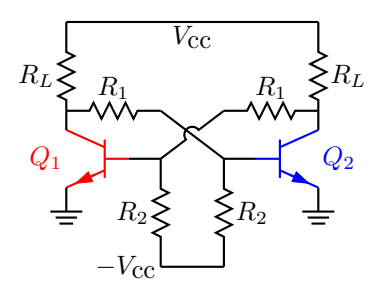

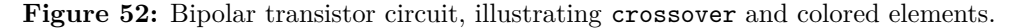

<span id="page-27-1"></span>This figure also illustrates how elements and labels can be colored using the macro  $rgbdraw(r, g, b, drawing commands)$ 

where the r, g, b values are in the range  $0$  to 1 to specify the rgb color. This macro is a wrapper for the following, which may be more convenient if many elements are to be given the same color:

 $setrgb(r, g, b)$ drawing commands resetrgb

A macro is also provided for colored fills:

 $rgbfill(r, g, b, drawing commands)$ 

These macros depend heavily on the postprocessor and are intended only for PSTricks, Ti*k*z PGF, MetaPost, SVG, and the Postscript or PDF output of dpic. Basic Pic objects are probably best colored and filled as discussed in [Section 3.4.](#page-6-1)

## <span id="page-27-0"></span>**7 Corners**

If two straight lines meet at an angle then, depending on the postprocessor, the corner may not be mitred or rounded unless the two lines belong to a multisegment line, as illustrated in [Figure 53.](#page-27-2) This

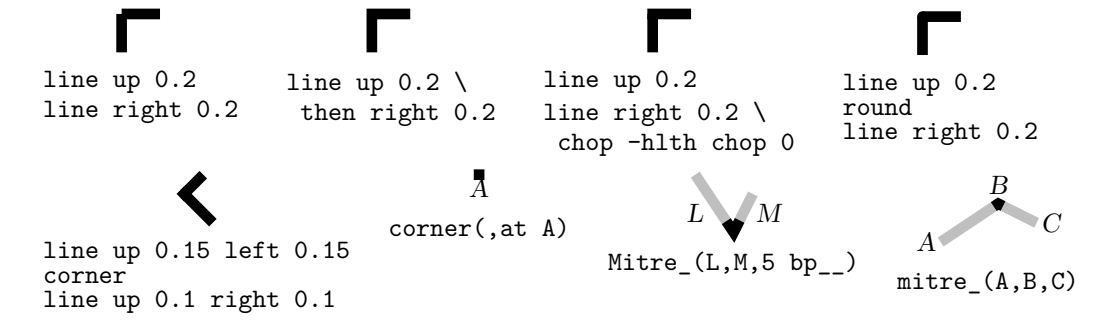

**Figure 53:** Producing mitred angles and corners.

<span id="page-27-2"></span>is normally not an issue for circuit diagrams unless the figure is magnified or thick lines are drawn. Rounded corners can be obtained by setting post-processor parameters, but the figure shows the effect of macros round and corner. The macros mitre\_(Position1,Position2,Position3,length,attributes) and Mitre\_(Line1,Line2,length,attributes) may assist as shown. Otherwise, a right-angle line can be extended by half the line thickness (macro hlth) as shown on the upper row of the figure, or a two-segment line can be overlaid at the corner to produce the same effect.

# <span id="page-28-0"></span>**8 Looping**

Sequential actions can be performed using either the dpic command

for variable=expression to expression [by expression] do  $\{$  actions  $\}$ 

or at the m4 processing stage. The libgen library defines the macro

for\_(start, end, increment, 'actions')

for this and other purposes. Nested loops are allowed and the innermost loop index variable is m4x. The first three arguments must be integers and the end value must be reached exactly; for example, for  $(1,3,2,'print In'''m4x')$  prints locations In1 and In3, but for  $(1,4,2,'print In'''m4x')$ does not terminate since the index takes on values 1, 3, 5, *. . .*.

Repetitive actions can also be performed with the libgen macro

Loopover\_('variable', actions, value1, value2, *. . .*)

<span id="page-28-1"></span>which evaluates actions for each instance of variable set to value1, value2, ...

# **9 Logic gates**

[Figure 54](#page-28-2) shows the basic logic gates included in library liblog.m4. The first argument of the gate macros can be an integer *N* from 0 to 16*,* specifying the number of input locations In1, *. . .* In*N,* as illustrated for the NOR gate in the figure. By default,  $N = 2$  except for macros NOT\_gate and BUFFER\_gate, which have one input In1 unless they are given a first argument, which is treated as the line specification of a two-terminal element.

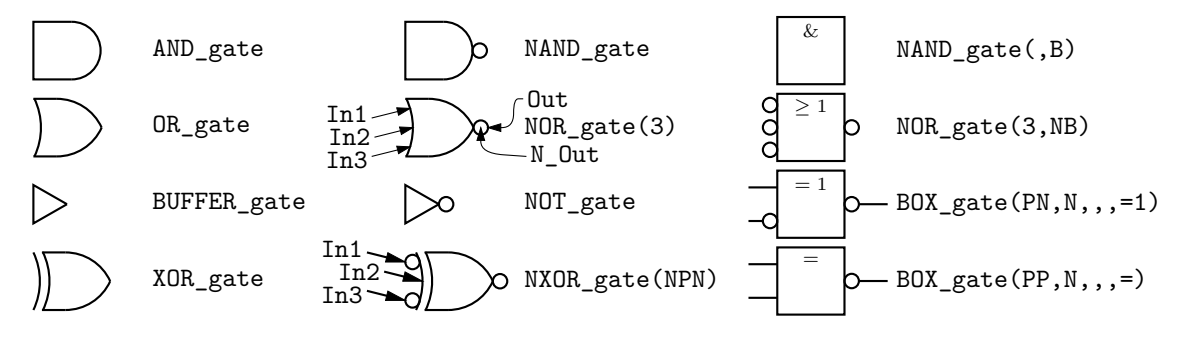

<span id="page-28-2"></span>**Figure 54:** Basic logic gates. The input and output locations of a three-input NOR gate are shown. Inputs are negated by including an N in the second argument letter sequence. A B in the second argument produces a box shape as shown in the rightmost column, where the second example has AND functionality and the bottom two are examples of exclusive OR functions.

Input locations retain their positions relative to the gate body regardless of gate orientation, as in [Figure 55.](#page-28-3) Beyond a default number (6) of inputs, the gates are given wings as in [Figure 56.](#page-29-0)

*R*

```
.PS
# 'FF.m4'
log_init
S: NOR gate
  left_
R: NOR_gate at S+(0,-L_unit*(AND_ht+1))
  line from S.Out right L_unit*3 then down S.Out.y-R.In2.y then to R.In2
  line from R.Out left L_unit*3 then up S.In2.y-R.Out.y then to S.In2
  line left 4*L_unit from S.In1 ; "$S$sp_" rjust
  line right 4*L_unit from R.In1 ; "sp_$R$" ljust
.PE
                                                                           S
```

```
Figure 55: SR flip-flop.
```
<span id="page-28-3"></span>Negated inputs or outputs are marked by circles drawn using the NOT\_circle macro. The name marks the point at the outer edge of the circle and the circle itself has the same name prefixed by N<sub>\_</sub>. For example, the output circle of a nand gate is named N\_Out and the outermost point of the circle is named Out. Instead of a number, the first argument can be a sequence of letters P or N

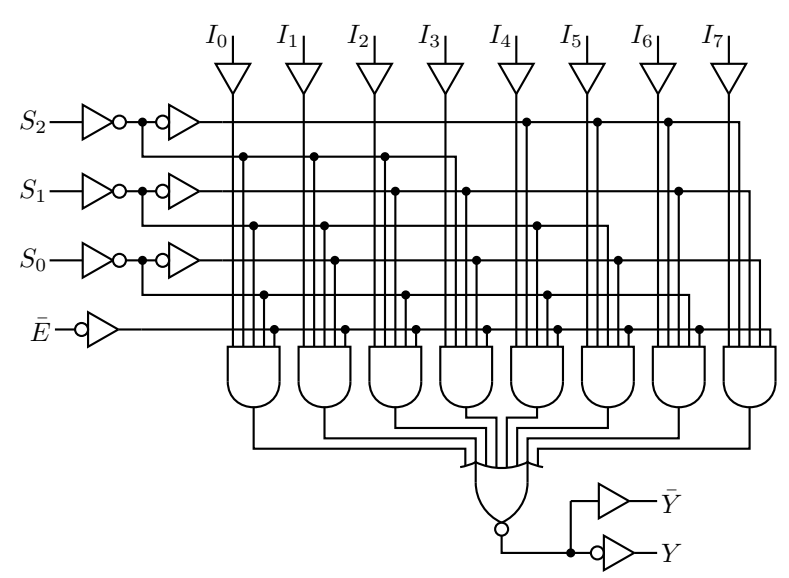

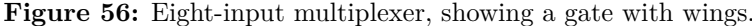

<span id="page-29-0"></span>to define normal or negated inputs; thus for example, NXOR\_gate(NPN) defines a 3-input nxor gate with not-circle inputs In1 and In3 and normal input In2 as shown in the figure. The macro IOdefs can also be used to create a sequence of custom named inputs or outputs.

Gates are typically not two-terminal elements and are normally drawn horizontally or vertically (although arbitrary directions may be set with e.g. Point\_(degrees)). Each gate is contained in a block of typical height 6\*L\_unit where L\_unit is a macro intended to establish line separation for an imaginary grid on which the elements are superimposed.

Including an N in the second argument character sequence of any gate negates the inputs, and including B in the second argument invokes the general macro  $BOX_g \text{ate}([P|N] \dots, [P|N], horiz)$ size, vert size, label), which draws box gates. Thus,  $BOX_{gate}(PN, N, 8, \geq 1)$  creates a gate of default width, eight L\_units height, negated output, three inputs with the second negated, and internal label " $\geq$  1". If the fifth argument begins with sprintf or a double quote then the argument is copied literally; otherwise it is treated as scriptsize mathematics.

A good strategy for drawing complex logic circuits might be summarized as follows:

- Establish the absolute locations of gates and other major components (e.g. chips) relative to a grid of mesh size commensurate with L\_unit, which is an absolute length.
- Draw minor components or blocks relative to the major ones, using parameterized relative distances.
- Draw connecting lines relative to the components and previously drawn lines.
- Write macros for repeated objects.
- Tune the diagram by making absolute locations relative, and by tuning the parameters. Some useful macros for this are the following, which are in units of L\_unit:

AND\_ht, AND\_wd: the height and width of basic AND and OR gates

BUF\_ht, BUF\_wd: the height and width of basic buffers

N\_diam: the diameter of NOT circles

The macro BUFFER\_gate(linespec,  $[N|B]$ , wid, ht,  $[N|P]*$ ,  $[N|P]*$ ) is a wrapper for the composite element BUFFER\_gen. If the second argument is B, then a box gate is drawn; otherwise the gate is triangular. Arguments 5 and 6 determine the number of defined points along the northeast and southeast edges respectively, with an N adding a NOT circle. If the first argument is non-blank however, then the buffer is drawn along an invisible line like a two-terminal element, which is convenient sometimes but requires internal locations of the block to be referenced using last [], as shown in [Figure 57.](#page-30-0)

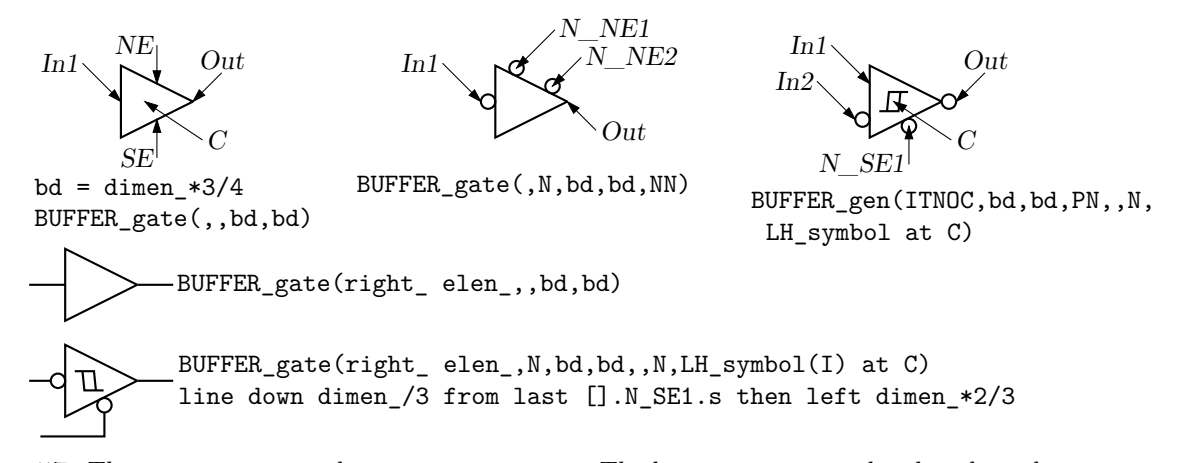

**Figure 57:** The BUFFER\_gate and BUFFER\_gen macros. The bottom two examples show how the gate can be drawn as a two-terminal macro but internal block locations must be referenced using last [].

<span id="page-30-0"></span>[Figure 58](#page-30-1) shows the macro FlipFlop(D|T|RS|JK, label, boxspec, pinlength), which is a wrapper for the more general macro FlipFlopX(boxspec, label, leftpins, toppins, rightpins, bottompins, pinlength). The first argument modifies the box (labelled Chip) default specification. Each of

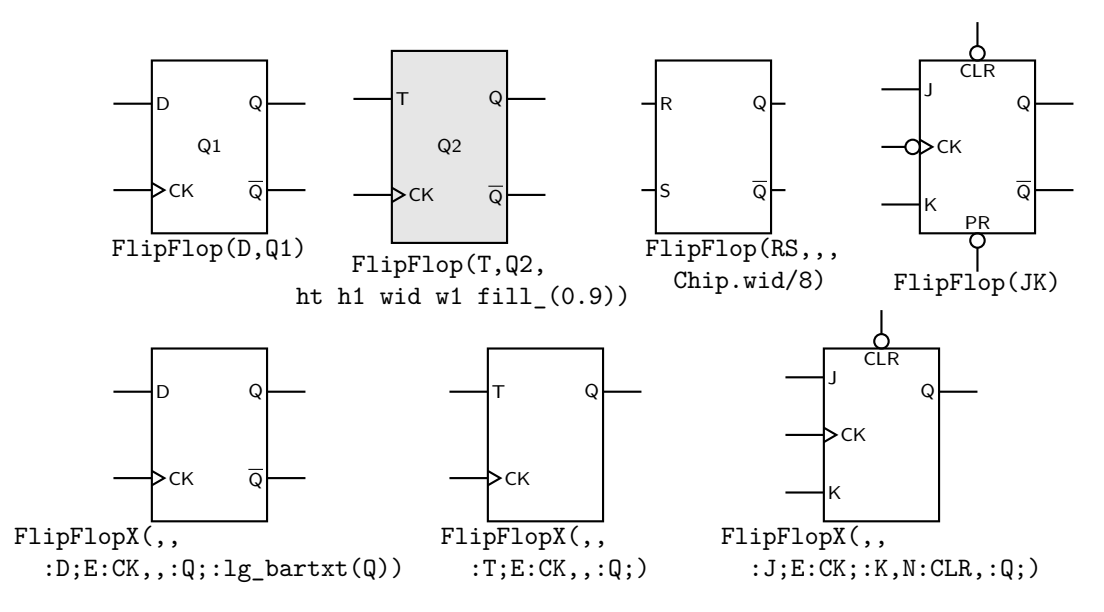

**Figure 58:** The FlipFlop and FlipFlopX macros, with variations.

<span id="page-30-1"></span>arguments 3 to 6 is null or a string of pinspecs separated by semicolons (;). A pinspec is either empty (null) or of the form [pinopts]: [label[: Picname]]. The first colon draws the pin. Pins are placed top to bottom or left to right along the box edges with null pinspecs counted for placement. Pins are named by side and number by default; eg  $W1$ ,  $W2$ , ...,  $N1$ ,  $N2$ , ...,  $E1$ , ...,  $S1$ , ... ; however, if :Picname is present in a pinspec then Picname replaces the default name. A pinspec label is text placed at the pin base. Semicolons are not allowed in labels; use e.g., \char59{} instead. To put a bar over a label, use  $\lg$  bartxt(*label*). The pinopts are [L|M|I|0][N][E] as for the lg\_pin macro. Optional argument 7 is the pin length in drawing units.

[Figure 59](#page-31-0) shows a multiplexer block with variations, and [Figure 60](#page-31-1) shows the very similar demultiplexer.

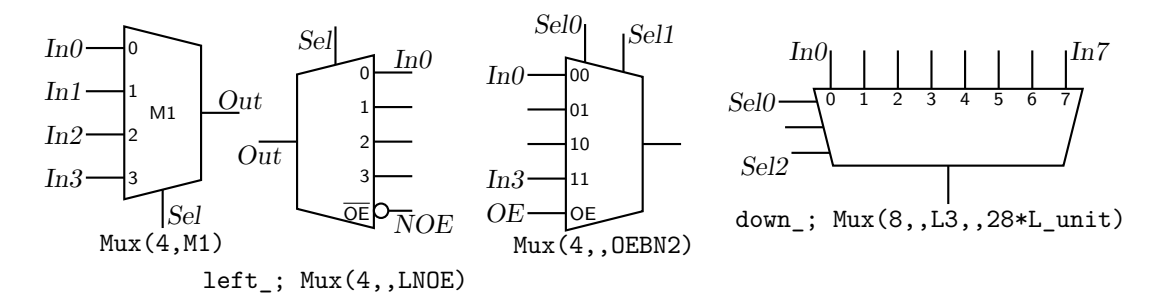

**Figure 59:** The Mux(input count, label, [L][B|H|X][N[*n*]|S[*n*]][[N]OE],wid,ht) macro.

<span id="page-31-0"></span>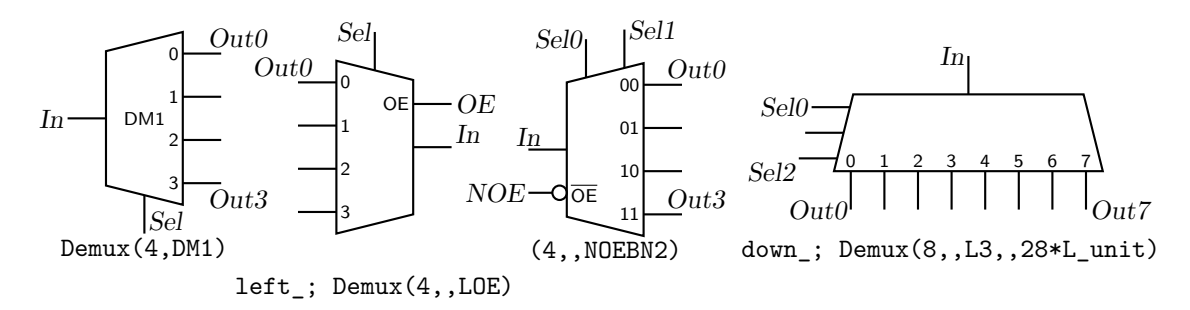

**Figure 60:** The Demux(input count, label, [L][B|H|X][N[*n*]|S[*n*]][[N]OE],wid,ht) macro.

<span id="page-31-1"></span>Customized gates can be defined simply. For example, the following code defines the custom flipflops in [Figure 61.](#page-31-2)

```
define('customFF','FlipFlopX(wid 10*L_unit ht FF_ht*L_unit,,
    :S;NE:CK;:R, N:PR, :Q;;ifelse('\1',1,:lg_bartxt(Q)), N:CLR) ')
```
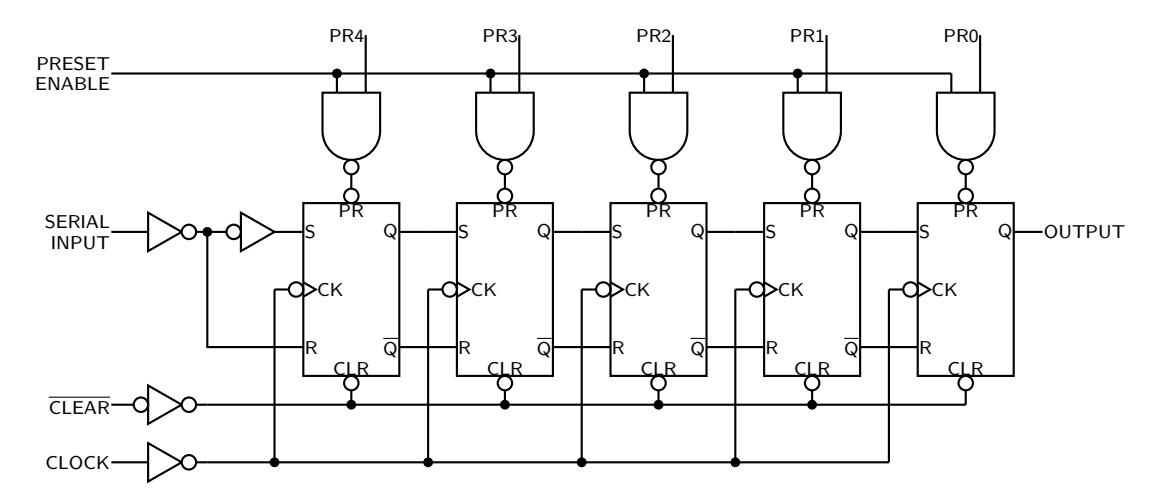

**Figure 61:** A 5-bit shift register.

<span id="page-31-2"></span>This definition makes use of macros L\_unit and FF\_ht that predefine default dimensions. There are three pins on the right; the centre pin is null and the bottom is null if the first macro argument is 1. For hybrid applications, the dac and adc macros are illustrated in [Figure 62.](#page-32-1) The figure shows the default and predefined internal locations, the number of which can be specified as macro arguments.

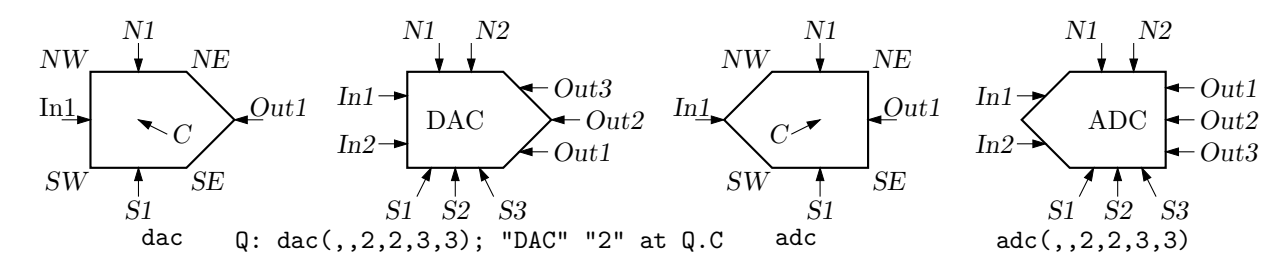

**Figure 62:** The dac(width,height,nIn,nN,nOut,nS) and adc(width,height,nIn,nN,nOut,nS) macros.

<span id="page-32-1"></span>In addition to the logic gates described here, some experimental IC chip diagrams are included with the distributed example files.

## **10 Integrated circuits**

<span id="page-32-0"></span>Developing a definitive library of integrated circuits is problematic because context may determine how they should be drawn. Logical clarity may require drawing a functional diagram in which the connection pins are not in the physical order of a terminal diagram, for example. Circuit boards and connectors are similar. Although the geometries are simple, managing lists of pin locations and labels can be tedious and repetitive.

The many-argument macro lg\_pin( location, label, Picname, n|e|s|w [L|M|I|O][N][E], pinno, optional length) can be used to draw a variety of pins as illustrated in the [Figure 63.](#page-32-2) To draw the left-side pins, for example, one can write

lg\_pin( U.nw-(0,lg\_pinsep), Vin, Pin1, w ) lg\_pin( U.nw-(0,2\*lg\_pinsep),,, wL )

and so on. Each pin can also be given a pic name, some text to indicate function, and a number.

```
.PS
log_init
command "\small\sf"
 U: box wid 18*L_unit ht 9*lg_pinsep
 Loopover_('x',
  'lg\_pin(U.nw-(0,m4Lx*lg\_pinsep),,,w'x)'nul,L,M,I,O,N,E,NE)
 define('Upin',
  'lg_pin(U.ne-(0,(17-'$1')*lg_pinsep),'$2',Pin'$1',e'$3','$1',8*L_unit)')
 Loopover_('x',
 'Upin(patsubst(x, ;, ', '))',
  16;Vin;, 15;D0;L, 14;D1;M, 13;D2;I, 12;D3;O, 11;D4;N, 10;D5;E, 9;D6;NE )
.PE
                                                                                                 VirD(\overline{D}\mathbf{D}\frac{12}{2}D4 D_{10}\frac{D5}{26} \frac{10}{9}D<sub>6</sub>
```
<span id="page-32-2"></span>**Figure 63:** An imaginary 16-pin integrated circuit and its code. Pin variations defined by the first Loopover\_ are shown on the left; and text, pic labels, and pin numbers are defined on the right. The third and successive arguments of the second Loopover\_ are ;-separated pin number, text, and pin type. The semicolons are changed to commas by the patsubst m4 macro and the Upin macro gives the resulting arguments to lg\_pin.

To reduce the tedium of adding the pins by hand, a list can be given to the Loopover\_('variable',  $'$ actions', value1, value2, ...) which executes the given actions successively with variable = value1, value2  $\ldots$  and the counter  $m4Lx$  set to 1, 2,  $\ldots$  as in the diagram.

# **11 Single-line diagrams**

<span id="page-33-0"></span>Standard single-line diagrams for power distribution employ many of the normal two-terminal elements along with others that are unique to the context. This distribution contains a library of draft single-line diagram (SLD) elements that can be loaded with the command include(libSLD.m4). The examples.pdf and examplesSVG.html documents include samplers of some of their uses.

The SLD macros allow considerable scope for customization using key-value pairs to set internal parameters. In addition, diagram-wide or block-scope changes are made as usual by redefining environmental variables, particularly linethick, for example, and linewidth for scaling. Element body sizes are altered using, for example, define('dimen\_',dimen\_\*1.2) as for the normal circuit elements. To apply such a change to a single element or a group of them, use pushdef ('dimen\_', expr) element statements popdef ('dimen'). The SLD library also includes a number of redefinable default style parameters, which are currently as follows:

```
define('sl_breakersize_','dimen_*3/16') # breaker box size
define('sl_breakersep_','dimen_/2') # breaker separation from body
define('sl_ttboxlen_','dimen_*3/4') # inline box length
define('sl_ttboxwid_','dimen_*3/4') # inline box width
define('sl_sboxlen_','dimen_*2/3') # stem box length
define('sl_sboxwid_','dimen_*2/3') # stem box wid
define('sl_diskdia_','dimen_*2/3') # sl_disk diam
define('sl_chevronsiz_','dimen_/4') # sl_drawout (chevron) size
define('sl_loadwid_','dimen_*0.32') # load width
define('sl_loadlen_','dimen_*0.45') # load length
define('sl_transcale_',1) # transformer body scale factor
define('sl_busthick_',linethick*2) # sl_bus line thickness
define('sl_busindent_','min(dimen_/5,rp_len/5)') # busbar end indent
```
The greatest control of appearance is obtained by drawing all elements individually; however, provision is made for automatically attaching circuit breakers (which occur often) and other symbols to elements.

### **11.1 Two-terminal SLD elements**

<span id="page-33-1"></span>The two-terminal SLD elements are drawn along an invisible line segment that can be named as for normal two-terminal elements. There are four arguments for which defaults are provided as always. The transformers are shown in [Figure 64](#page-33-2) and other two-terminal elements in [Figure 65.](#page-34-1)

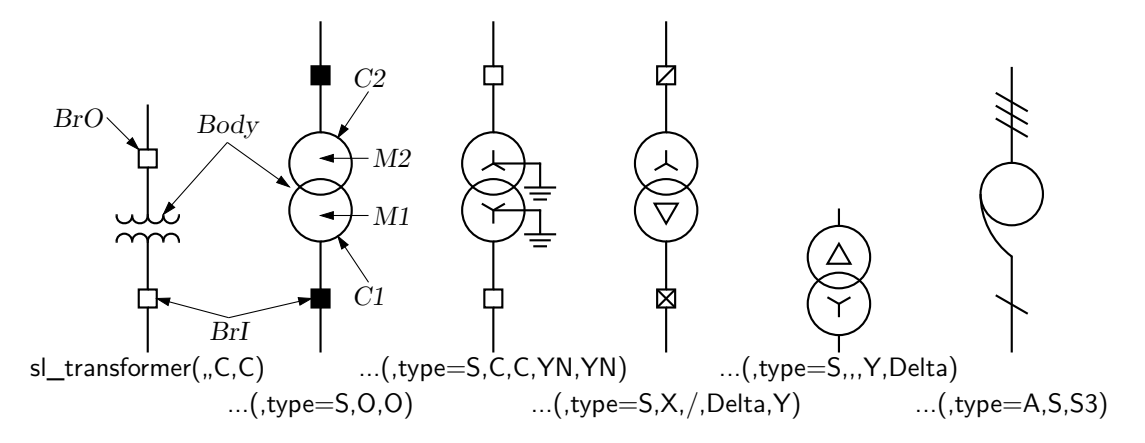

**Figure 64:** The SLD draft transformers drawn by s1\_transformer(linespec, key-value pairs, stem object, stem object, type S circle object, type S circle object), drawing direction up\_.

<span id="page-33-2"></span>The first argument is the linespec defining the direction and location of the element, e.g., sl\_transformer(right\_ expr).

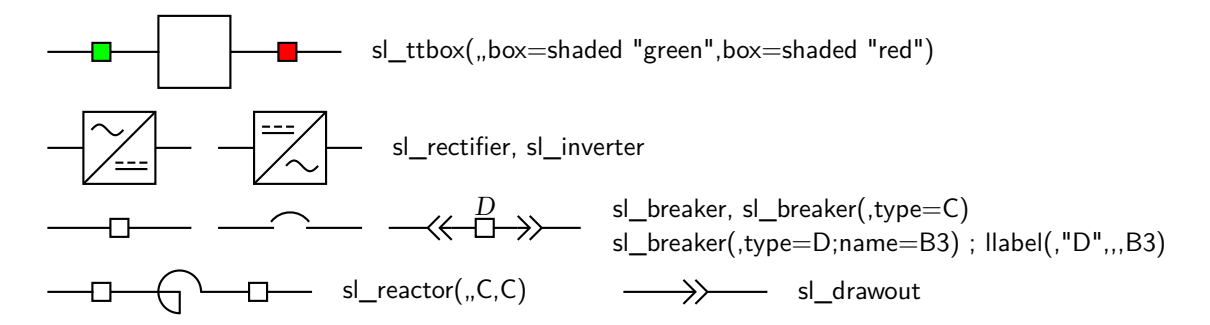

**Figure 65:** SLD two-terminal elements, drawing direction right\_.

<span id="page-34-1"></span>The second argument is a sequence of semicolon (;)-separated key-value pairs that customize the element body, depending on the case, e.g., sl\_ttbox(,lgth=expr; wdth=expr; text="internal label"; box=shaded "yellow").

If the third argument is blank, then a plain input stem is drawn for the element. If it is a C then a default closed breaker is inserted and an O inserts a default open breaker, and similarly an X or slash (/) add these elements. If it or its prefix is S: or S*n*: where *n* is an integer, then, instead of a breaker, an *n*-line slash symbol is drawn using the macro sl slash(at position, keys,  $[n:]$ R|L|U|D|degrees).

The separation of the optional attached breaker or other stem elements from the body is controlled by the sl\_breakersep\_ global parameter. Adding sep=expr to the body keys adjusts separations for an element; otherwise, adding this key to argument 3 or 4 adjusts the separation of the corresponding attached object.

Otherwise, one or more of the extensive sl\_ttbox body key-value pairs will insert a custom breaker as needed. These keys include: lgth=expr, wdth=expr, name=Name, text="text", box=other box attributes, e.g., dashed, shaded, *. . .*. For the slash symbol, the sl\_slash keys are valid.

The fourth argument is like the third but controls a breaker or slash symbol in the output lead. The example,  $sl\_transformer(right\_ elem\_ from A<sub>u</sub>C,C)$  draws a transformer with closed breakers in the input and output leads.

Exception are the sl\_drawout() element which does not have breakers and the transformer() element which has an extra two arguments for the frequently used S variant.

The body can be given a name with name=Label; in the second argument. The default twoterminal name is Body except for the sl\_breaker element which has default body name Br and the sl\_slash element which has default name SL. Annotations can be added by writing "text" at position as always, but there are other ways. One alternative is to use, for example, llabel(text, text, text, position, name) as usual. However, this macro positions text by default with respect to last [] which normally will be incorrect if breakers are automatically included with the element. In the latter case, enter the element body name as the fifth argument of  $\text{label}()$ . For example, B: sl\_ttbox creates an element of which the invisible centre line has name B and the body has name Body, and can be labelled like a normal two-terminal element. If, however, breakers are included using B: tt\_box(,,,C,C) then write, for example, llabel(,Box 15,,,Body) to place the label correctly.

### **11.2 One-terminal and composite SLD elements**

<span id="page-34-0"></span>The one-terminal elements have two components: a stem with optional breaker or slash symbol, and a head. SLD generators are shown in [Figure 66,](#page-35-0) other one-terminal elements in [Figure 67.](#page-35-1) There are three arguments, as follows.

The first argument is a linespec which defines the location and drawing direction of the element stem. The second argument is a sequence of semicolon-separated key-value pairs as necessary to customize and name the element head, of which the default name is Head. The third argument controls the presence and type of the object in the stem as for the two-terminal element breakers. The default breaker name is Br and the default slash name is SL, and the separation from the head

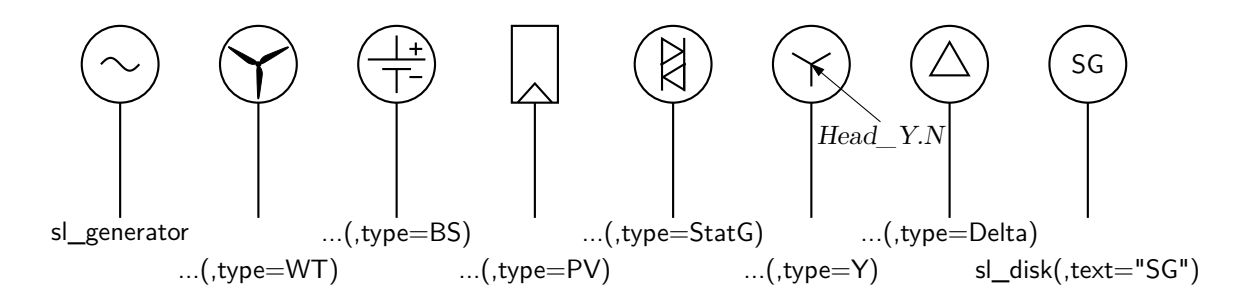

**Figure 66:** SLD generators, drawing direction up\_.

<span id="page-35-0"></span>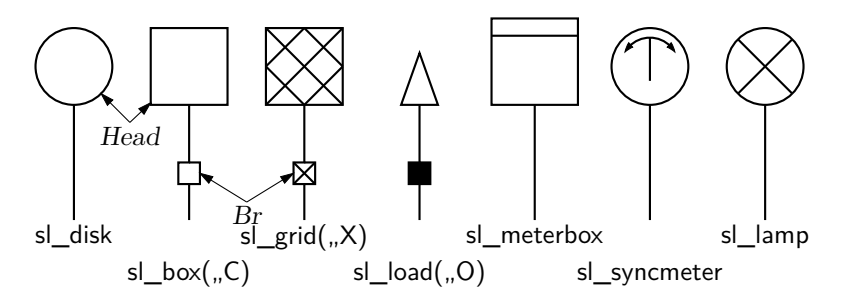

**Figure 67:** SLD one-terminal elements, drawing direction up\_.

<span id="page-35-1"></span>is specified using global sl\_breakersep\_ or the local sep=expr parameters as for the two-terminal elements.

A stem of zero length is allowed when only the element head is needed. Because a line segment of zero length has undefined direction, the first argument must be one of U, D, L, R (for up, down, left, right) or a number to set the direction in degrees, optionally followed by at position to set the position (Here by default). For example, sl\_box(45 at Here+(1,0)).

The macros  $sl\_b$ usbar(*linespec*, np, keys) and  $sl\_ct(keys)$ , shown in [Figure 68,](#page-35-2) are composite; that is, they are [ ] blocks with defined internal positions. For sl\_busbar, these are Start, End, and P1, P2,  $\ldots$  Pnp where np is the value of the second argument.

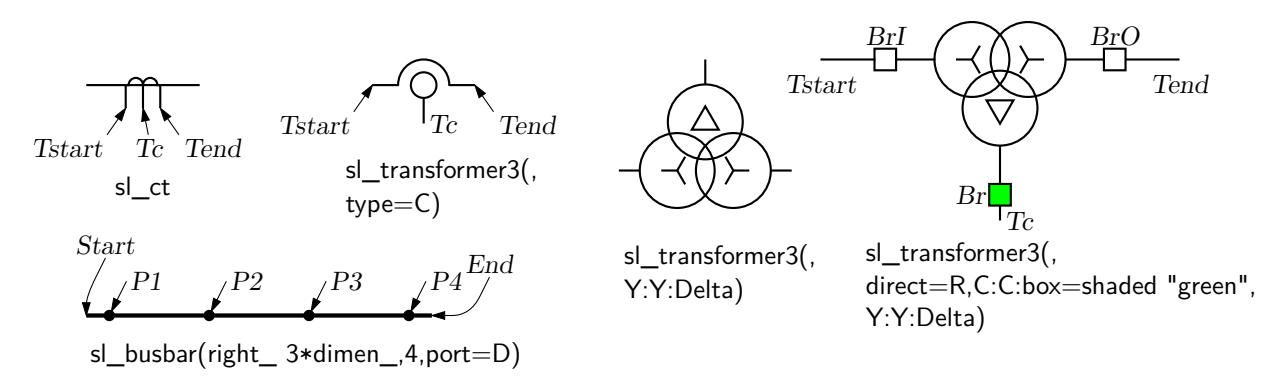

Figure 68: The sl\_busbar() and two variants of sl\_ct.

<span id="page-35-2"></span>For example, the line line right\_ 3cm\_\_; sl\_busbar(up\_ 4.5cm\_\_,5) with .P3 at Here draws a vertical busbar at the end of a horizontal line.
### **12 Element and diagram scaling**

There are several issues related to scale changes. You may wish to use millimetres, for example, instead of the default inches. You may wish to change the size of a complete diagram while keeping the relative proportions of objects within it. You may wish to change the sizes or proportions of individual elements within a diagram. You must take into account that the size of typeset text is independent of the pic language except when svg is being produced, and that line widths are independent of the scaling of drawn objects.

The scaling of circuit elements will be described first, then the pic scaling facilities.

#### **12.1 Circuit scaling**

<span id="page-36-0"></span>The circuit elements all have default dimensions that are multiples of the pic environmental parameter linewid, so changing this parameter changes default element dimensions. The scope of a pic variable is the current block; therefore, a sequence such as

```
resistor
T: [linewid = linewid*1.5; up_; Q: bi_tr] with .Q.B at Here
  ground(at T.Q.E)
  resistor(up_ dimen_ from T.Q.C)
```
connects two resistors and a ground to an enlarged transistor. Alternatively, you may redefine the default length elen\_ or the body-size parameter dimen\_. For example, adding the line

```
define('dimen_',(dimen_*1.2))
```
after the cct\_init line of quick.m4 produces slightly larger body sizes for all circuit elements. For more localized resizing, use, for example,

pushdef('dimen\_',expression) drawing commands popdef('dimen\_')

(but ensure that the drawing commands have no net effect on the dimen\_ stack).

For logic elements, the equivalent to the dimen\_ macro is L\_unit, which has default value (linewid/10).

The macros capacitor, inductor, and resistor have arguments that allow the body sizes to be adjusted individually. The macro resized mentioned previously can also be used.

#### **12.2 Pic scaling**

There are at least three kinds of graphical elements to be considered:

1. When generating final output after reading the .PE line, pic processors divide distances and sizes by the value of the environmental parameter scale, which is 1 by default. Therefore, the effect of assigning a value to scale at the beginning of the diagram is to change the drawing unit (initially 1 inch) throughout the figure. For example, the file  $quick.m4$  can be modified to use millimetres as follows:

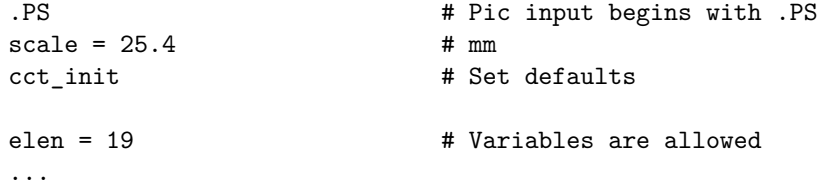

The default sizes of pic objects are redefined by assigning new values to the environmental parameters arcrad, arrowht, arrowwid, boxht, boxrad, boxwid, circlerad, dashwid, ellipseht, ellipsewid, lineht, linewid, moveht, movewid, textht, and textwid. The *. . .*ht and *. . .*wid parameters refer to the default sizes of vertical and horizontal lines, moves, etc., except for arrowht and arrowwid, which are arrowhead dimensions. The boxrad parameter can be used to put rounded corners on boxes. Assigning a new value to scale also multiplies all of these parameters except arrowht, arrowwid, textht, and textwid by the new value

of scale (gpic multiplies them all). Therefore, objects drawn to default sizes are unaffected by changing scale at the beginning of the diagram. To change default sizes, redefine the appropriate parameters explicitly.

2. The .PS line can be used to scale the entire drawing, regardless of its interior. Thus, for example, the line .PS 100/25.4 scales the entire drawing to a width of 100 mm. Line thickness, text size, and dpic arrowheads are unaffected by this scaling.

If the final picture width exceeds maxpswid, which has a default value of 8.5, then the picture is scaled to this size. Similarly, if the height exceeds maxpsht (default 11), then the picture is scaled to fit. These parameters can be assigned new values as necessary, for example, to accommodate landscape figures.

- 3. The finished size of typeset text is independent of pic variables, but can be determined as in [Section 14.](#page-41-0) Then, "text" wid *x* ht *y* tells pic the size of text, once the printed width *x* and height *y* have been found.
- 4. Line widths are independent of diagram and text scaling, and have to be set explicitly. For example, the assignment linethick  $= 1.2$  sets the default line width to 1.2 pt. The macro linethick (points) is also provided, together with default macros thicklines and thinlines\_.

### **13 Writing macros**

The m4 language is quite simple and is described in numerous documents such as the original reference [\[9\]](#page-78-0) or in later manuals [\[15\]](#page-78-1). If a new circuit or other element is required, then it may suffice to modify and rename one of the library definitions or simply add an option to it. Hints for drawing general two-terminal elements are given in libcct.m4. However, if an element or block is to be drawn in only one orientation then most of the elaborations used for general two-terminal elements in [Section 4](#page-8-0) can be dropped. If you develop a library of custom macros in the installation directory then the statement include (mylibrary.m4) can bring its definitions into play.

It may not be necessary to define your own macro if all that is needed is a small addition to an existing element that is defined in an enclosing [ ] block. After the element arguments are expanded, one argument beyond the normal list is automatically expanded before exiting the block, as mentioned near the beginning of [Section 6.](#page-17-0) This extra argument can be used to embellish the element.

A macro is defined using quoted name and replacement text as follows:

define('name','replacement text')

After this line is read by the m4 processor, then whenever name is encountered as a separate string, it is replaced by its replacement text, which may have multiple lines. The quotation characters are used to defer macro expansion. Macro arguments are referenced inside a macro by number; thus \$1 refers to the first argument. A few examples will be given.

**Example 1:** Custom two-terminal elements can often be defined by writing a wrapper for an existing element. For example, an enclosed thermal switch can be defined as shown in [Figure 69.](#page-37-0)

```
define('thermalsw',
 'dswitch('$1','$2',WDdBTh)
  circle rad distance(last [].T,last line.c) at last line.c ')
```
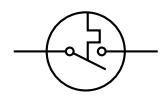

**Figure 69:** A custom thermal switch defined from the dswitch macro.

<span id="page-37-0"></span>**Example 2:** In the following, two macros are defined to simplify the repeated drawing of a series resistor and series inductor, and the macro tsection defines a subcircuit that is replicated several times to generate [Figure 70.](#page-38-0)

```
.PS
# 'Tline.m4'
cct_init
hgt = elen_*1.5ewd = dimen_*0.9define('sresistor','resistor(right_ ewd); llabel(,r)')
define('sinductor','inductor(right_ ewd,W); llabel(,L)')
define('tsection','sinductor
  { dot; line down_ hgt*0.25; dot
    parallel_('resistor(down_ hgt*0.5); rlabel(,R)',
               'capacitor(down_ hgt*0.5); rlabel(,C)')
    dot; line down_ hgt*0.25; dot }
  sresistor ')
SW: Here
  gap(up_ hgt)
  sresistor
  for i=1 to 4 do { tsection }
  line dotted right_ dimen_/2
  tsection
  gap(down_ hgt)
  line to SW
.PE
    r \frac{L}{\sigma}C \neq Rr \frac{L}{\sigma}C \neq Rr \frac{L}{\sigma}C \neq Rr \frac{L}{\sigma}C \neq Rr \overline{L}C \neq Rr
```
**Figure 70:** A lumped model of a transmission line, illustrating the use of custom macros.

<span id="page-38-0"></span>**Example 3:** [Figure 71](#page-38-1) shows an element that is composed of several basic elements and that can be drawn in any direction prespecified by Point\_(degrees). The labels always appear in their natural horizontal orientation. Two flags in the argument determine the circuit orientation with respect to

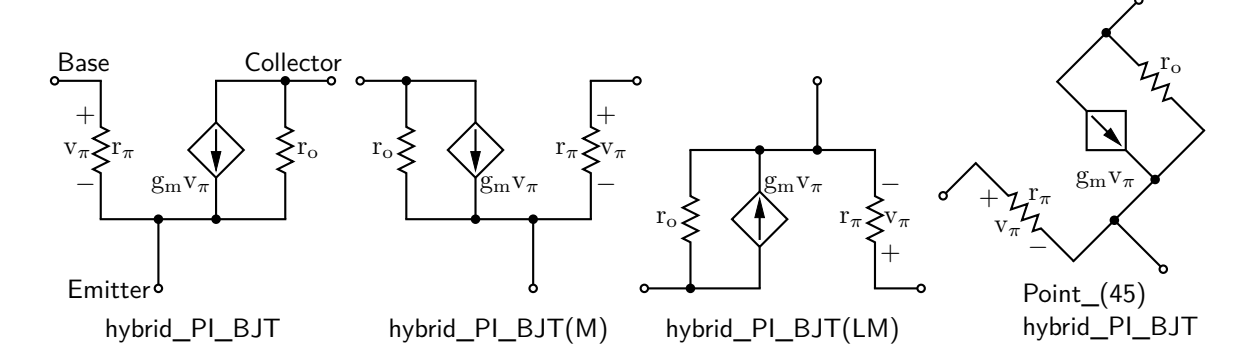

**Figure 71:** A composite element containing several basic elements

<span id="page-38-1"></span>the current drawing direction and whether a mirrored circuit is drawn. The key to writing such a macro is to observe that the pic language allows two-terminal elements to change the current drawing direction, so the value of  $rp$  ang should be saved and restored as necessary after each internal two-terminal element has been drawn. A draft of such a macro follows:

```
# 'Point_(degrees)
# hybrid_PI_BJT([L][M])
# L=left orientation; M=mirror'
define('hybrid_PI_BJT',
'[ # Size (and direction) parameters:
  hunit = ifinstr(\hat{S}_1', M, -)dimen
  vunit = ifinstr('1',L,-)dimen_*3/2
  hp_ang = rp_ang # Save the reference direction
 Rpi: resistor(to rvec_(0,-vunit)); point_(hp_ang) # Restore direction
 DotG: dot(\text{at } rvec (hunit*5/4,0))Gm: consource(to rvec_(0,vunit),I,R); point_(hp_ang) # Restore direction
  dot(at rvec (hunit*3/4,0))Ro: resistor(to rvec_(0,-vunit)); point_(hp_ang) # Restore direction
  line from Rpi.start to Rpi.start+vec_(-hunit/2,0) chop -lthick/2 chop 0
 Base: dot(,,1)
  line from Gm.end to Ro.start+vec_(hunit/2,0) chop -lthick/2 chop 0
 Collector: dot(,,1)
  line from Rpi.end to Ro.end chop -lthick/2
DotE: dot(at 0.5 between Rpi.end and DotG)
  line to rvec_(0,-vunit/2)
 Emitter: dot(,,1)
                             # Labels
 '"$\mathrm{r_\pi}$"' at Rpi.c+vec_(hunit/4,0)
 '"$ + $"' at Rpi.c+vec_(-hunit/6, vunit/4)
 ``\ - \"' at Rpi.c+vec (-hunit/6,-vunit/4)
 '"$\mathrm{v_\pi}$"' at Rpi.c+vec_(-hunit/4,0)
 '"$\mathrm{g_m}$$\mathrm{v_\pi}$"' at Gm.c+vec_(-hunit*3/8,-vunit/4)
 '"$\mathrm{r_o}$"' at Ro.c+vec_(hunit/4,0)
 (32' ]'
```
**Example 4:** A number of elements have arguments meant explicitly for customization. [Figure 72](#page-39-0) customizes the source macro to show a cycle of a horizontal sinusoid with adjustable phase given by argument 2 in degrees, as might be wanted for a 3-phase circuit:

```
phsource(,120)
define('phsource','source($1,
#'Set angle to 0, draw sinusoid, restore angle'
 m4smp_ang = rp_ang; rp_ang = 0sinusoid(m4h/2,twopi_/(m4h),
 ifelse('$2',,,'($2)/360*twopi_+')pi_/2,-m4h/2,m4h/2) with .Origin at Here
 rp_ang = m4smp_ang,
$3,$4,$5)')
```
**Figure 72:** A source element customized using its second argument.

<span id="page-39-0"></span>**Example 5:** Repeated subcircuits might appear only as the subcircuit and its mirror image, for example, so the power of the vec\_() and rvec\_() macros is not required. Suppose that an optoisolator is to be drawn with left-right or right-left orientation as shown in [Figure 73.](#page-39-1)

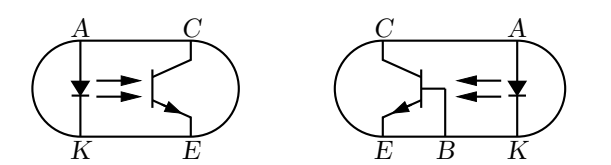

<span id="page-39-1"></span>**Figure 73:** Showing opto and opto(BR) with defined labels.

The macro interface could be something like the following:

opto( [L|R][A|B] ),

where an R in the argument string signifies a right-left (mirrored) orientation and the element is of either A or B type; that is, there are two related elements that might be drawn in either orientation, for a total of four possibilities. Those who find such an interface to be too cryptic might prefer to invoke the macro as

opto(orientation=Rightleft;type=B),

which includes semantic sugar surrounding the R and B characters for readability; this usage is made possible by testing the argument string using the ifinstr() macro rather than requiring an exact match. A draft of the macro follows, and the file **Optoiso.**  $m4$  in the examples directory adds a third type option.

```
\# 'opto([R|L] [A|B])'
define('opto','[{u = dimen_/2Q: bi_trans(up u*2,ifinstr('$1',R,R),ifinstr('$1',B,B)CBUdE)
E: Q.E; C: Q.C; A:ifinstr('$1',R,Q.e+(u*3/2,u),Q.w+(-u*3/2,u)); K: A-(0,u*2)
  ifinstr('$1',B,line from Q.B to (Q.B,E); B: Here)
D: diode(from A to K)
  arrow from D.c+(0,u/6) to Q.ifinstr('$1',R,e,w)+(0,u/6) chop u/3 chop u/4
  arrow from last arrow.start-(0, u/3) to last arrow.end-(0, u/3)Enc: box rad u wid abs(C.x-A.x)+u*2 ht u*2 with .c at 0.5 between C and K
  '$2' }]')
```
Two instances of this subcircuit are drawn and placed by the following code, with the result shown in [Figure 73.](#page-39-1)

```
Q1: opto
Q2: opto(type=B;orientation=Rightleft) with .w at Q1.e+(dimen_,0)
```
#### **13.1 Macro arguments**

<span id="page-40-0"></span>Macro parameters are defined by entering them into specific arguments, and if an argument is blank then a default parameter is used. For the resistor macro, for example:

resistor( linespec, cycles, chars, cycle wid );

an integer (3, say) in the second argument specifies the number of cycles. Arguments could be entered in a key-value style (for example, resistor(up elen, style=N;cycles=8) instead of by positional parameters, but it was decided early on to keep macro usage as close as possible to pic conventions.

More recently, a mixed style has been adopted by which some parameters are entered using keys. Two macros assist this process. The first is

pushkey\_(string, key, default value, [N])

For example in a macro, the line

pushkey\_( '\$2', wdth, dimen\_\*2 )

checks macro argument 2 for the substring **wdth**=expression and, if found, defines the macro m4wdth, using pushdef(), to equal (expression); if the substring is not found,  $m4wdth$  is given the default value (dimen\_ $*2$ ). The enclosing parentheses are omitted if the fourth argument of pushkey\_ is nonblank as would be required if m4wdth were to be non-numeric. Argument 1 can contain several such substrings separated by semicolons.

In addition, the macro

pushkeys\_(string, keysequence)

applies pushkey\_() multiple times to its keysequence (second) argument. Each term of the second argument consists of the rightmost three arguments of pushkey\_ separated by the colons (:) rather than commas.

The macros setkey () and setkeys () are similar to pushkey () and pushkeys () respectively but use the m4 define command rather than pushdef.

For example, the macro sarrow(linespec, keys) can generate the custom arrows shown below the three native arrows in [Figure 74.](#page-41-1) The defined keys are type=; lgth=; wdth=; shaft=; and head=. Many variations of these arrowheads are possible.

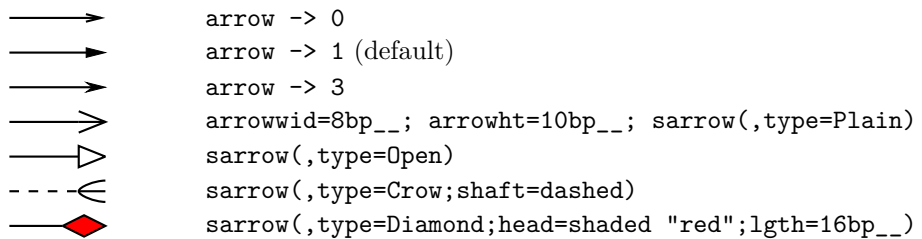

**Figure 74:** The three dpic native arrows and others generated by sarrow(linespec, keys).

<span id="page-41-1"></span>As another example, consider the elementary example of a custom box macro:

```
define('custombox',
'pushkeys_('$1',wdth:boxwid:; hgt:boxht:; label::N; text::N)
 ifelse(m4label,,,m4label:) box wid m4wdth ht m4hgt "m4text" ')
```
Then custombox(wdth=2; label=B1; text=Hello) first causes the macros m4wdth, m4hgt, m4label, and m4text to be created, with values (2), (boxht), B1, and Hello respectively, and custombox evaluates to

B1: box wid (2) ht (boxht) "Hello".

The key prefix m4 of the automatically created parameter macros can be redefined if necessary, since it is given in the distribution by the line define('key\_prefix','m4').

## 14 Interaction with  $\text{PTEX}$

<span id="page-41-0"></span>The sizes of typeset labels and other T<sub>EX</sub> boxes are generally unknown prior to processing the diagram by LATEX. Although they are not needed for many circuit diagrams, these sizes may be required explicitly for calculations or implicitly for determining the diagram bounding box. The following example shows how text sizes can affect the overall size of a diagram:

```
.PS
B: box
  "Left text" at B.w rjust
  "Right text: $x^2$" at B.e ljust
.PE
```
The pic interpreter cannot know the size of the text to the left and right of the box, and the diagram is generated using default text size values. One solution to this problem is to measure the text sizes by hand and include them literally, thus:

"Left text" wid 38.47pt\_\_ ht 7pt\_\_ at B.w rjust but this is tedious.

Often, a better solution is to process the diagram twice. The diagram source is processed as usual by m4 and a pic processor, and the main document source is L<sup>AT</sup>EXed to input the diagram and format the text, and also to write the text dimensions into a supplementary file. Then the diagram source is processed again, reading the required dimensions from the supplementary file and producing a diagram ready for final LATEXing. This hackery is summarized below, with an example in [Figure 75.](#page-42-0)

- Put \usepackage{boxdims} into the document source.
- Insert the following at the beginning of the diagram source, where jobname is the name of the main LATEX file: sinclude(jobname.dim) s\_init(unique name)

• Use the macro  $s_b\text{-box}(text)$  to produce typeset text of known size, or alternatively, invoke the macros \boxdims and boxdim described later. The argument of s\_box need not be text exclusively; it can be anything that produces a T<sub>EX</sub> box, for example, **\includegraphics.** 

```
.PS
gen_init
sinclude(Circuit_macros.dim)
s_init(stringdims)
B: box
  s_box(Left text) at B.w rjust
  s_box(Right text: $xˆ%g$,2) at B.e ljust
.PE
```
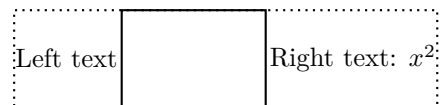

**Figure 75:** Macro s box sets string dimensions automatically when processed twice. If two or more arguments are given to s\_box, they are passed through sprintf. The bounding box is shown.

<span id="page-42-0"></span>The macro  $s_{\text{box}}(text)$  evaluates initially to

"\boxdims{name}{text}" wid boxdim(name,w) ht boxdim(name,v)

On the second pass, this is equivalent to

" $text"$  wid x ht y

where x and y are the typeset dimensions of the LAT<sub>EX</sub> input text. If  $s_{\text{box}}$  is given two or more arguments as in [Figure 75](#page-42-0) then they are processed by sprintf.

The argument of  $s$ \_init, which should be unique within *jobname*.dim, is used to generate a unique \boxdims first argument for each invocation of s\_box in the current file. If s\_init has been omitted, the symbols "**!!**" are inserted into the text as a warning. Be sure to quote any commas in the arguments. Since the first argument of s\_box is LATEX source, make a rule of quoting it to avoid comma and name-clash problems. For convenience, the macros  $s$ <sub>Le</sub>t,  $s$ <sub>Nd</sub>, and  $s$ <sub>Ledp</sub> evaluate to the dimensions of the most recent s\_box string or to the dimensions of their argument names, if present.

The file boxdims.sty distributed with this package should be installed where L<sup>A</sup>T<sub>E</sub>X can find it. The essential idea is to define a two-argument LAT<sub>EX</sub> macro **\boxdims** that writes out definitions for the width, height and depth of its typeset second argument into file jobname.dim, where jobname is the name of the main source file. The first argument of \boxdims is used to construct unique symbolic names for these dimensions. Thus, the line

box "\boxdims{Q}{\Huge Hi there!}"

has the same effect as

box "\Huge Hi there!"

except that the line

```
define('Q_w',77.6077pt__)define('Q_h',17.27779pt__)define('Q_d',0.0pt__)dnl
is written into file jobname.dim (and the numerical values depend on the current font). These
definitions are required by the boxdim macro described below.
```
The L<sup>AT</sup><sub>E</sub>X macro

\boxdimfile{dimension file}

is used to specify an alternative to jobname.dim as the dimension file to be written. This simplifies cases where jobname is not known in advance or where an absolute path name is required.

Another simplification is available. Instead of the sinclude(dimension file) line above, the dimension file can be read by m4 before reprocessing the source for the second time:

m4 library files dimension file diagram source file ...

Here is a second small example. Suppose that the file  $\texttt{tsbox.m4}$  contains the following:

```
\documentclass{article}
```

```
\usepackage{boxdims,ifpstricks(pstricks,tikz)}
\begin{document}
.PS
cct_init s_init(unique) sinclude(tsbox.dim)
[ source(up_,AC); llabel(,s_box(AC supply)) ]; showbox_
```
.PE \end{document}

The file is processed twice as follows:

m4 pgf.m4 tsbox.m4 | dpic -g > tsbox.tex; pdflatex tsbox m4 pgf.m4 tsbox.m4 | dpic -g > tsbox.tex; pdflatex tsbox The first command line produces a file  $\texttt{tsbox.pdf}$  with incorrect bounding box. The second command reads the data in tsbox.dim to size the label correctly. The equivalent pstricks commands (note the ifpstricks macro in the second line of the diagram source) are

m4 pstricks.m4 tsbox.m4 | dpic -p > tsbox.tex; latex tsbox m4 pstricks.m4 tsbox.m4 | dpic -p > tsbox.tex; latex tsbox; dvips tsbox

Objects can be taylored to their attached text by invoking \boxdims and boxdim explicitly. The small source file in [Figure 76,](#page-43-0) for example, produces the box in the figure.

```
.PS
# 'eboxdims.m4'
sinclude(Circuit_macros.dim) # The input file is Circuit_macros.tex
box fill_(0.9) wid boxdim(Q,w) + 5pt_{--} ht boxdim(Q,v) + 5pt_{--} \setminus"\boxdims{Q}{\large$\displaystyle\int_0^T e^{tA}\,dt$}"
.PE
                                                                                 \int_0^T\int_0^{\pi} e^{tA} dtQ_w
                                                                                              Q_h+Q_d
```
**Figure 76:** Fitting a box to typeset text.

<span id="page-43-0"></span>The figure is processed twice, as described previously. The line sinclude(jobname.dim) reads the named file if it exists. The macro boxdim(name,suffix,default) from libgen.m4 expands the expression boxdim( $Q, w$ ) to the value of  $Q$  w if it is defined, else to its third argument if defined, else to 0, the latter two cases applying if jobname.dim doesn't exist yet. The values of boxdim(Q,h) and boxdim( $Q, d$ ) are similarly defined and, for convenience, boxdim( $Q, v$ ) evaluates to the sum of these. Macro pt<sub>r</sub> is defined as \*scale/72.27 in libgen.m4, to convert points to drawing coordinates.

Sometimes a label needs a plain background in order to blank out previously drawn components overlapped by the label, as shown on the left of [Figure 77.](#page-43-1) The technique illustrated in [Figure 76](#page-43-0)

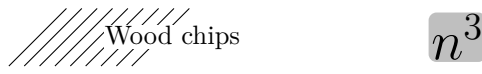

**Figure 77:** Illustrating the f box macro.

<span id="page-43-1"></span>is automated by the macro f\_box(boxspecs, label arguments). For the special case of only one argument, e.g., f\_box(Wood chips), this macro simply overwrites the label on a white box of identical size. Otherwise, the first argument specifies the box characteristics (except for size), and the macro evaluates to

box boxspecs s\_box(label arguments).

For example, the result of the following command is shown on the right of [Figure 77.](#page-43-1)

```
f_box(color "lightgray" thickness 2 rad 2pt__,"\huge$n^{%g}$",4-1)
```
More tricks can be played. The example

Picture: s\_box('\includegraphics{*file*.eps}') with .sw at location

shows a nice way of including eps graphics in a diagram. The included picture (named Picture in the example) has known position and dimensions, which can be used to add vector graphics or text to the picture. To aid in overlaying objects, the macro boxcoord(object name, x-fraction, y-fraction) evaluates to a position, with  $boxcoord(objject name, 0, 0)$  at the lower left corner of the object, and boxcoord(object name,1,1) at its upper right.

### **15 PSTricks and other tricks**

<span id="page-43-2"></span>This section applies only to a pic processor (dpic) that is capable of producing output compatible with PSTricks, Ti*k*z PGF, or in principle, other graphics postprocessors.

By using command lines, or simply by inserting LAT<sub>EX</sub> graphics directives along with strings to be formatted, one can mix arbitrary PSTricks (or other) commands with m4 input to create complicated effects.

Some commonly required effects are particularly simple. For example, the rotation of text by PSTricks postprocessing is illustrated by the file

```
.PS
# 'Axes.m4'
  arrow right 0.7 "'$x$-axis'" below
  arrow up 0.7 from 1st arrow.start "'\rput[B]{90}(0,0){$\<sup>9</sup>+axis}'" rjust
.PE
```
which contains both horizontal text and text rotated 90◦ along the vertical line. This rotation of text is also implemented by the macro rs\_boxs([angle=degrees;] text[,expr, expr *. . .*]), which is similar to s\_box but rotates its argument by  $90^{\circ}$ , a default angle that can be changed by preceding invocation with define('text\_ang', degrees) or by starting the first argument with angle=degrees; where degrees is a decimal number (not an expression). The  $rs_b$  macro requires either PSTricks or Ti*k*z PGF and, like s\_box, it calculates the size of the resulting text box but requires the diagram to be processed twice.

The macro r\_text(degrees, text, at position) works under PSTricks, Ti*k*z PGF, and SVG, the last requiring processing twice. The degrees argument is a decimal constant (not an expression) and the text is a simple string without quotes. The text box is not calculated.

Another common requirement is the filling of arbitrary shapes, as illustrated by the following lines within a .m4 file:

```
command "'\pscustom[fillstyle=solid,fillcolor=lightgray]{'"
drawing commands for an arbitrary closed curve
command "'}%'"
```
For colour printing or viewing, arbitrary colours can be chosen, as described in the PSTricks manual. PSTricks parameters can be set by inserting the line

```
command "'\psset{option=value, . . .}'"
```
in the drawing commands or by using the macro psset (PSTricks options).

The macros shade(gray value,closed line specs) and rgbfill(red value, green value, blue value, closed line specs) can be invoked to accomplish the same effect as the above fill example, but are not confined to use only with PSTricks.

Since arbitrary LATEX can be output, either in ordinary strings or by use of command output, complex examples such as found in reference [\[3\]](#page-77-0), for example, can be included. The complications are twofold: LATEX and dpic may not know the dimensions of the formatted result, and the code is generally unique to the postprocessor. Where postprocessors are capable of equivalent results, then macros such as rs\_box, shade, and rgbfill mentioned previously can be used to hide code differences.

#### **15.1 Ti***k***z with pic**

Arbitrary pic output can be inserted into a \tikzpicture environment. The trick is to keep the pic and Ti*k*z coordinate systems the same. The lines

```
\begin{tikzpicture}[scale=2.54]
\end{tikzpicture}%
```
in the dpic -g output must be changed to

\begin{scope}[scale=2.54] \end{scope}%

This is accomplished, for example, by adapting the \mtotex macro of [Section 2.1.4](#page-3-0) as follows:

```
\newcommand\mtotikz[1]{\immediate\write18{m4 pgf.m4 #1.m4 | dpic -g
  | sed -e "/begin{tikzpicture}/s/tikzpicture/scope/"
        -e "/end{tikzpicture}/s/tikzpicture/scope/" > #1.tex}\input{./#1.tex}}%
```
Then, from within a Tikz pictdure,  $\text{Intotikz}$ {filename} will create filename.tex from filename.m4 and read the result into the Ti*k*z code.

In addition, the Ti*k*z code may need to refer to nodes defined in the pic diagram. The included m4 macro tikznode(tikz node name,[position],[string]) defines a zero-size Ti*k*z node at the given pic position, which is Here by default. This macro must be invoked in the outermost scope of a pic diagram, and the .PS value scaling construct may not be used.

### **16 Web documents, pdf, and alternative output formats**

Circuit diagrams contain graphics and symbols, and the issues related to web publishing are similar to those for other mathematical documents. Here the important factor is that gpic -t generates output containing tpic \special commands, which must be converted to the desired output, whereas dpic can generate several alternative formats, as shown in [Figure 78.](#page-45-0) One of the easiest methods for producing web documents is to generate postscript as usual and to convert the result to pdf format with Adobe Distiller or equivalent.

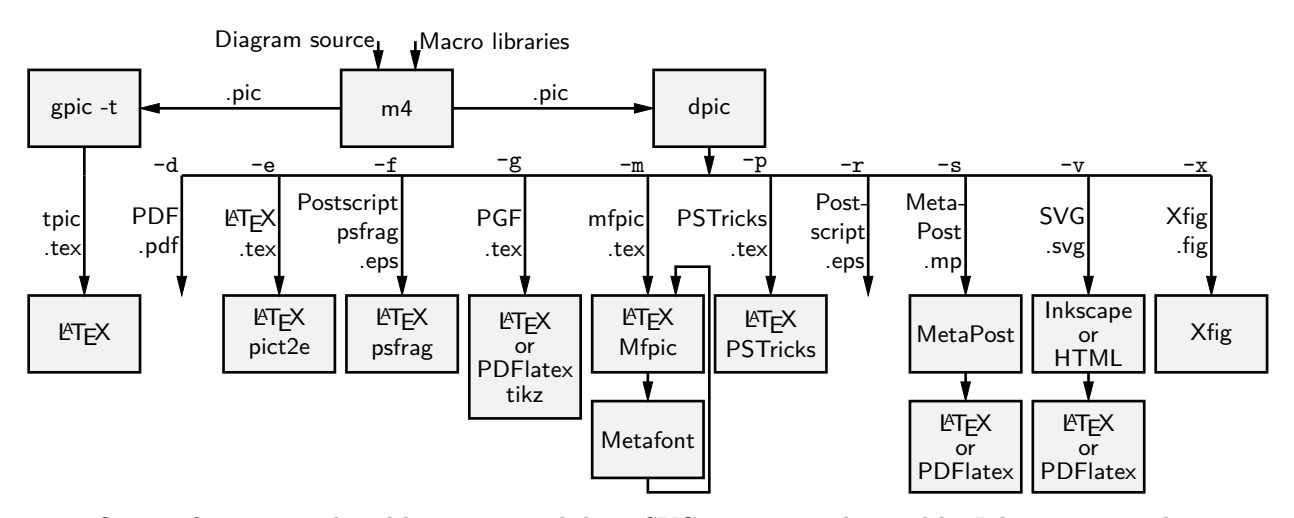

**Figure 78:** Output formats produced by gpic-t and dpic. SVG output can be read by Inkscape or used directly in web documents.

<span id="page-45-0"></span>PDF latex produces pdf without first creating a postscript file but does not handle tpic \specials, so dpic must be installed.

Most PDFLatex distributions are not directly compatible with PSTricks, but the Ti*k*z PGF output of dpic is compatible with both LATEX and PDFLatex. Several alternative dpic output formats such as mfpic and MetaPost also work well. To test MetaPost, create a file filename.mp containing appropriate header lines, for example:

```
verbatimtex
\documentclass[11pt]{article}
\usepackage{times,boxdims,graphicx}
\boxdimfile{tmp.dim}
\begin{document} etex
```
Then append one or more diagrams by using the equivalent of

```
m4 <installdir>mpost.m4 library files diagram.m4 | dpic -s » filename.mp
```
The command "mpost -tex=latex filename.mp end" processes this file, formatting the diagram text by creating a temporary .tex file, LAT<sub>E</sub>Xing it, and recovering the .dvi output to create filename.1 and other files. If the boxdims macros are being invoked, this process must be repeated to handle formatted text correctly as described in [Section 14.](#page-41-0) In this case, either put sinclude(tmp.dim) in the diagram .m4 source or read the .dim file at the second invocation of m4 as follows:

 $m4$  <installdir>mpost.m4 library files tmp.dim diagram.m4 | dpic -s » filename.mp

On some operating systems, the absolute path name for tmp.dim has to be used to ensure that the correct dimension file is written and read. This distribution includes a Makefile that simplifies the process; otherwise a script can automate it.

Having produced filename.1, rename it to filename.mps and, *voilà,* you can now run PDFlatex on a .tex source that includes the diagram using \includegraphics{filename.mps} as usual.

The dpic processor can generate other output formats, as illustrated in [Figure 78](#page-45-0) and in example files included with the distribution. The LAT<sub>EX</sub> drawing commands alone or with eepic or pict2e extensions are suitable only for simple diagrams.

### **17 Developer's notes**

Years ago in the course of writing a book, I took a few days off to write a pic-like interpreter (dpic) to eliminate the tedious coordinate calculations required when drawing with LATEX picture objects. The macros in this distribution and the interpreter are the result of that effort, drawings I have had to produce since, and suggestions received from others. The interpreter has been upgraded over time to generate mfpic, MetaPost [\[5\]](#page-78-2), raw Postscript, Postscript with psfrag tags, raw PDF, PSTricks, and Ti*k*Z PGF output, the latter two my preference because of their quality and flexibility, including facilities for colour and rotations, together with simple font selection. Xfig-compatible output was introduced early on to allow the creation of diagrams both by programming and by interactive graphics. SVG output was added relatively recently, and seems suitable for producing web diagrams directly and for further editing by the Inkscape interactive graphics editor. The latest addition is raw PDF output, which has very basic text capability and is most suitable for creating diagrams without labels, but on which sophisticated text can be overlaid if necessary. Dpic can write the coordinates of selected locations to an external file to be used in overlaying text or other items on the diagram.

The simple pic language is but one of many available tools for creating line graphics. Consequently, the main value of this distribution is not necessarily in the use of a specific language but in the element data encoded in the macros, which have been developed with reference to standards and refined over decades, and which now total thousands of lines. The learning curve of pic compares well with other possibilities, but some of the macros have become less readable as more options and flexibility have been added, and if starting over today, perhaps I would change some details. Compromises have been made in order to retain reasonable compatibility with the various postprocessors. No choice of tool is without compromise, and producing good graphics seems to be time consuming, no matter how it is done, but the payoff can be worth the effort.

Instead of using pic macros, I preferred the equally simple but more powerful m4 macro processor, and therefore m4 is required here, although dpic now supports pic-like macros. Free versions of m4 are available for Unix and its descendents, Windows, and other operating systems. Additionally, the simplicity of m4 and pic enables the writing of custom macros, which are mentioned from time to time in this manual and included in some of the examples.

If starting over today would I not just use one of the other drawing packages available these days? It would depend on the context, but pic remains a good choice for line drawings because it is easy to learn and read but powerful enough for coding the geometrical calculations required for precise component sizing and placement. It would be nice if arbitrary rotations and scaling were simpler and if a general path element with clipping were available as in Postscript. However, all the power of Postscript or Ti*k*z PGF, for example, remains available, as arbitrary postprocessor code can be included with pic code.

The dpic interpreter has several output-format options that may be useful. The eepicemu and

pict2e extensions of the primitive LATEX picture objects are supported. The mfpic output allows the production of Metafont alphabets of circuit elements or other graphics, thereby essentially removing dependence on device drivers, but with the complication of treating every alphabetic component as a T<sub>E</sub>X box. The xfig output allows elements to be precisely defined with dpic and interactively placed with xfig. Similarly, the SVG output can be read directly by the Inkscape graphics editor, but SVG can also be used directly for web pages. Dpic will also generate low-level MetaPost or Postscript code, so that diagrams defined using pic can be manipulated and combined with others. The Postscript output can be imported into CorelDraw and Adobe Illustrator for further processing. With raw Postscript, PDF, and SVG output, the user is responsible for ensuring that the correct fonts are provided and for formatting the text.

Many thanks to the people who continue to send comments, questions, and, occasionally, bug fixes. What began as a tool for my own use changed into a hobby that has persisted, thanks to your help and advice.

#### **18 Bugs**

This section provides hints and a list of common errors.

First of all, be aware that old versions of ETEX, dpic, and these macros are not always compatible. Updating an installation to current versions is often the way to eliminate mysterious error messages.

The distributed macros are not written for maximum robustness. Macro arguments could be tested for correctness and explanatory error messages could be written as necessary, but that would make the macros more difficult to read and to write. You will have to read them when unexpected results are obtained or when you wish to modify them.

Maintaining reasonable compatibility with both gpic and dpic and, especially, with different postprocessors, has resulted in some macros becoming more complicated than is preferable.

Here are some hints, gleaned from experience and from comments I have received.

1. **Misconfiguration:** One of the configuration files listed in [Section 2.2](#page-4-0) and libgen.m4 *must* be read by m4 before any other library macros. Otherwise, the macros assume default configuration. To aid in detecting the default condition, a WARNING comment line is inserted into the pic output. If only PSTricks is to be used, for example, then the simplest strategy is to set it as the default processor by typing "make psdefault" in the installation directory to change the mention of gpic to pstricks near the top of libgen.m4. Similarly if only Ti*k*z PGF will be used, change gpic to pgf using the Makefile. The package default is to read gpic.m4 for historical compatibility. The processor options must be chosen correspondingly,  $gpic -t$ for gpic.m4 and, most often, dpic  $-p$  or dpic  $-g$  when dpic is employed. For example, the pipeline for PSTricks output from file quick.m4 is

m4 -I installdir pstricks.m4 quick.m4 | dpic -p > quick.tex

but for Ti*k*z PGF processing, the configuration file and dpic option have to be changed:

m4 -I installdir pgf.m4 quick.m4 | dpic -g > quick.tex

Any non-default configuration file must appear explicitly in the command line or in an include() statement.

2. **Pic objects versus macros:** A common error is to write something like

line from A to B; resistor from B to C; ground at D when it should be

line from A to B; resistor(from B to C); ground(at D)

This error is caused by an unfortunate inconsistency between pic object attributes and the way m4 and pic pass macro arguments.

3. **Commas:** Macro arguments are separated by commas, so any comma that is part of an argument must be protected by parentheses or quotes. Thus,

shadebox(box with .n at w,h)

produces an error, whereas

shadebox(box with .n at  $w'$ ,'h)

and

shadebox(box with .n at  $(w,h)$ )

do not. The parentheses are preferred. For example, a macro invoked by circuit elements contained the line

command "\pscustom[fillstyle=solid','fillcolor=m4fillv]{%"

which includes a comma, duly quoted. However, if such an element is an argument of another macro, the quotes are removed and the comma causes obscure "too many arguments" error messages. Changing this line to

command sprintf("\pscustom[fillstyle=solid,fillcolor=m4fillv]{%%")

cured the problem because the protecting parentheses are not stripped away.

4. **Default directions and lengths:** The linespec argument of element macros defines a straight-line segment, which requires the equivalent of four parameters to be specified uniquely. If information is omitted, default values are used. Writing

source(up\_)

draws a source from the current position up a distance equal to the current lineht value, which may cause confusion. Writing

source(0.5)

draws a source of length 0.5 units in the current pic default direction, which is one of right, left, up, or down. The best practice is to specify both the direction and length of an element, thus:

source(up elen).

The effect of a *linespec* argument is independent of any direction set using the Point or similar macros. To draw an element at an obtuse angle (see [Section 7\)](#page-27-0) try, for example,

Point  $(45)$ ; source(to rvec  $(0.5,0)$ )

5. **Processing sequence:** It is easy to forget that m4 finishes before pic processing begins. Consequently, it may be puzzling that the following mix of a pic loop and the m4 macro s\_box does not appear to produce the required result:

for  $i=1$  to 5 do  $\{s\_{box}(A[i])\}$ ; move }

In this example, the s\_box macro is expanded only once and the index i is not a number. This particular example can be repaired by using an m4 loop:

for  $(1,5,1,'s$  box $(A[m4x])$ ; move')

Note that the loop index variable m4x is automatically defined.

6. **Quotes:** Single quote characters are stripped in pairs by m4, so the string

"''inverse''"

will become

"'inverse'".

The cure is to add single quotes in pairs as necessary.

The only subtlety required in writing m4 macros is deciding when to quote macro arguments. In the context of circuits it seemed best to assume that arguments would not be protected by quotes at the level of macro invocation, but should be quoted inside each macro. There may be cases where this rule is not optimal or where the quotes could be omitted, and there are rare exceptions such as the parallel\_ macro.

To keep track of paired single quotes, parentheses "(, )," braces "{, }," and brackets "[, ]," use an editor that highlights these pairs. For example, the vim editor highlights single quotes with the command : set mps+=':'.

7. **Dollar signs:** The *i*-th argument of an m4 macro is \$*i,* where *i* is an integer, so the following construction can cause an error when it is part of a macro,

"\$0\$" rjust below

since \$0 expands to the name of the macro itself. To avoid this problem, put the string in quotes or write "\$''0\$".

8. **Name conflicts:** Using the name of a macro as part of a comment or string is a simple and common error. Thus,

arrow right "\$\dot x\$" above

produces an error message because dot is a macro name. Macro expansion can be avoided by adding quotes, as follows:

arrow right '"\$\dot x\$"' above

Library macros intended only for internal use have names that begin with m4 or M4 to avoid name clashes, but in addition, a good rule is to quote all LAT<sub>EX</sub> in the diagram input.

If extensive use of strings that conflict with macro names is required, then one possibility is to replace the strings by macros to be expanded by L<sup>AT</sup>EX, for example the diagram

```
.PS
box "\stringA"
.PE
```
with the L<sup>AT</sup>EX macro

```
\newcommand{\stringA}{
```
Circuit containing planar inductor and capacitor}

9. **Current direction:** Some macros, particularly those for labels, do unexpected things if care is not taken to preset the current direction using macros right\_, left\_, up\_, down\_, or rpoint  $(\cdot)$ . Thus for two-terminal macros it is good practice to write, e.g.

```
resistor(up_ from A to B); rlabel(,R_1)
```
rather than

resistor(from A to B); rlabel(, $R$  1),

which produce different results if the last-defined drawing direction is not up. It might be possible to change the label macros to avoid this problem without sacrificing ease of use.

10. **Position of elements that are not 2-terminal:** The linespec argument of elements defined in [ ] blocks must be understood as defining a direction and length, but not the position of the resulting block. In the pic language, objects inside these brackets are placed by default *as if the block were a box*. Place the element by its compass corners or defined interior points as described in the first paragraph of [Section 6](#page-17-0) on [page 18,](#page-17-0) for example

igbt(up elen) with  $.E$  at  $(1,0)$ 

- 11. **Pic error messages:** Some errors are detected only after scanning beyond the end of the line containing the error. The semicolon is a logical line end, so putting a semicolon at the end of lines may assist in locating bugs.
- 12. **Line continuation:** A line is continued to the next if the rightmost character is a backslash or, with dpic, if the backslash is followed immediately by the # character. A blank after the backslash, for example, produces a pic error.
- 13. **Scaling:** Pic and these macros provide several ways to scale diagrams and elements within them, but subtle unanticipated effects may appear. The line .PS *x* provides a convenient way to force the finished diagram to width *x.* However, if gpic is the pic processor then all scaled parameters are affected, including those for arrowheads and text parameters, which may not be the desired result. A good general rule is to use the scale parameter for global scaling unless the primary objective is to specify overall dimensions.
- 14. **Buffer overflow:** For some m4 implementations, the error message pushed back more than 4096 chars results from expanding large macros or macro arguments, and can be avoided by enlarging the buffer. For example, the option -B16000 enlarges the buffer size to 16000 bytes. However, this error message could also result from a syntax error.
- 15. **m4** -I **error:** Some old versions of m4 may not implement the -I option or the M4PATH environment variable that simplify file inclusion. The simplest course of action is probably to install GNU m4, which is free and widely available. Otherwise, all include(filename) statements in the libraries and calling commands have to be given absolute filename paths. You can define the HOMELIB\_ macro in libgen.m4 to the path of the installation directory and change the library include statements to the form include (HOMELIB\_''filename).

# **19 List of macros**

<span id="page-50-0"></span>The following table lists macros in the libraries, configuration files, and selected macros from example diagrams. Some of the sources in the examples directory contain additional macros, such as for flowcharts, Boolean logic, and binary trees.

Internal macros defined within the libraries begin with the characters m4 or M4 and, for the most part, are not listed here.

The library in which each macro is found is given, and a brief description.

[A](#page-50-0) [B](#page-52-0) [C](#page-53-0) [D](#page-54-0) [E](#page-57-0) [F](#page-58-0) [G](#page-59-0) [H](#page-59-1) [I](#page-59-2) [J](#page-60-0) [K](#page-60-1) [L](#page-60-2) [M](#page-62-0) [N](#page-63-0) [O](#page-64-0) [P](#page-64-1) [R](#page-65-0) [S](#page-67-0) [T](#page-75-0) [U](#page-76-0) [V](#page-76-1) [W](#page-77-1) [X](#page-77-2) [Y](#page-77-3)

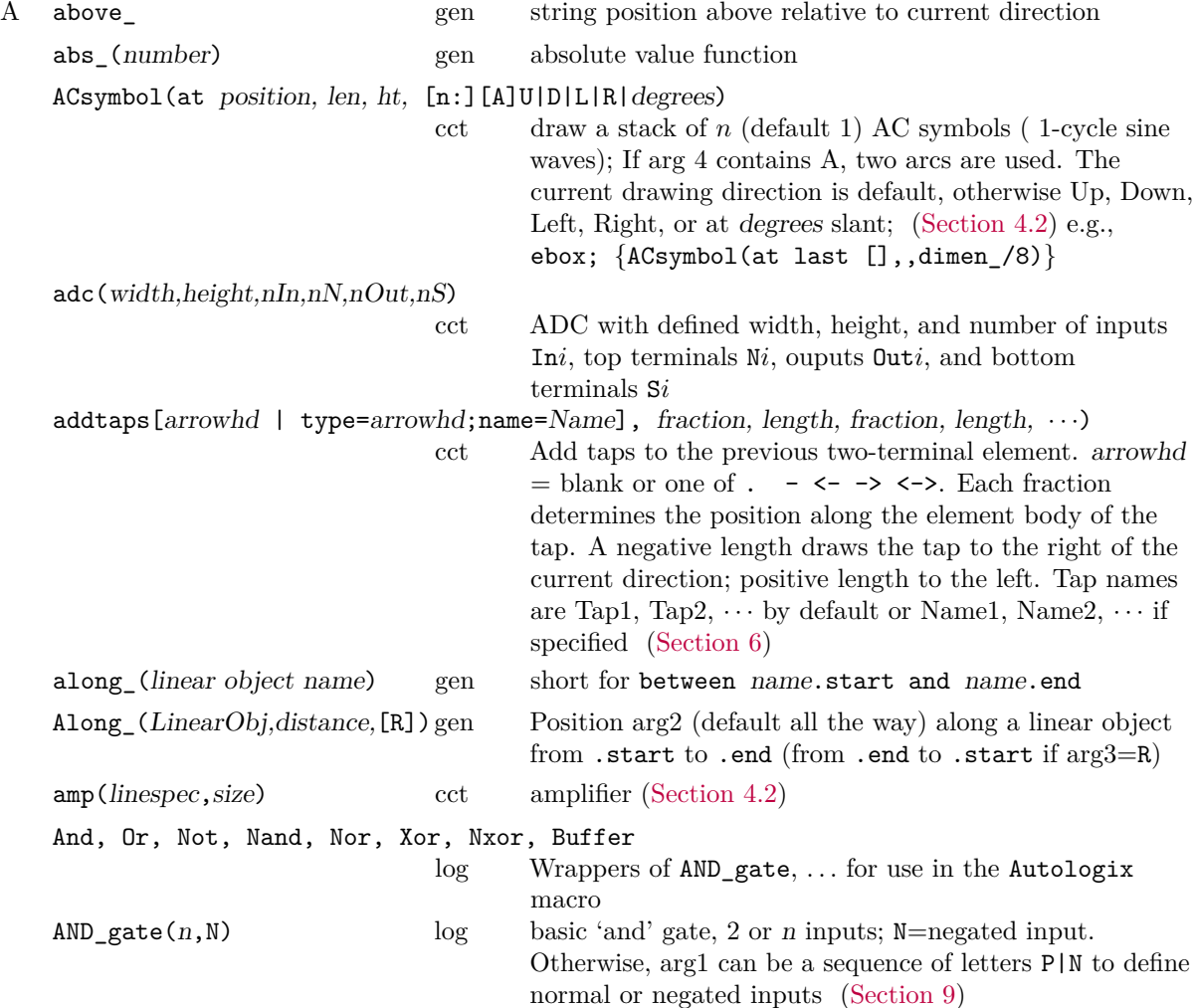

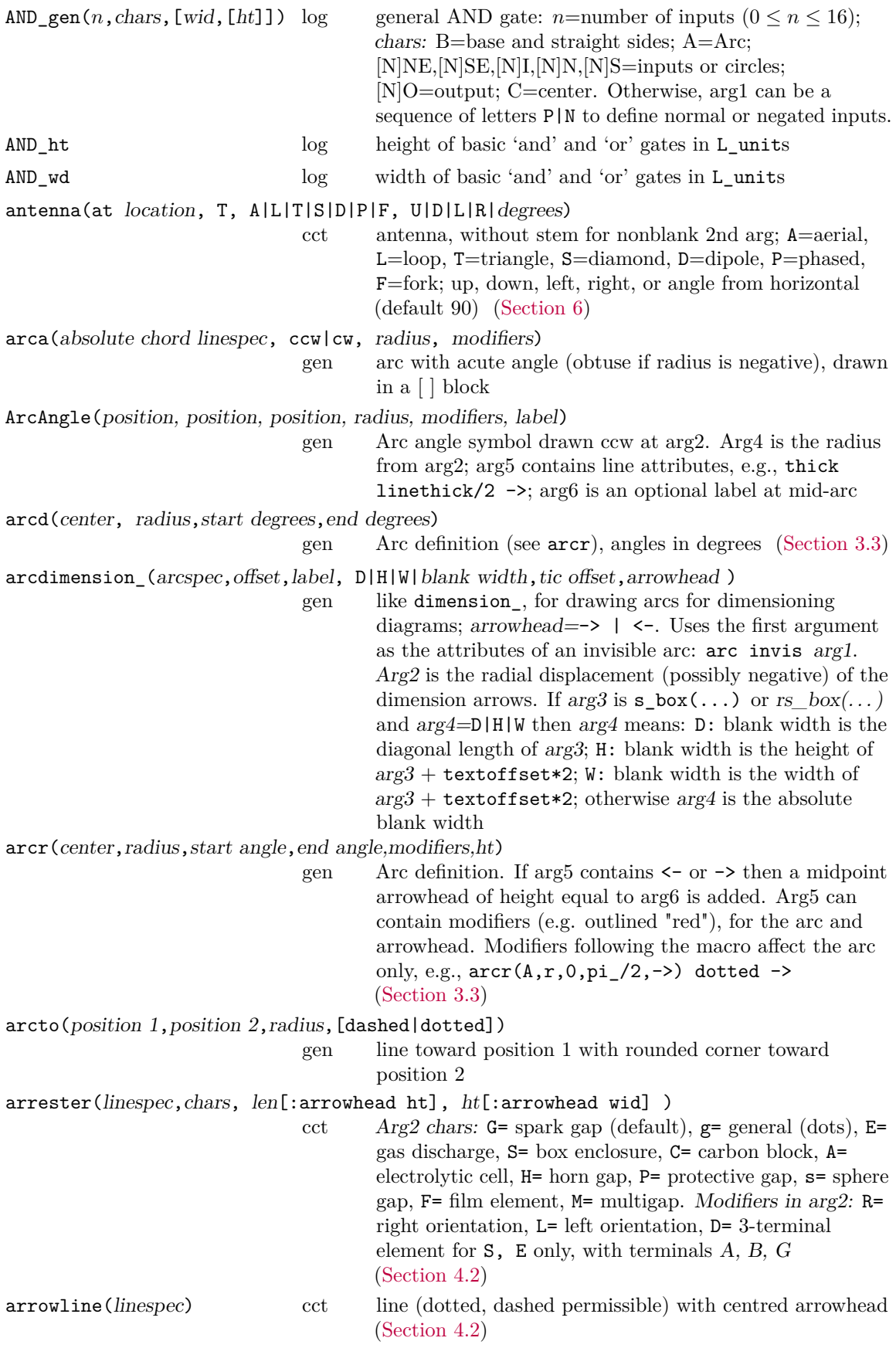

<span id="page-52-0"></span>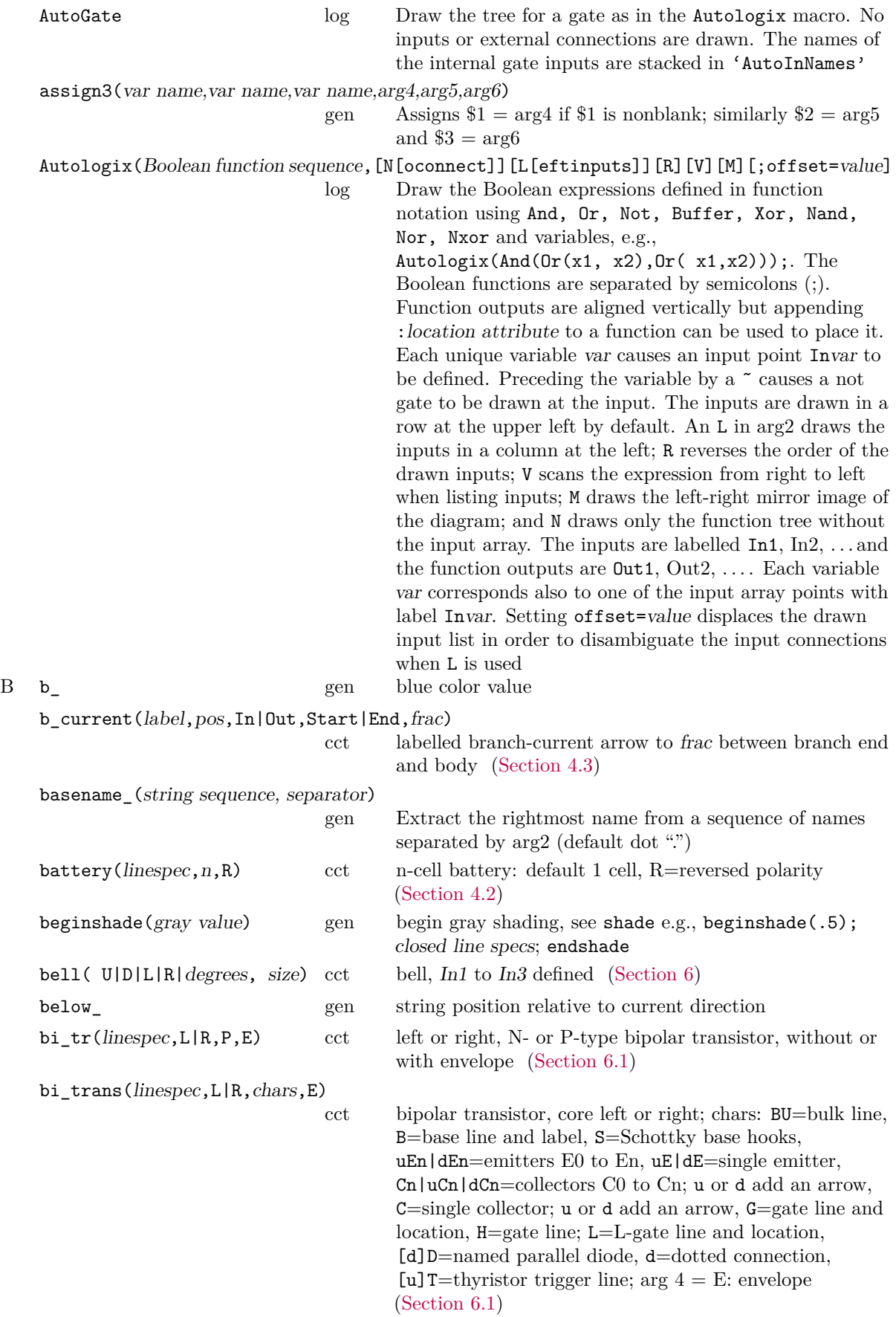

<span id="page-53-0"></span>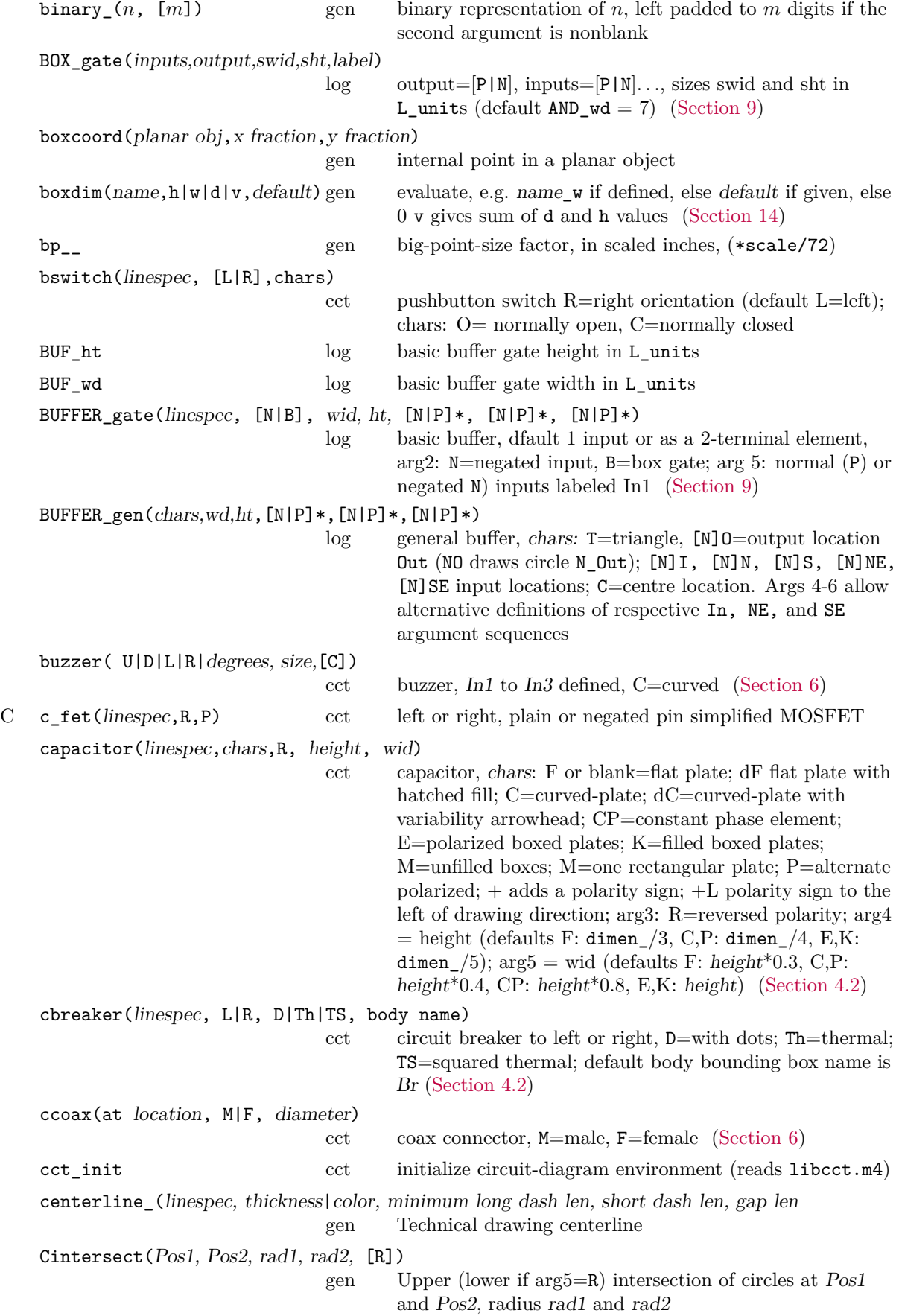

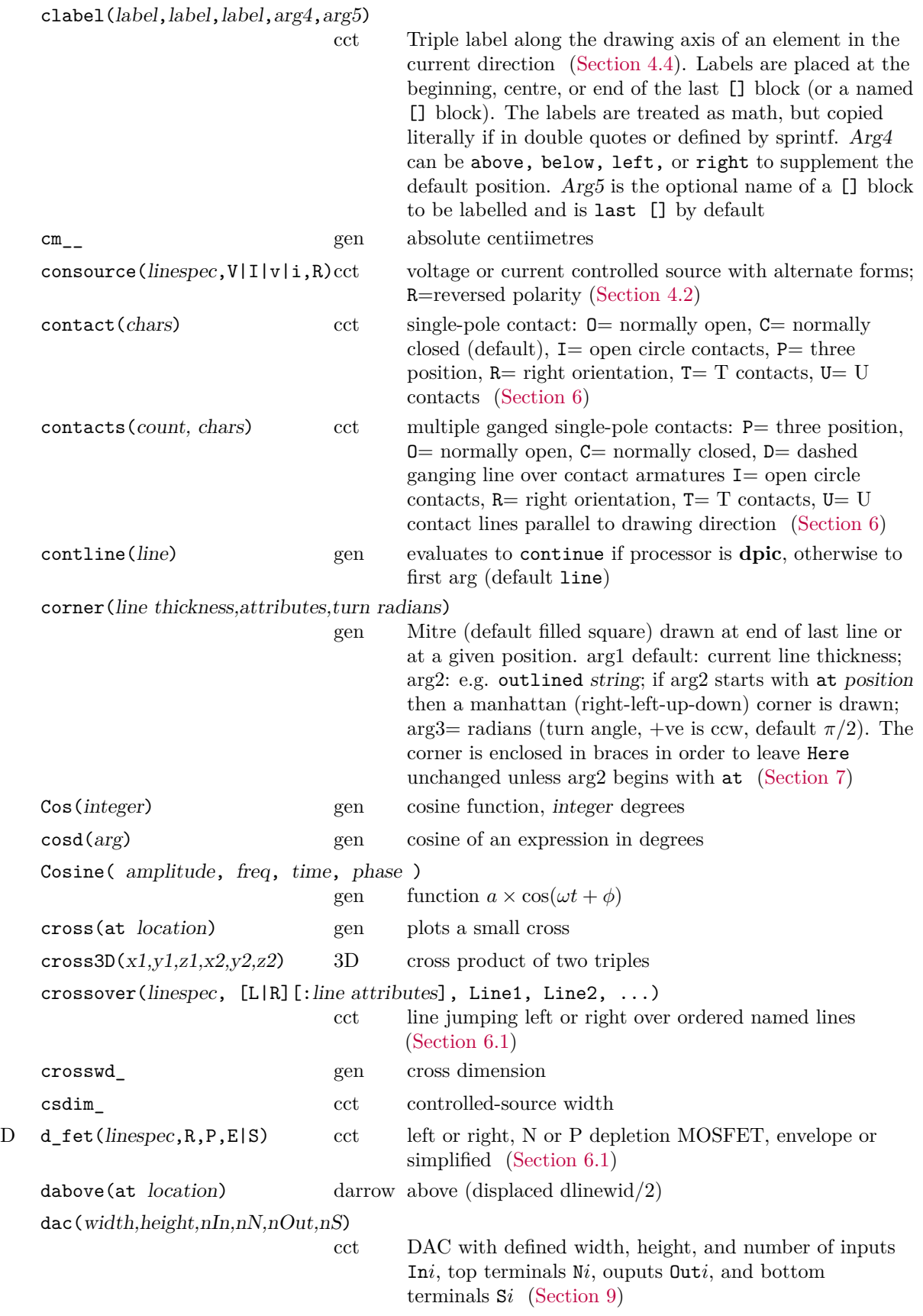

<span id="page-54-0"></span>darc(center position, radius, start radians, end radians, dline thickness, arrowhead wid, arrowhead ht, terminals)

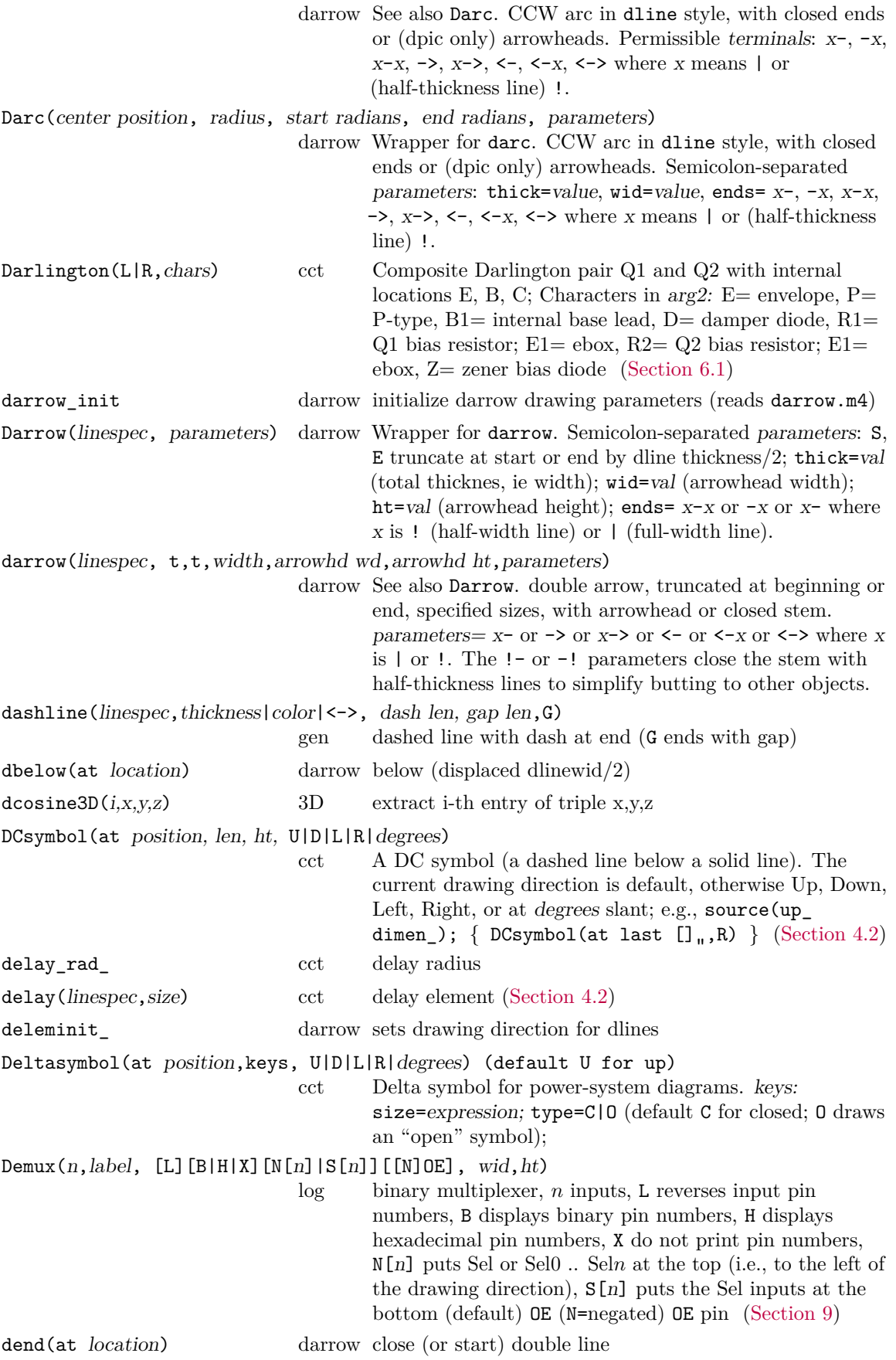

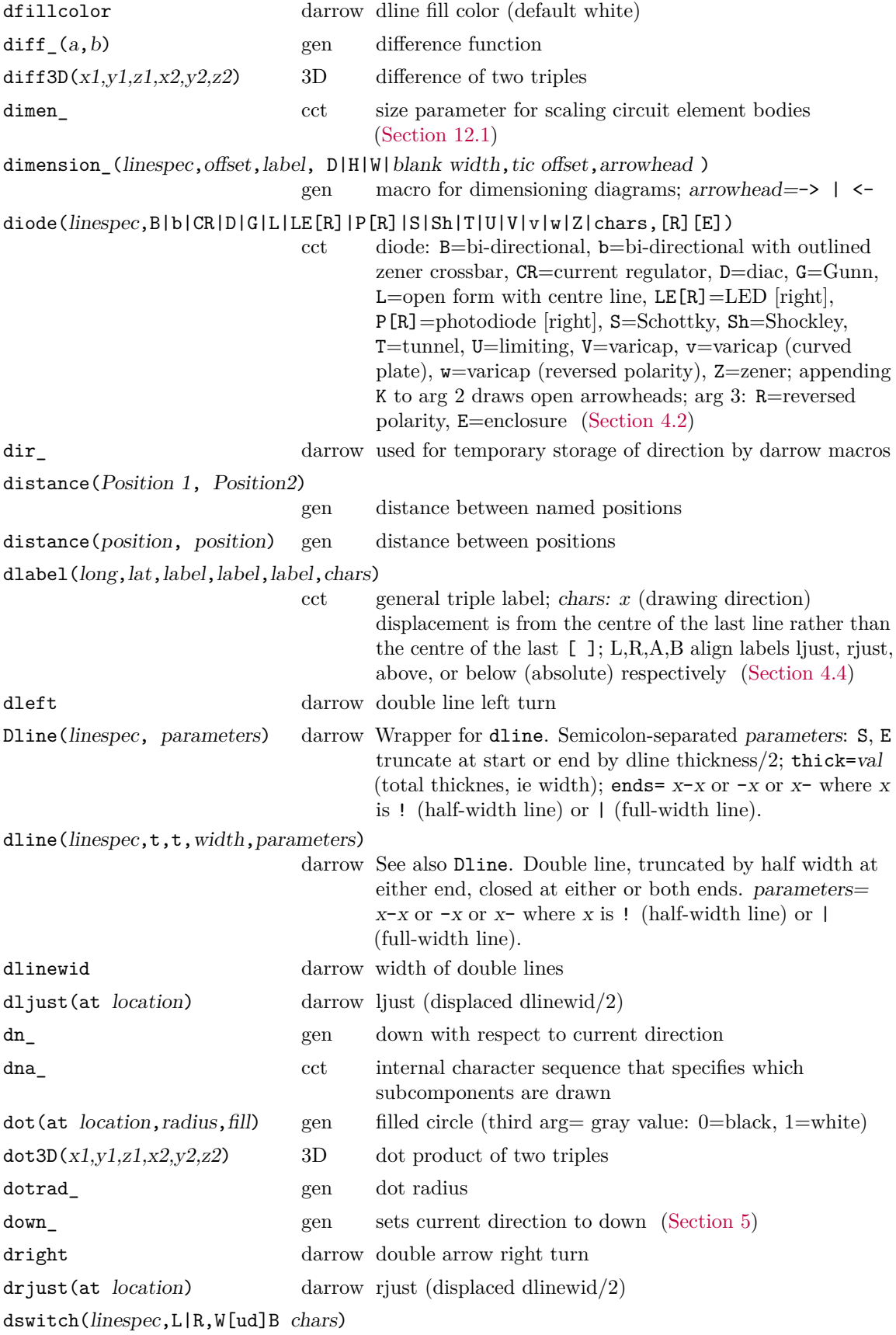

<span id="page-57-0"></span>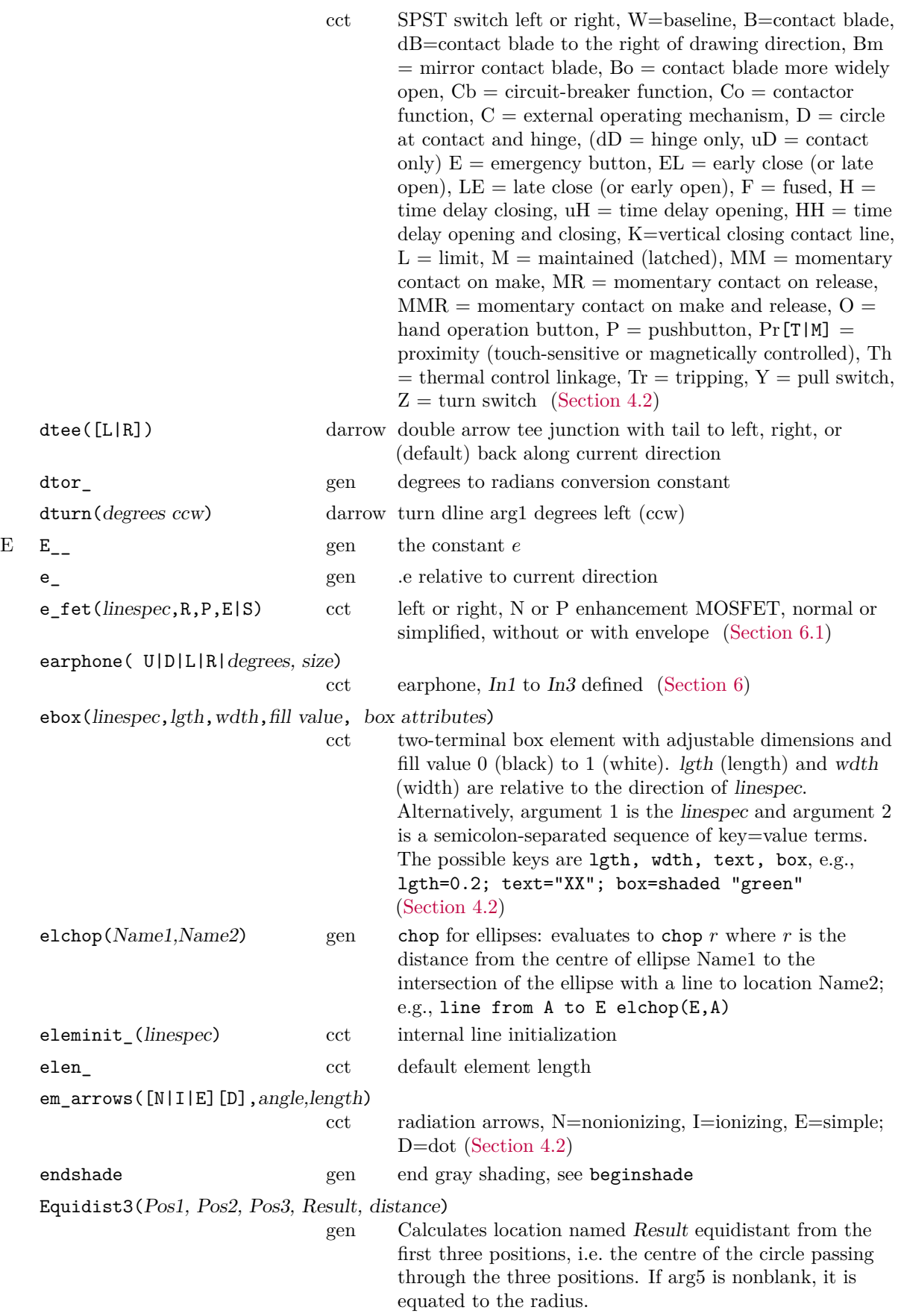

<span id="page-58-0"></span>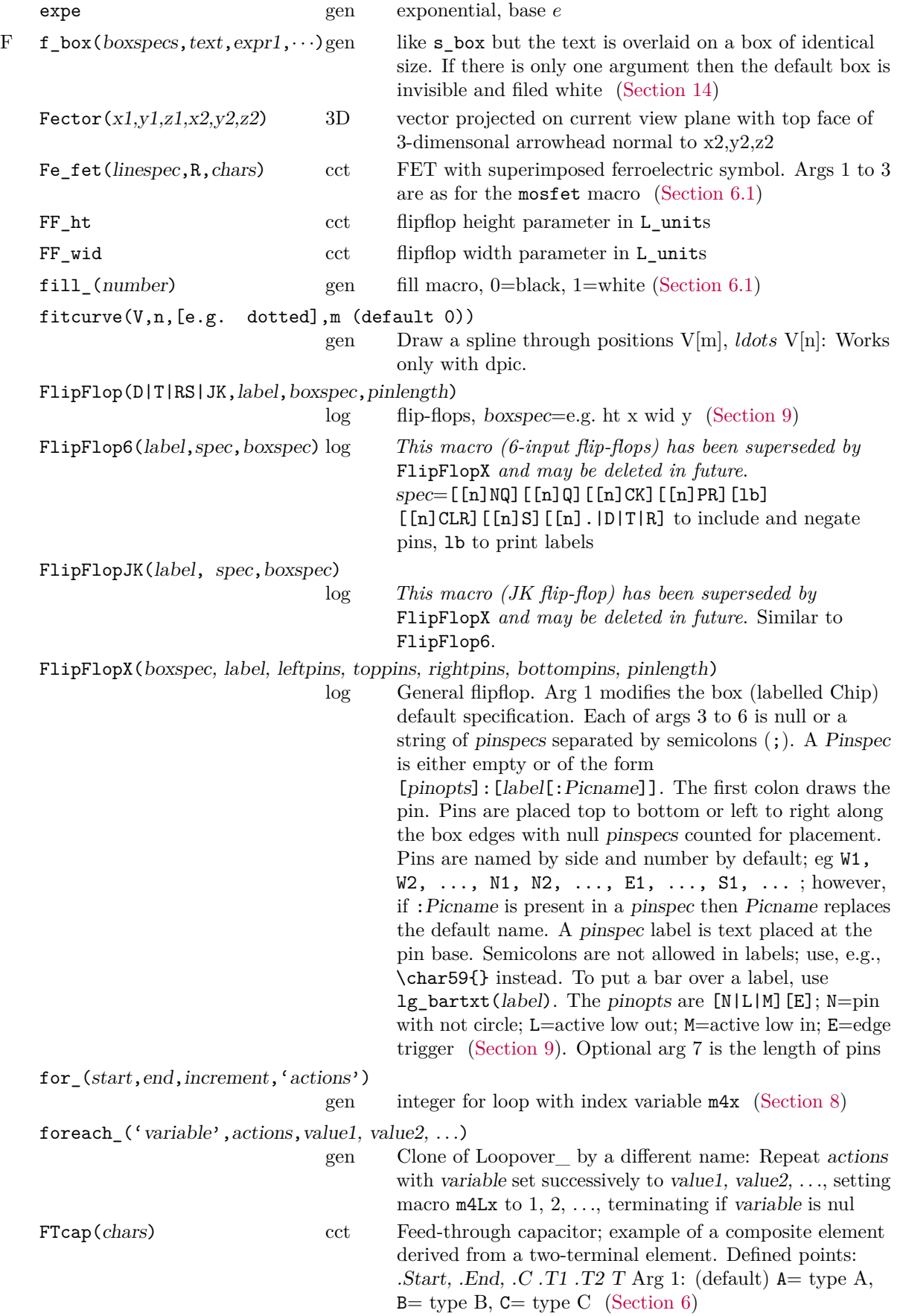

<span id="page-59-0"></span>fuse(linespec, type, wid, ht) cct fuse symbol, type= A|B|C|D|S|HB|HC|SB or dA=D

<span id="page-59-2"></span><span id="page-59-1"></span>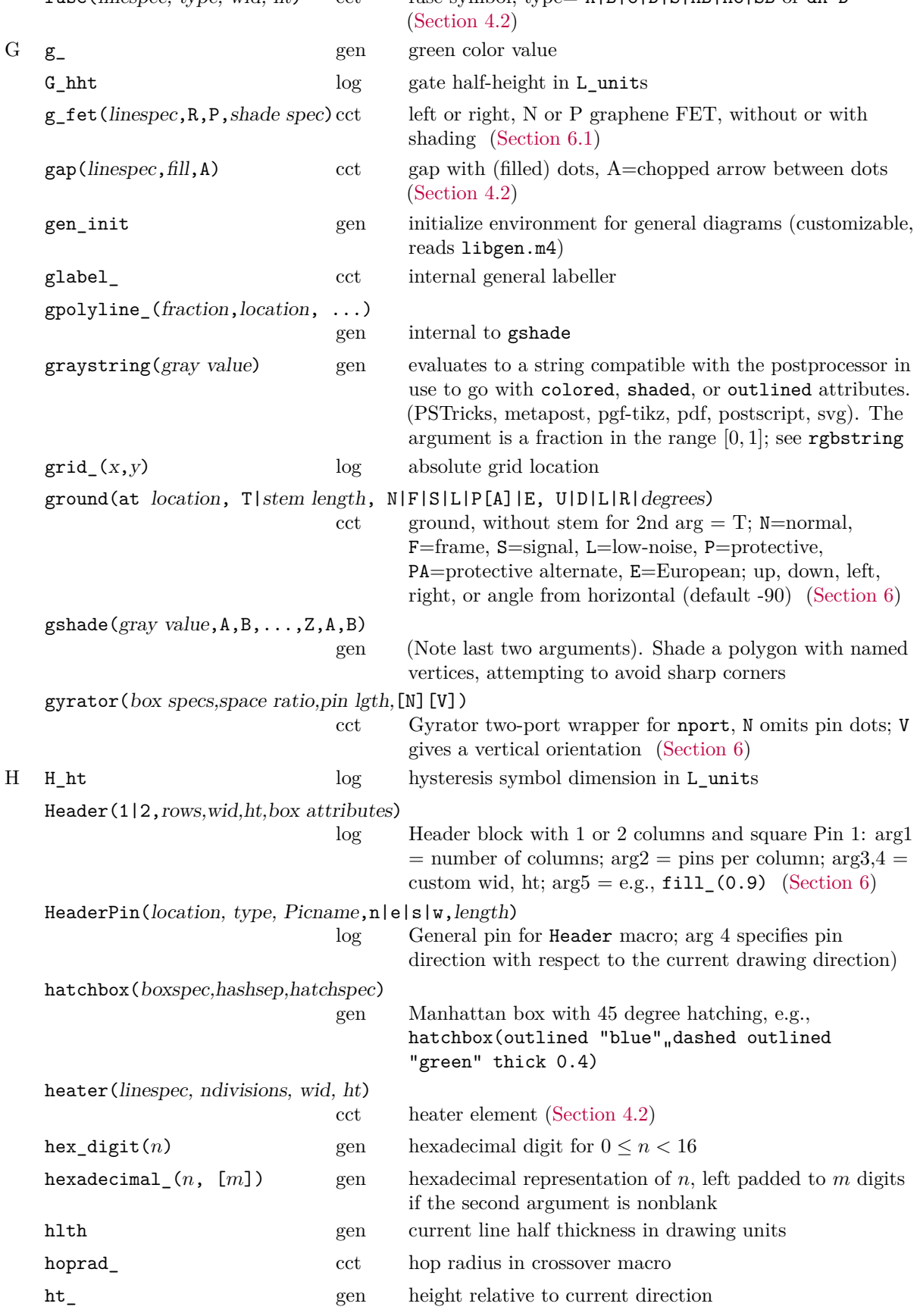

<span id="page-60-2"></span><span id="page-60-1"></span><span id="page-60-0"></span>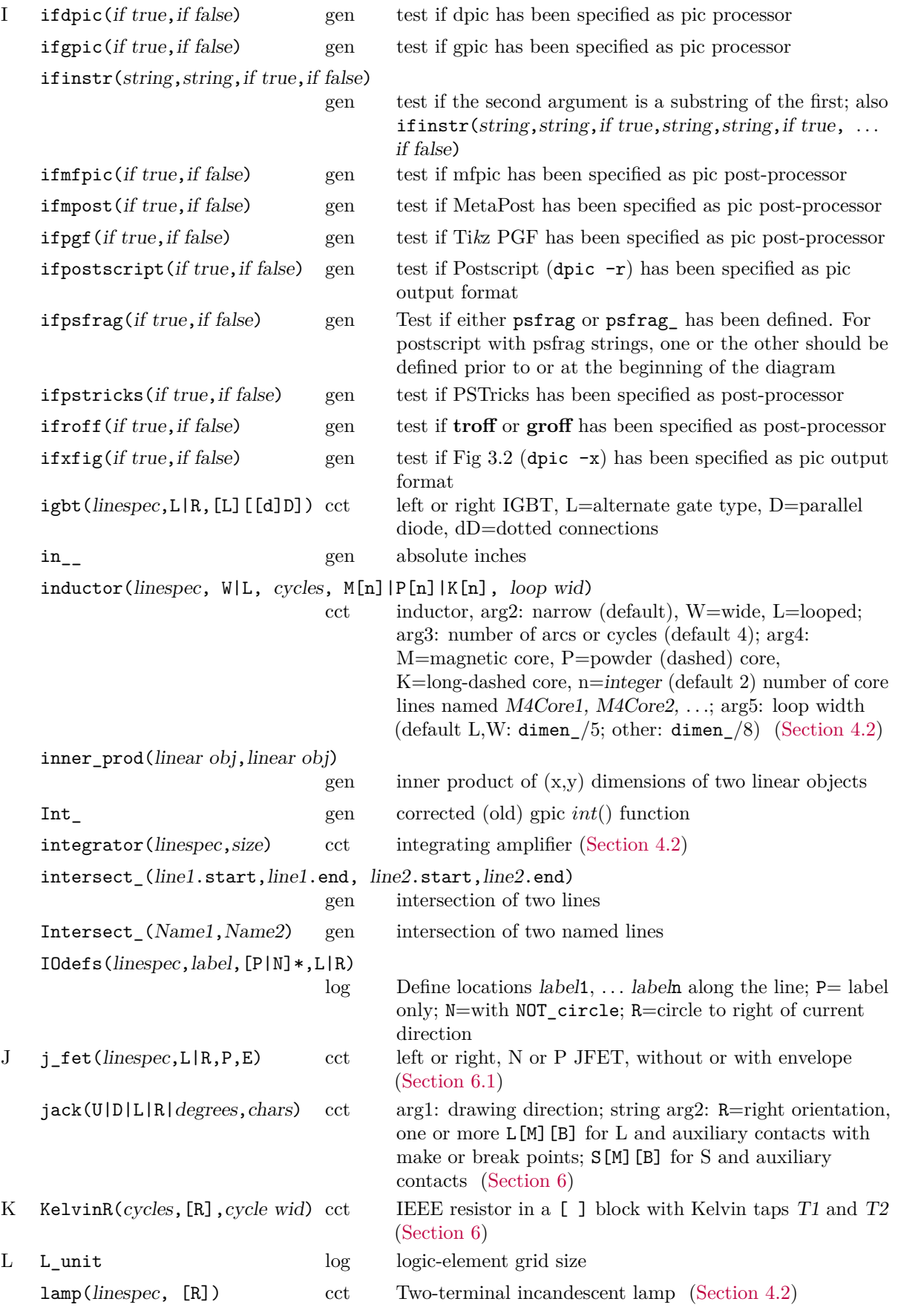

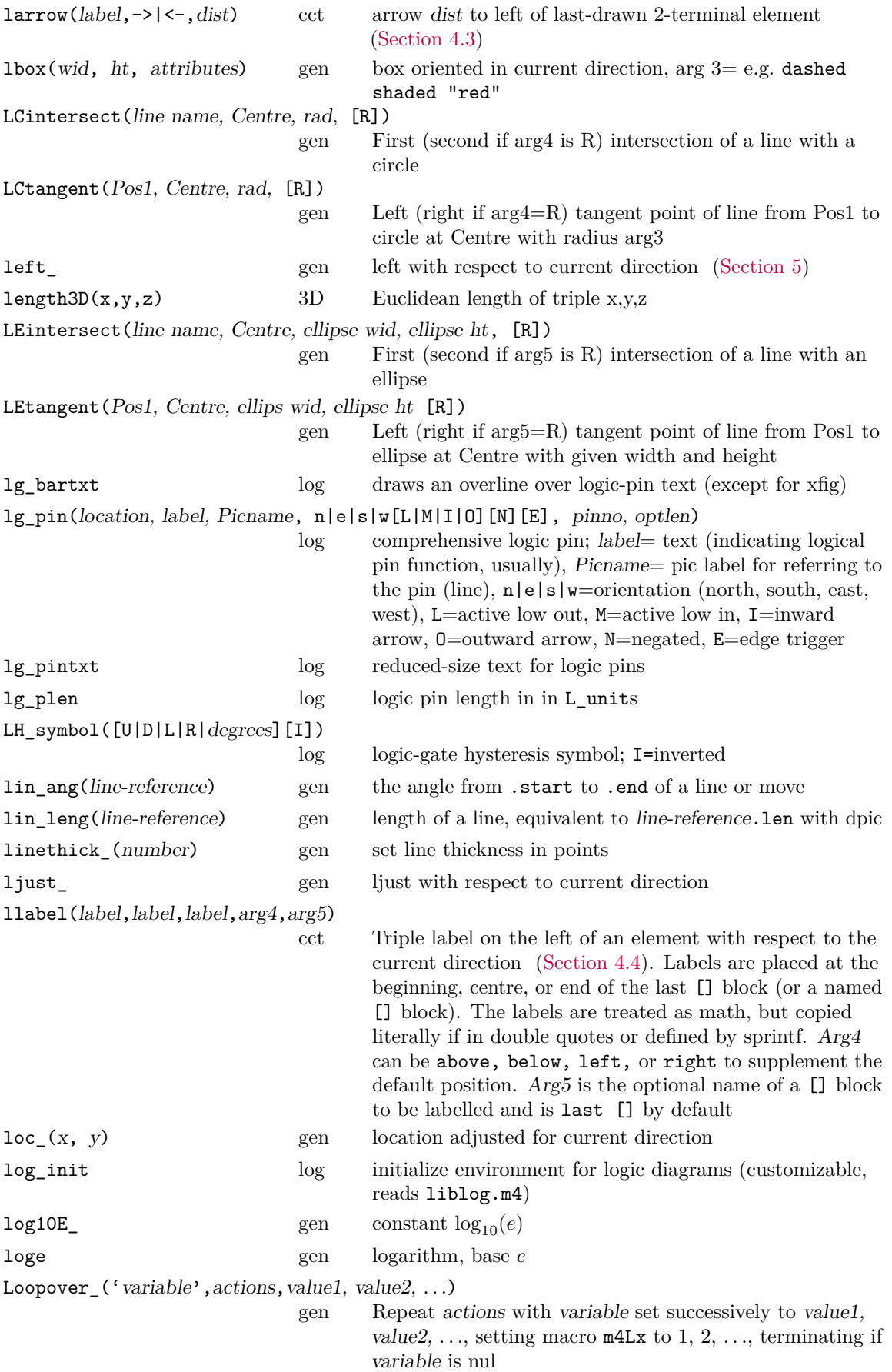

<span id="page-62-0"></span>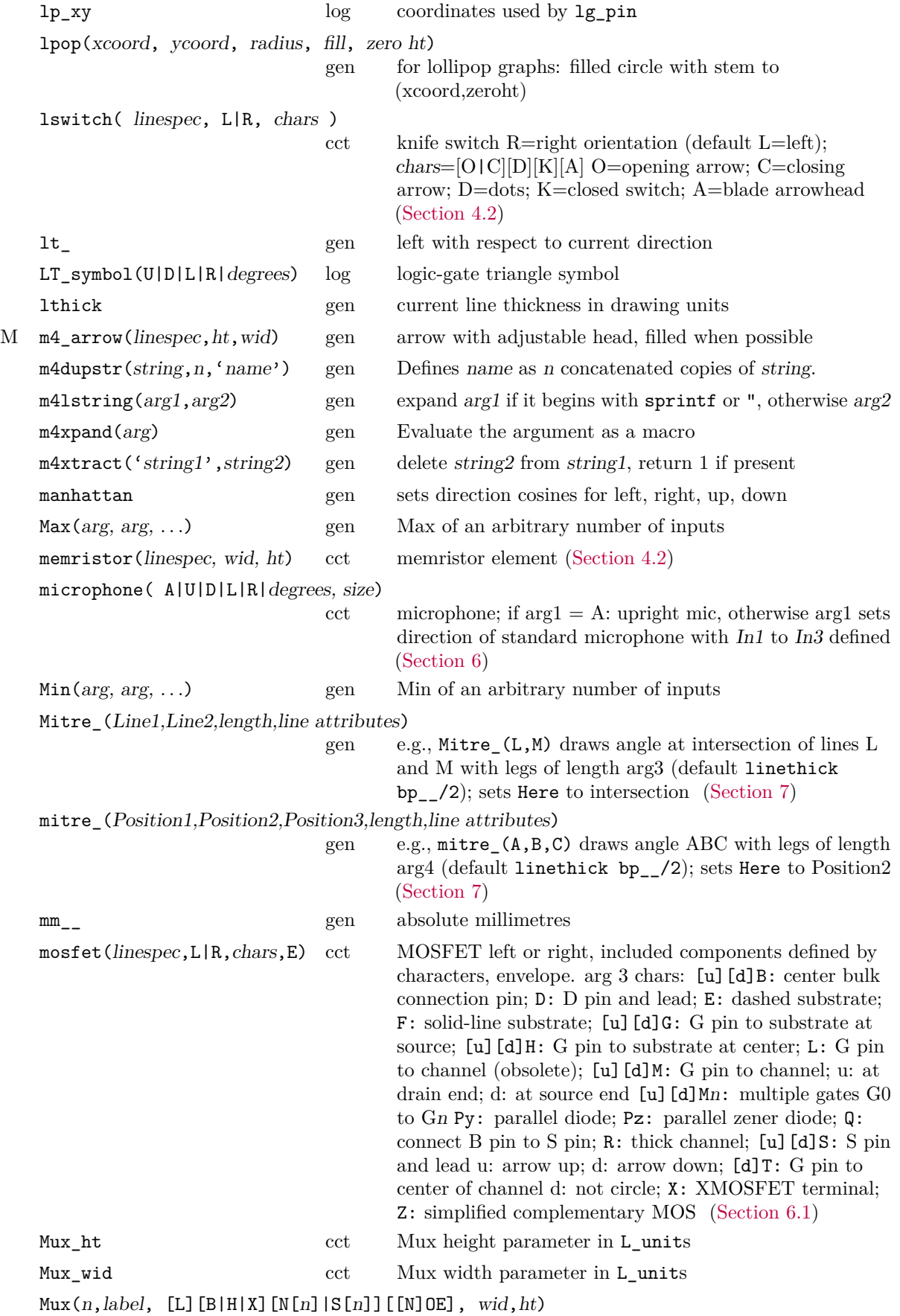

<span id="page-63-0"></span>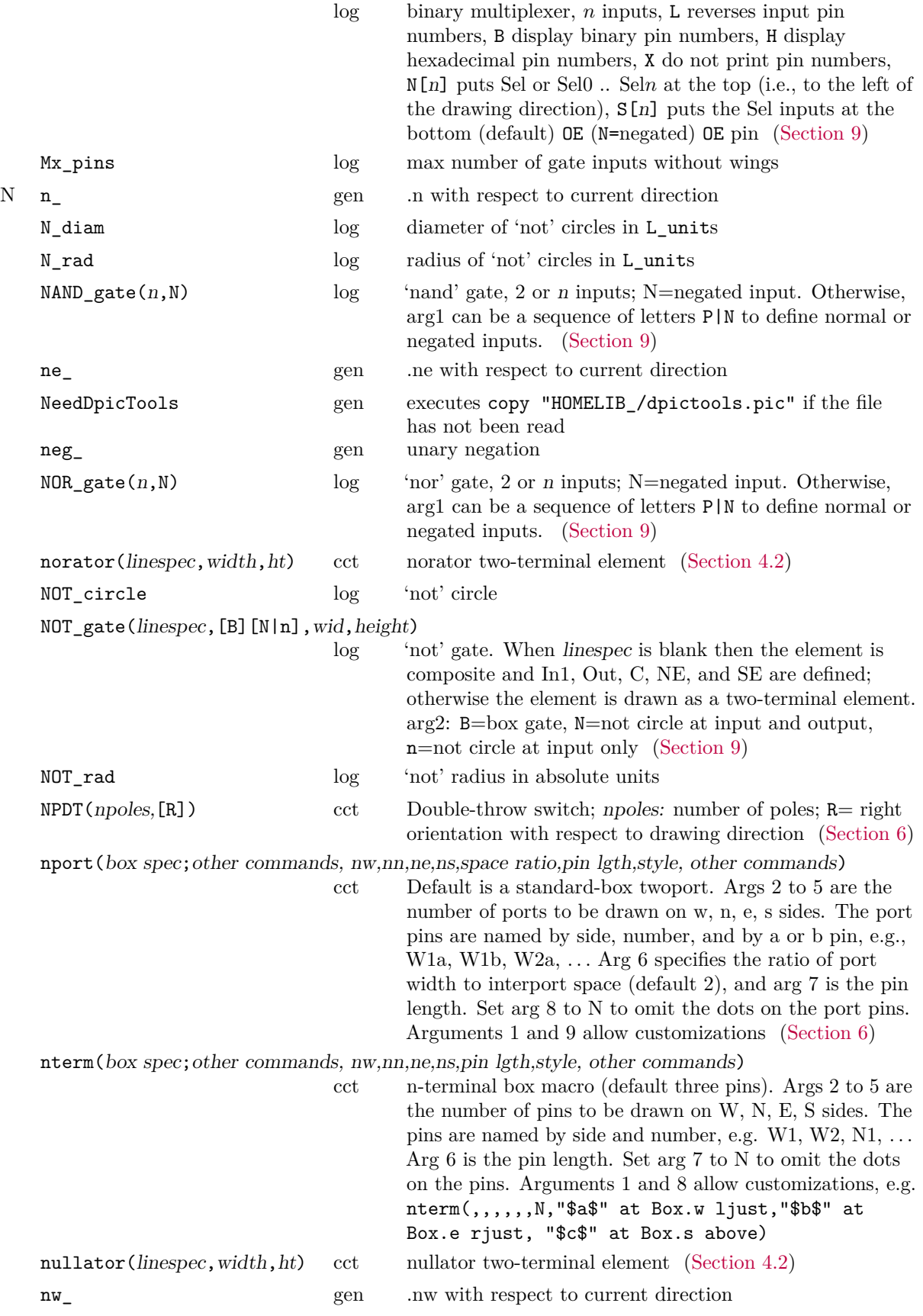

<span id="page-64-1"></span><span id="page-64-0"></span>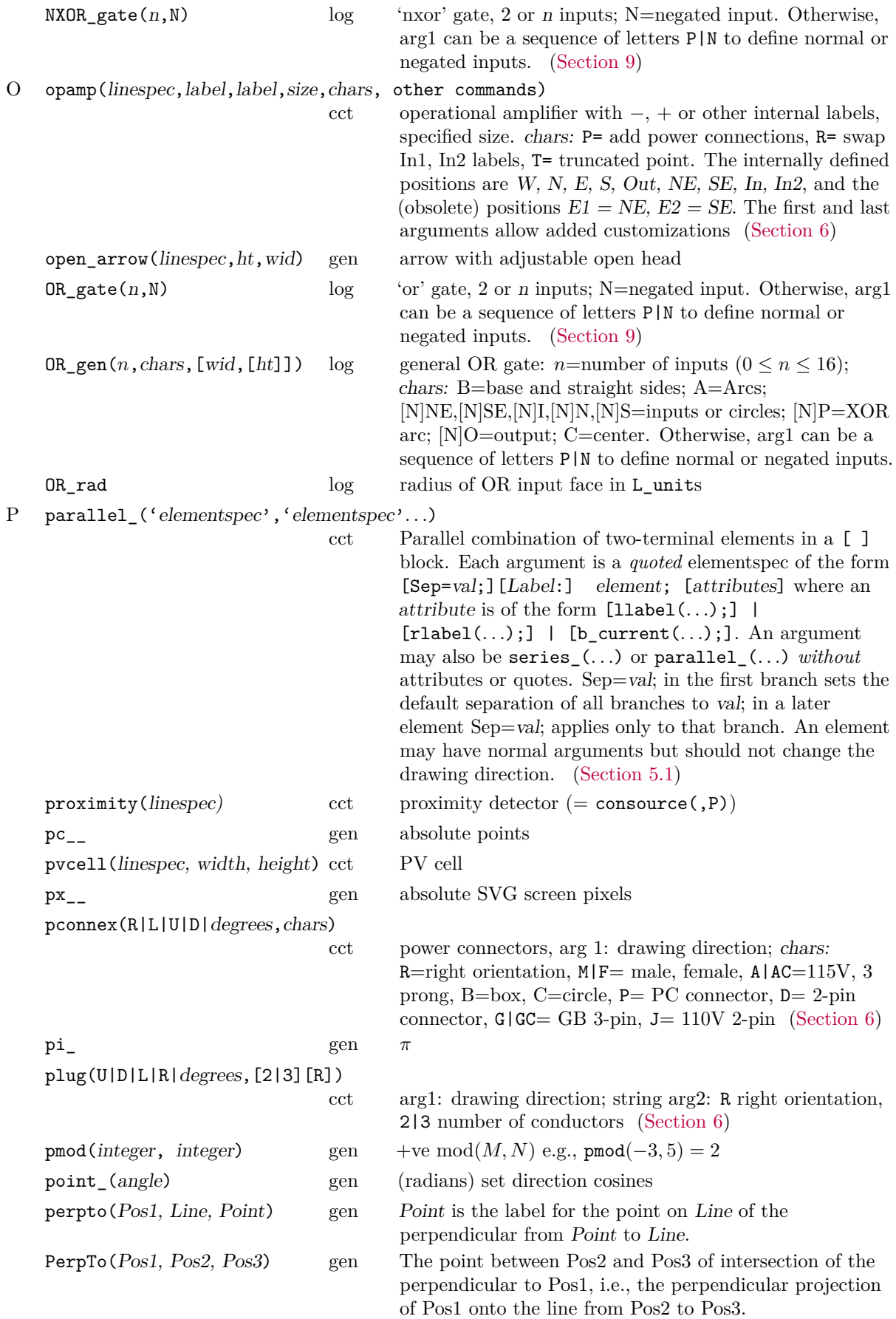

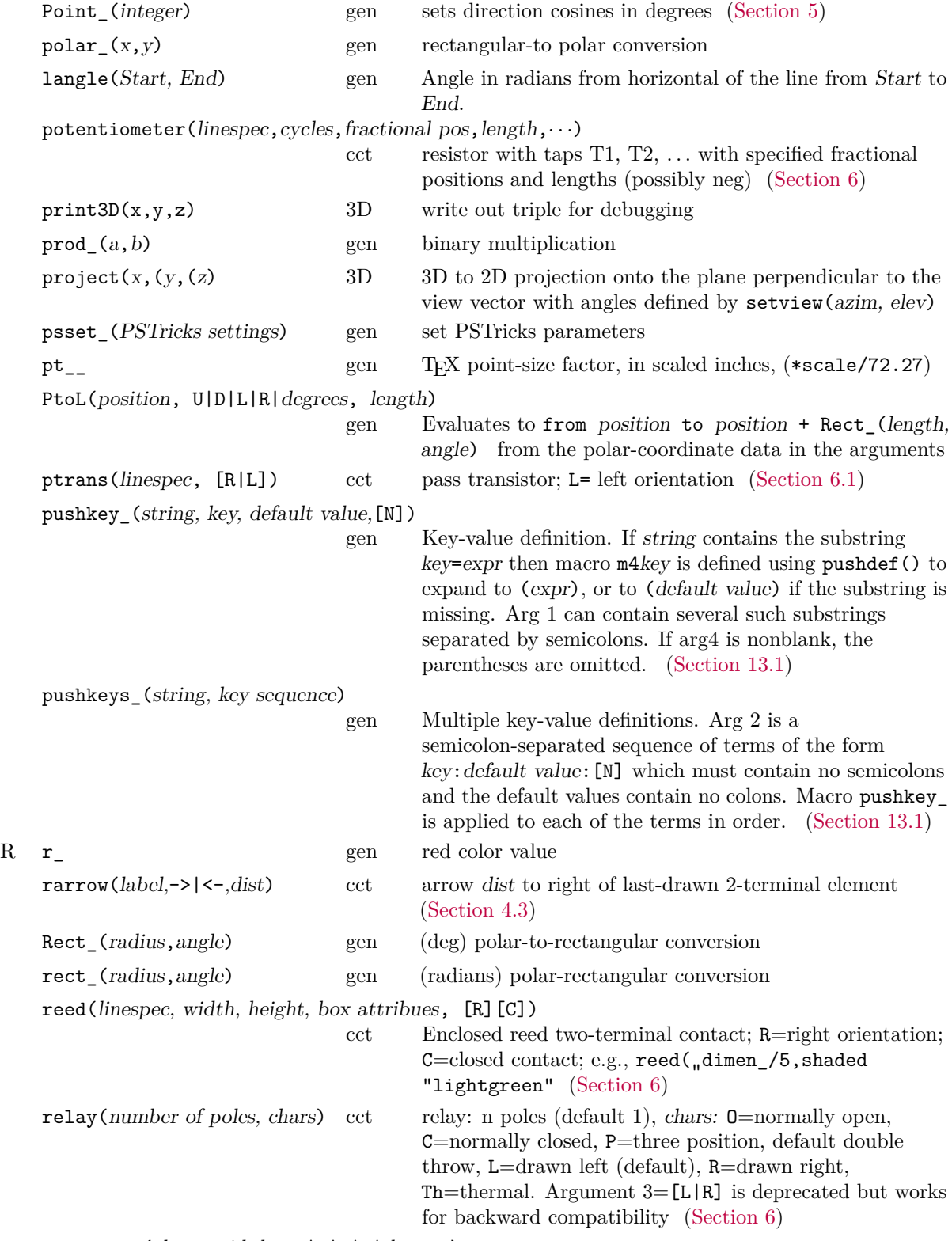

<span id="page-65-0"></span>relaycoil(chars, wid, ht, R|L|U|D|degrees)

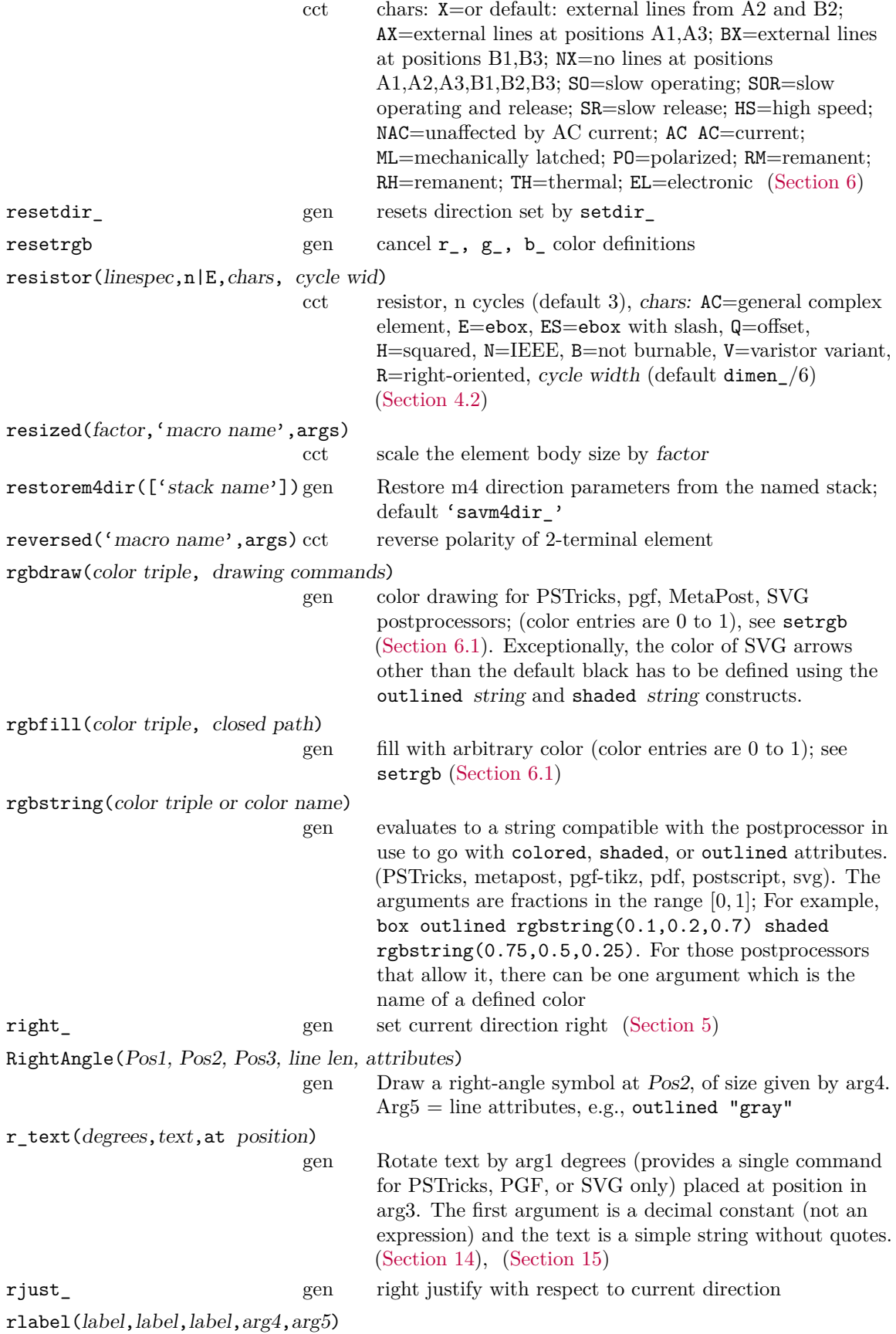

<span id="page-67-0"></span>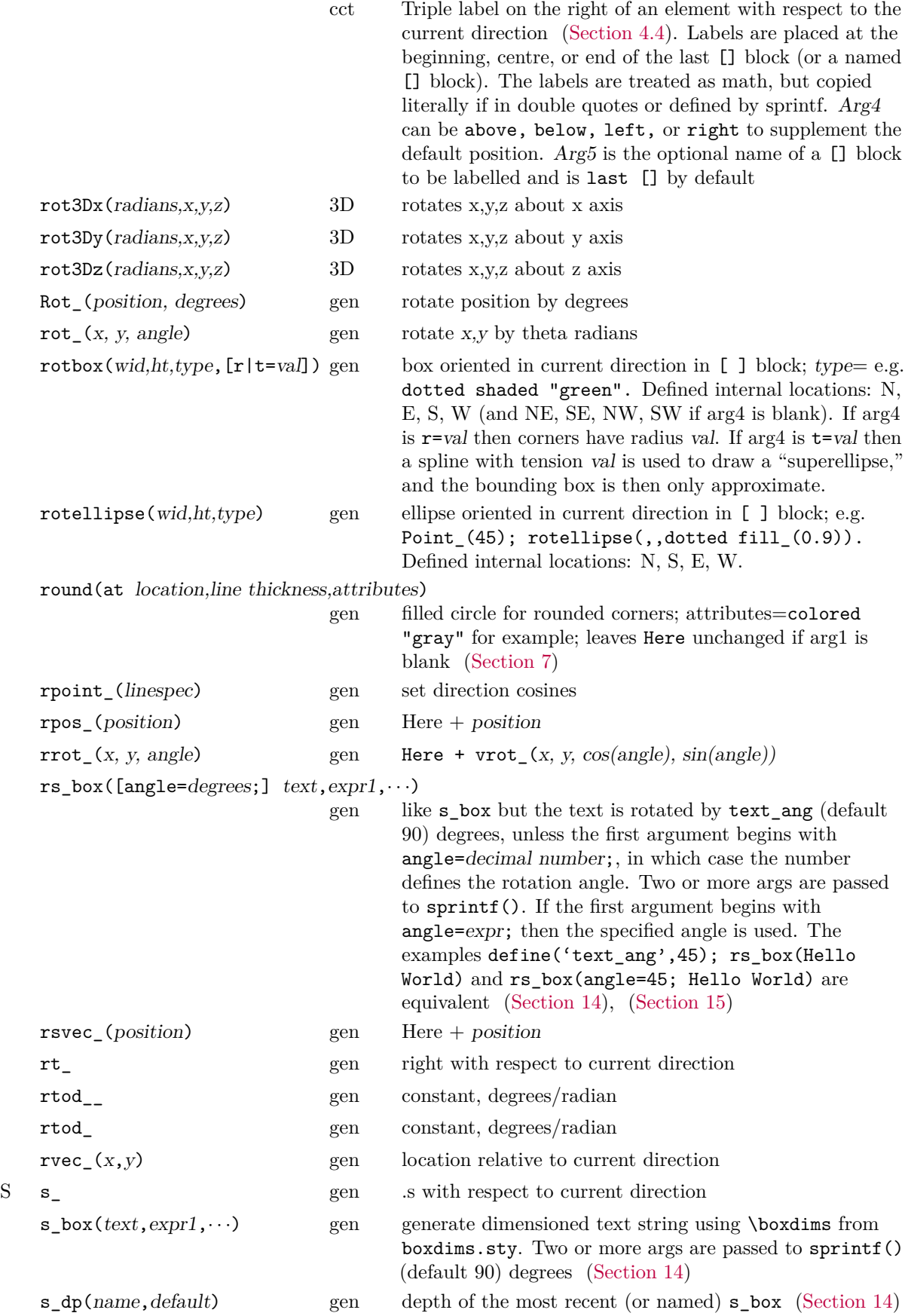

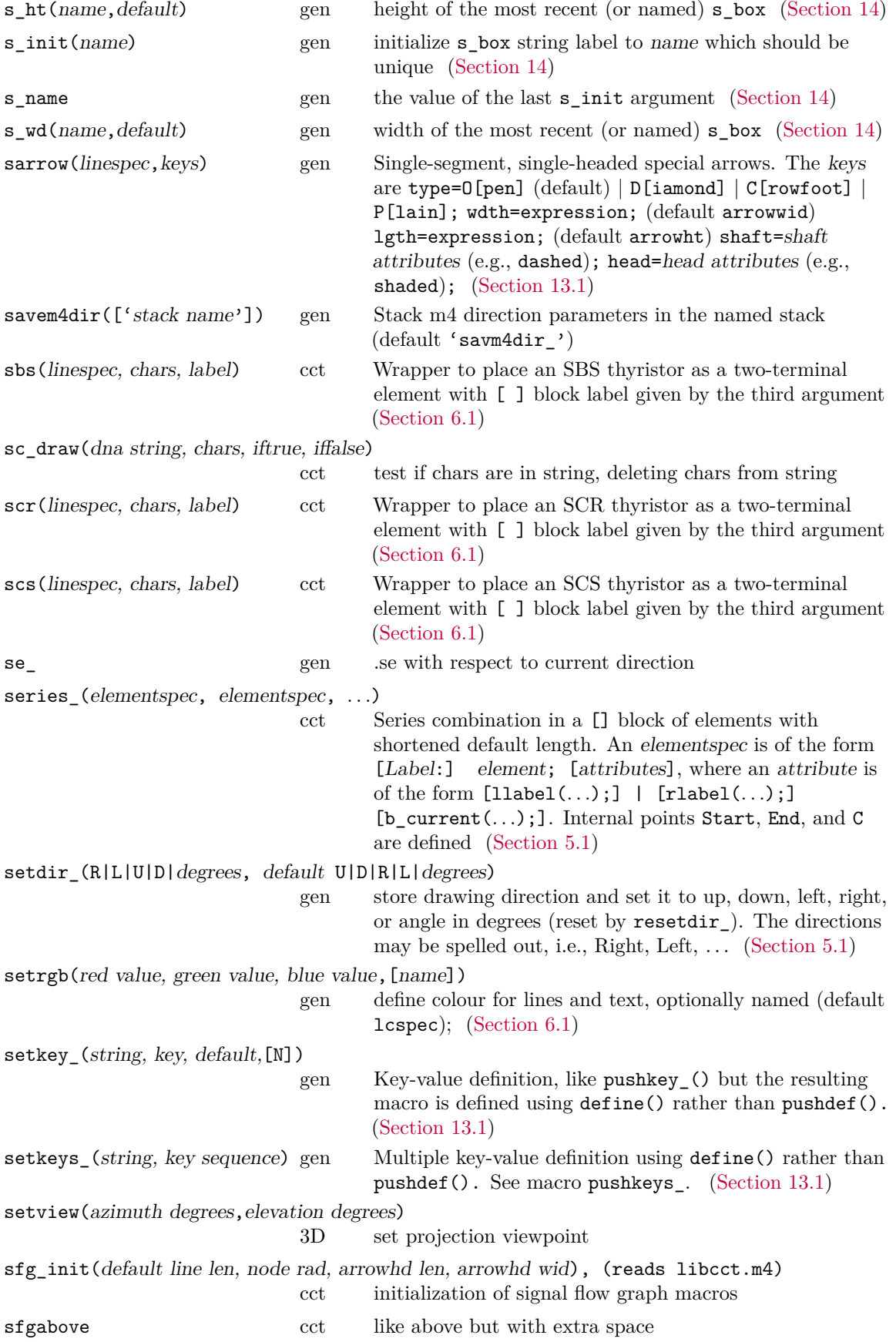

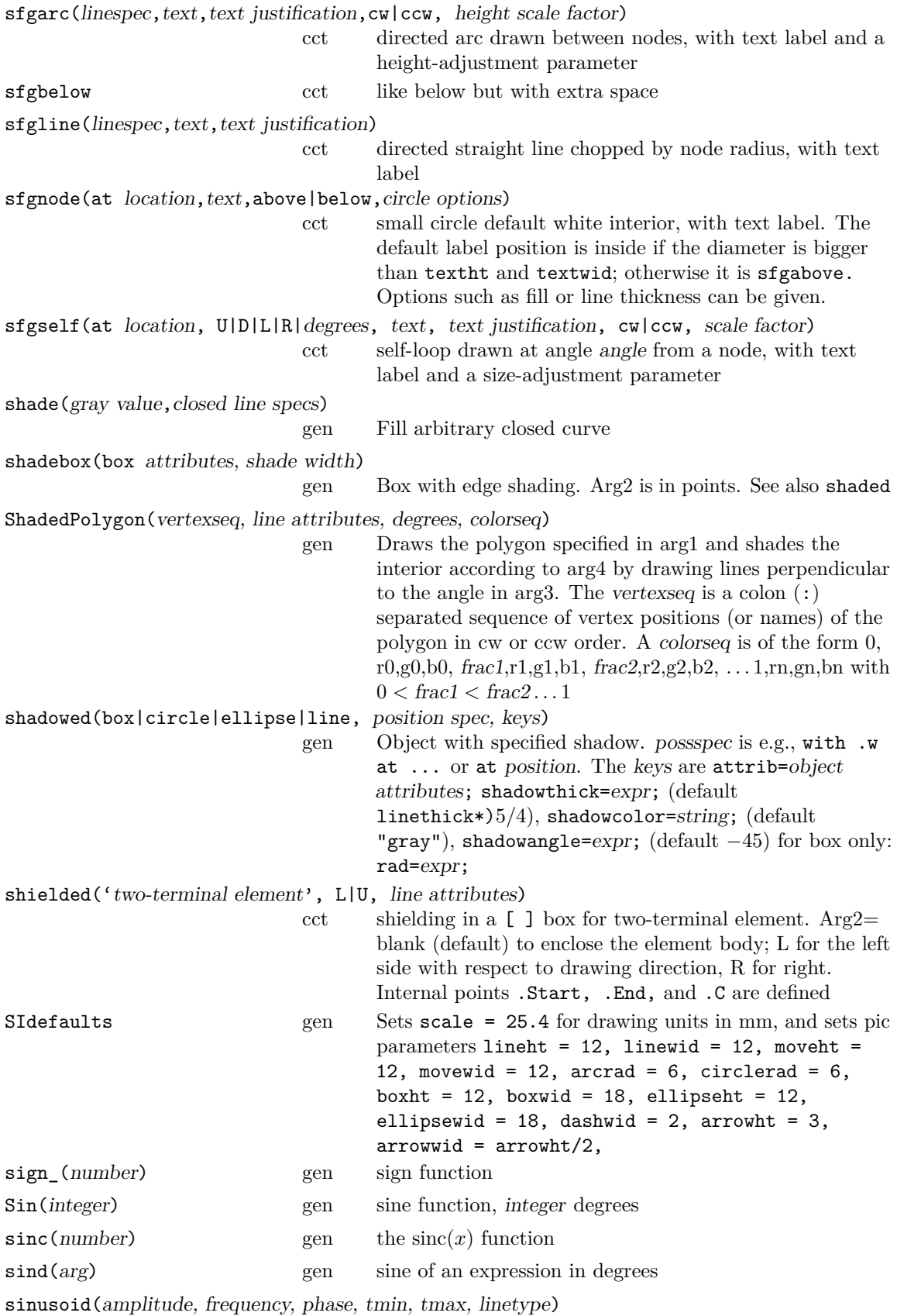

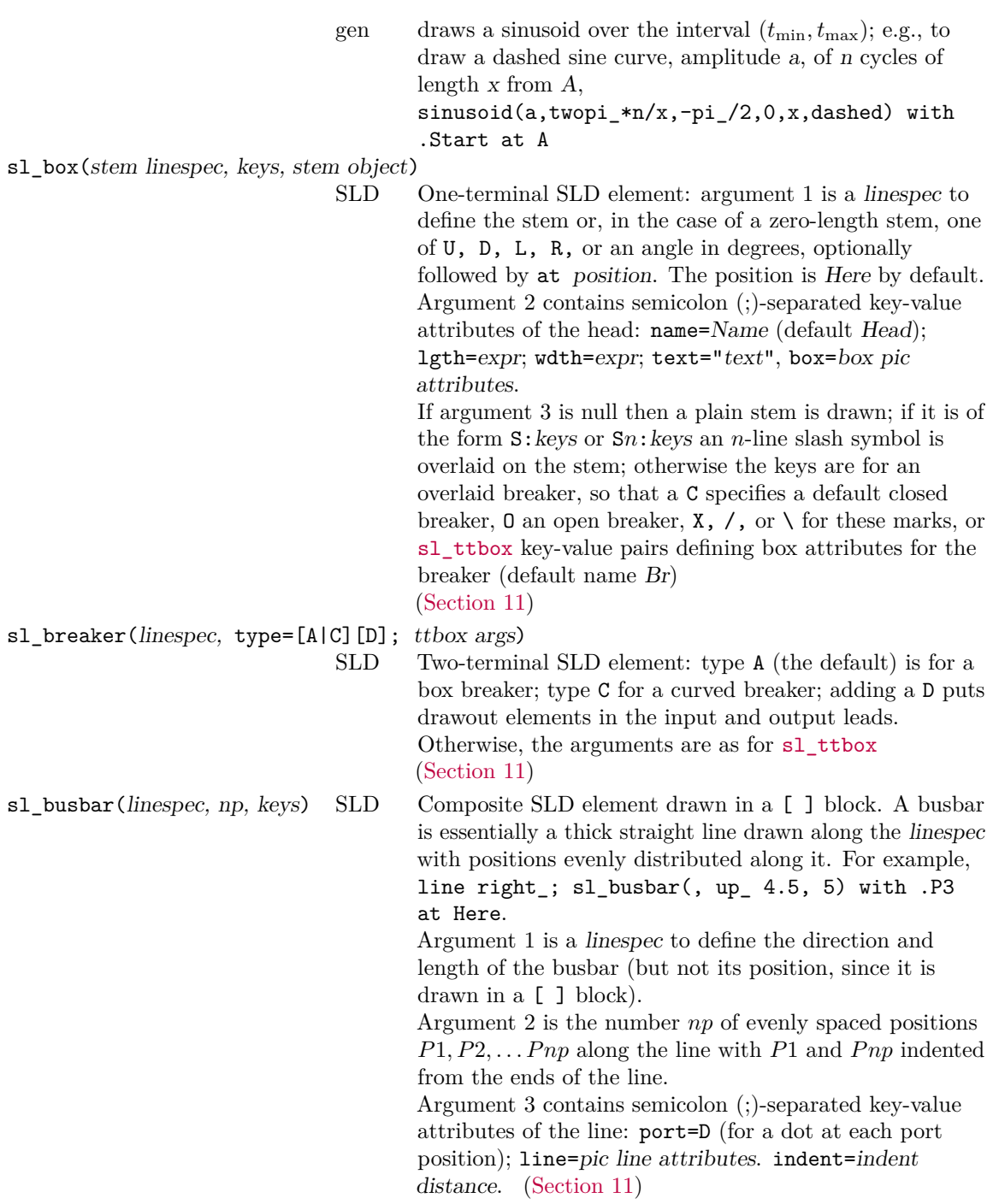

sl\_ct(atposition,keys,R|L|U|D|degrees)

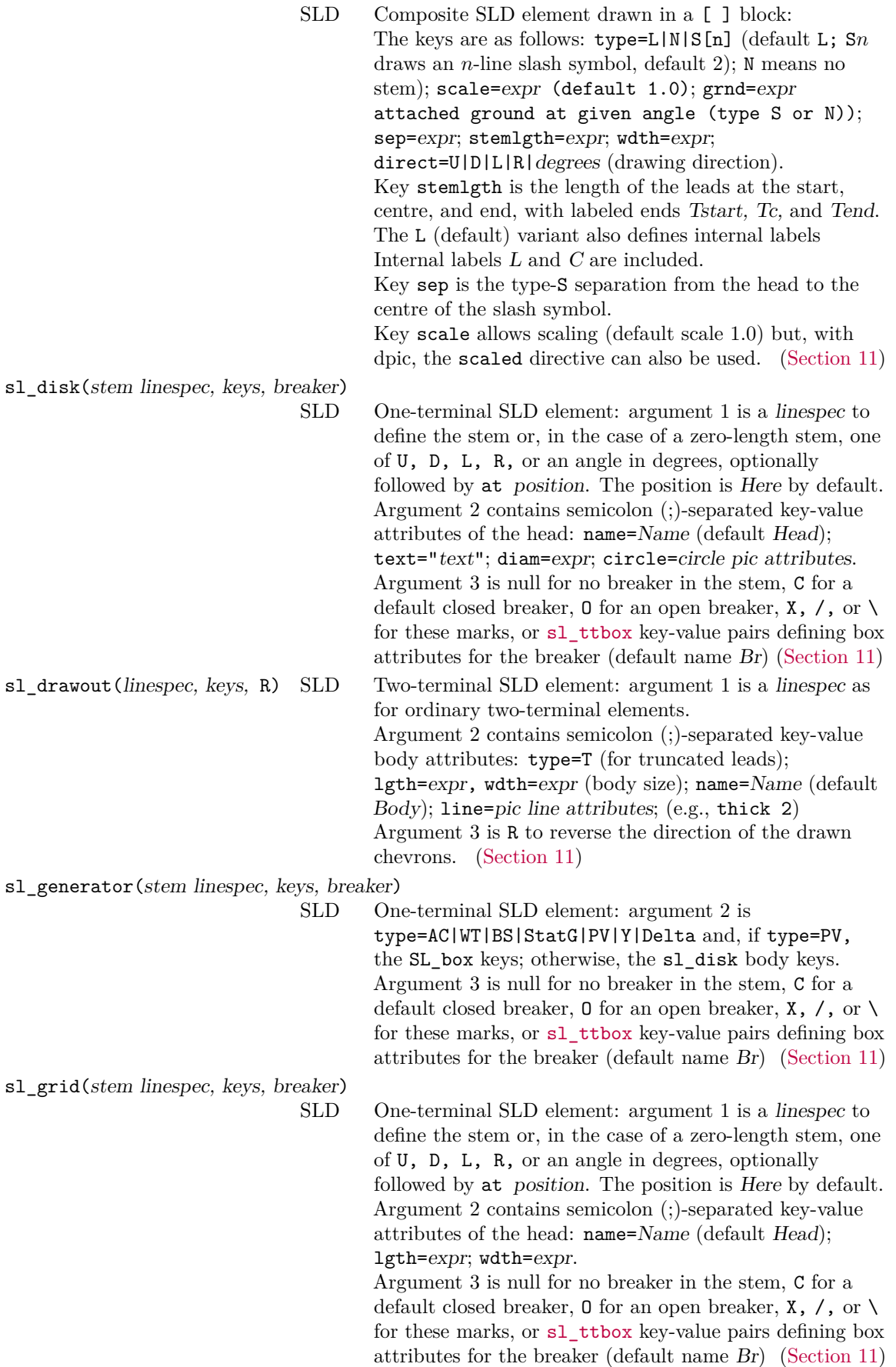
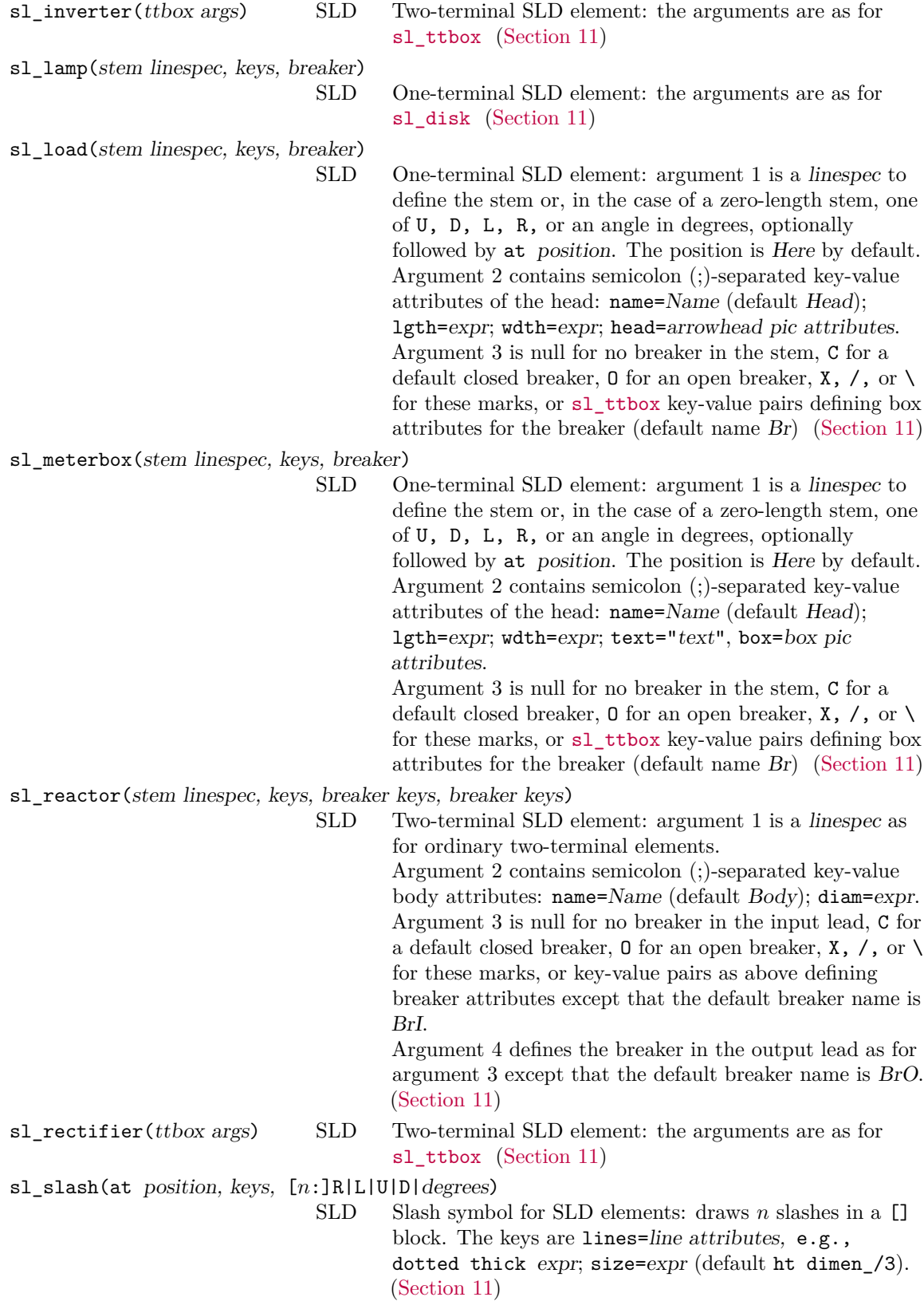

sl\_transformer(linespec, keys, input breaker keys, output breaker keys, input circle inner object, output circle inner object)

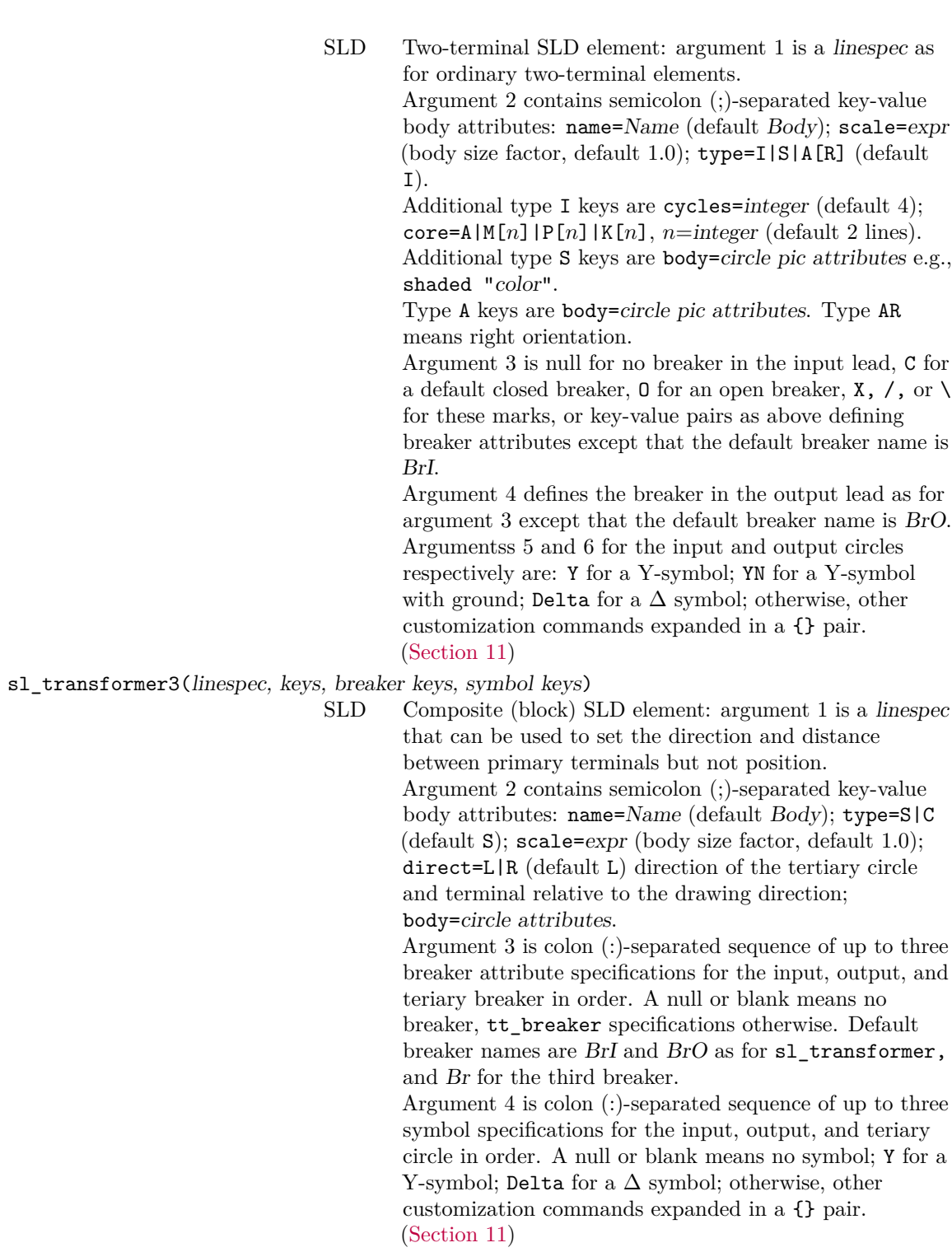

<span id="page-73-0"></span>sl\_ttbox(linespec, keys, input breaker keys, output breaker keys)

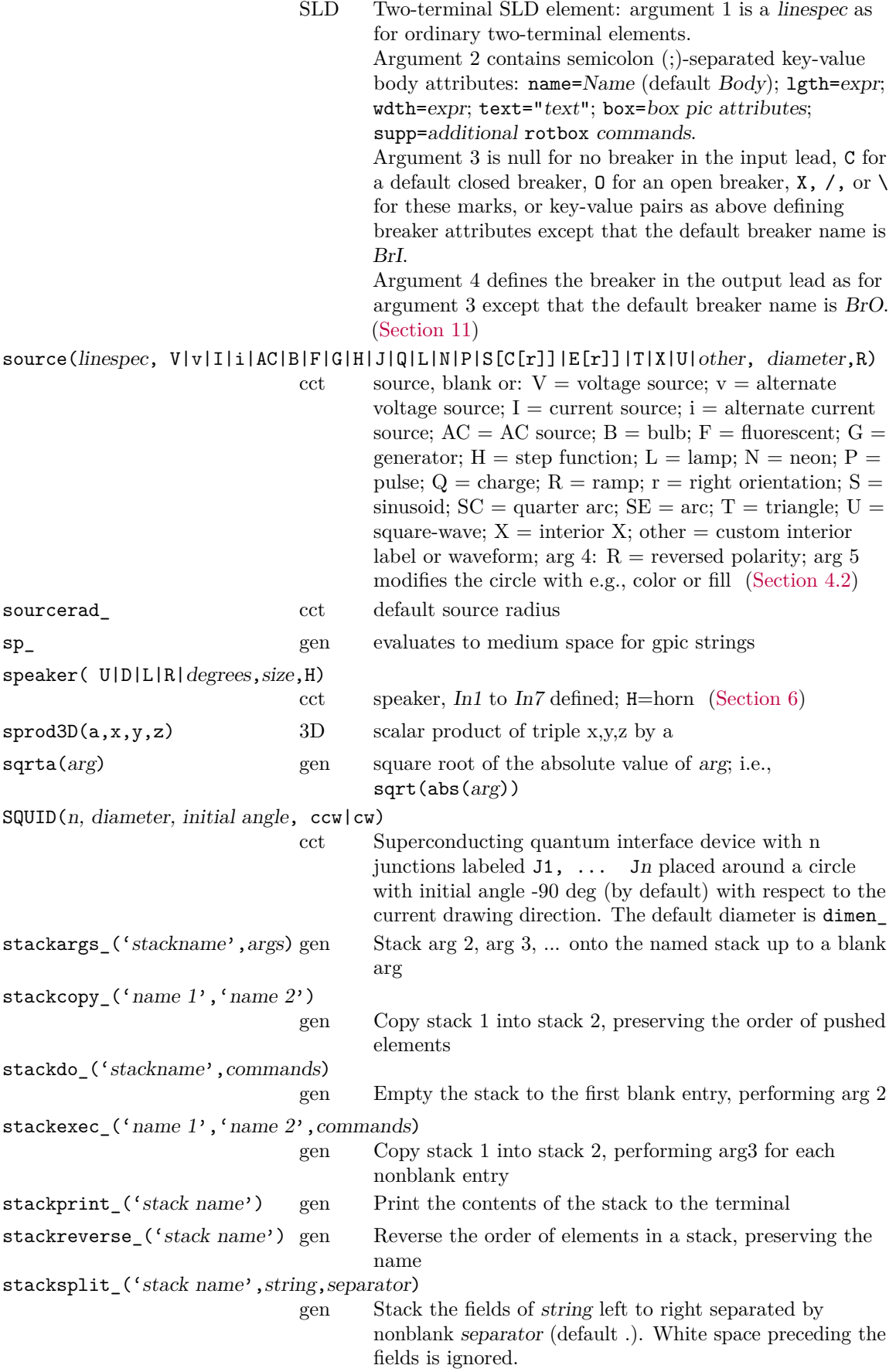

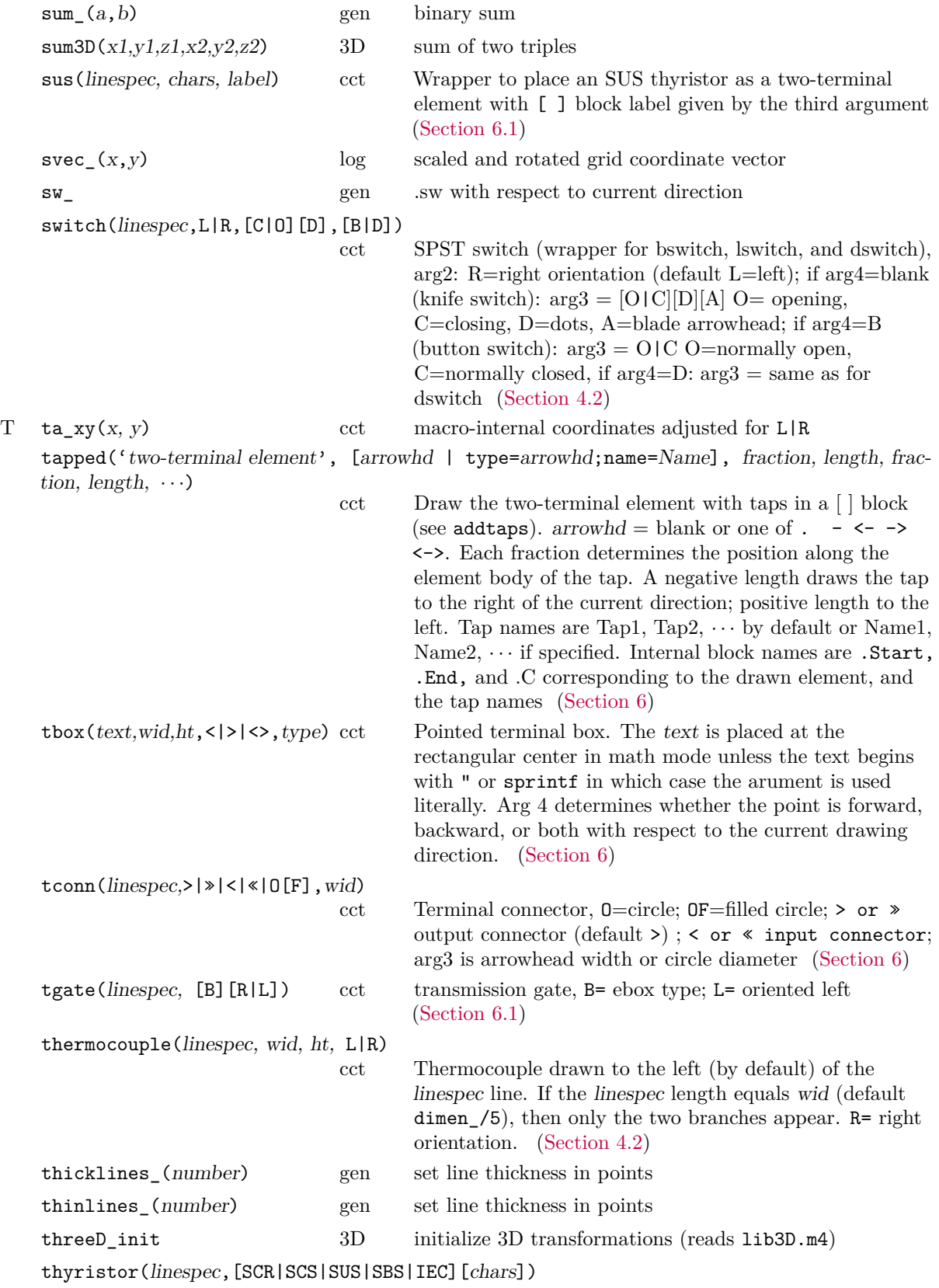

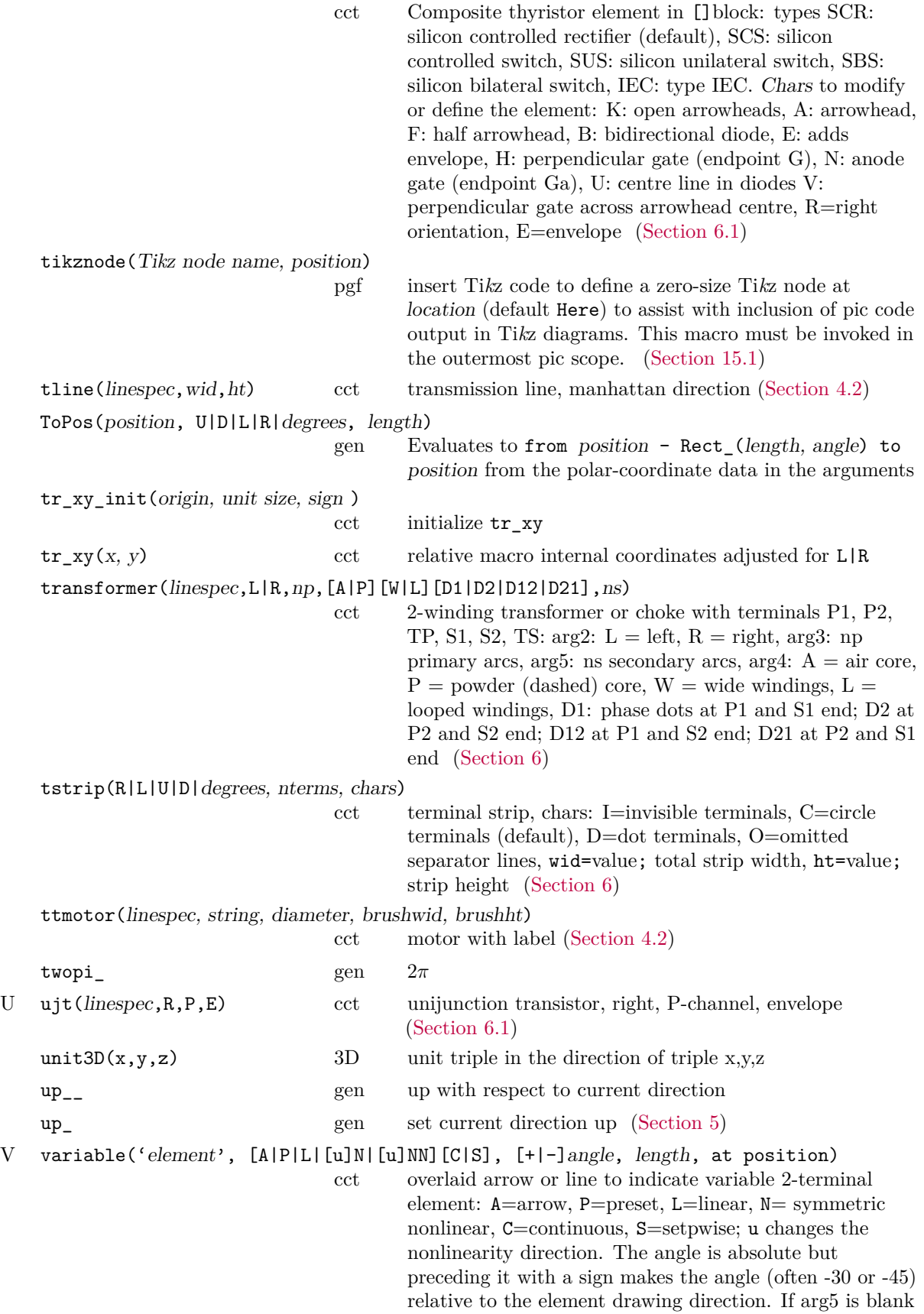

the symbol is placed over the last [ ] block [\(Section 4.2\)](#page-9-0)

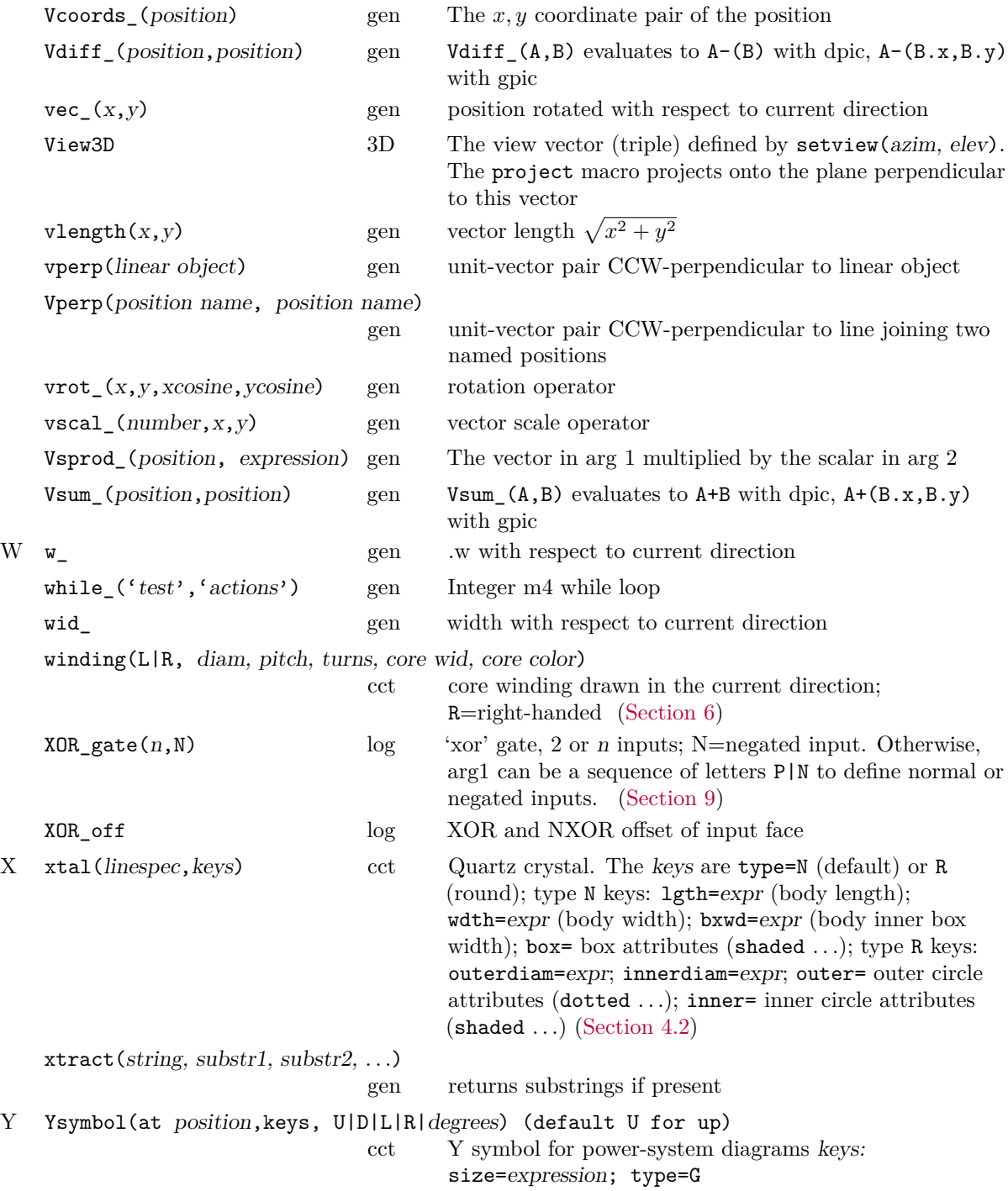

## **References**

- [1] J. D. Aplevich. Drawing with dpic, 2015. In the dpic source distribution.
- [2] J. Bentley. *More Programming Pearls*. Addison-Wesley, Reading, Massachusetts, 1988.
- [3] D. Girou. Présentation de PSTricks. *Cahiers GUTenberg*, 16, 1994. [http://cahiers.](http://cahiers.gutenberg.eu.org/cg-bin/article/CG_1994___16_21_0.pdf) [gutenberg.eu.org/cg-bin/article/CG\\_1994\\_\\_\\_16\\_21\\_0.pdf](http://cahiers.gutenberg.eu.org/cg-bin/article/CG_1994___16_21_0.pdf).
- [4] M. Goossens, S. Rahtz, and F. Mittelbach. *The LATEXGraphics Companion*. Addison-Wesley, Reading, Massachusetts, 1997.
- [5] J. D. Hobby. A user's manual for MetaPost, 1990.
- [6] IEC. International standard database snapshot 2007-01, graphical symbols for diagrams, 2007. IEC-60617.
- [7] IEEE. Graphic symbols for electrical and electronic diagrams, 1975. Std 315-1975, 315A-1986, reaffirmed 1993.
- [8] B. W. Kernighan. PIC—A graphics language for typesetting, user manual. Technical Report 116, AT&T Bell Laboratories, 1991. <http://doc.cat-v.org/unix/v10/10thEdMan/pic.pdf>.
- [9] B. W. Kernighan and D. M. Richie. The M4 macro processor. Technical report, Bell Laboratories, 1977.
- [10] Thomas K. Landauer. *The Trouble with Computers*. MIT Press, Cambridge, 1995.
- [11] W. Lemberg. Gpic man page, 2005. <http://www.manpagez.com/man/1/groff/>.
- [12] O. Mas. *Pycirkuit 0.5.0*. Python Software Foundation, 2019. [https://pypi.org/project/](https://pypi.org/project/pycirkuit/) [pycirkuit/](https://pypi.org/project/pycirkuit/).
- [13] E. S. Raymond. Making pictures with GNU PIC, 1995. In GNU groff source distribution, also in the dpic package and at <http://www.kohala.com/start/troff/gpic.raymond.ps>.
- [14] T. Rokicki. DVIPS: A T<sub>F</sub>X driver. Technical report, Stanford, 1994.
- [15] R. Seindal et al. GNU m4, 1994. <http://www.gnu.org/software/m4/manual/m4.html>.
- [16] T. Tantau. Tikz & pgf, 2013. [http://mirrors.ctan.org/graphics/pgf/base/doc/](http://mirrors.ctan.org/graphics/pgf/base/doc/pgfmanual.pdf) [pgfmanual.pdf](http://mirrors.ctan.org/graphics/pgf/base/doc/pgfmanual.pdf).
- [17] T. Van Zandt. PSTricks: Postscript macros for generic tex, 2007. [http://mirrors.ctan.org/](http://mirrors.ctan.org/graphics/pstricks/base/doc/pst-user.pdf) [graphics/pstricks/base/doc/pst-user.pdf](http://mirrors.ctan.org/graphics/pstricks/base/doc/pst-user.pdf).